Version 9.0 SPx Juni 2012 708P90112

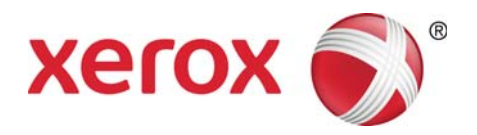

## Xerox FreeFlow®-Druckserver Benutzerhandbuch für den IBM® Intelligent Printer Data Stream (IPDS)

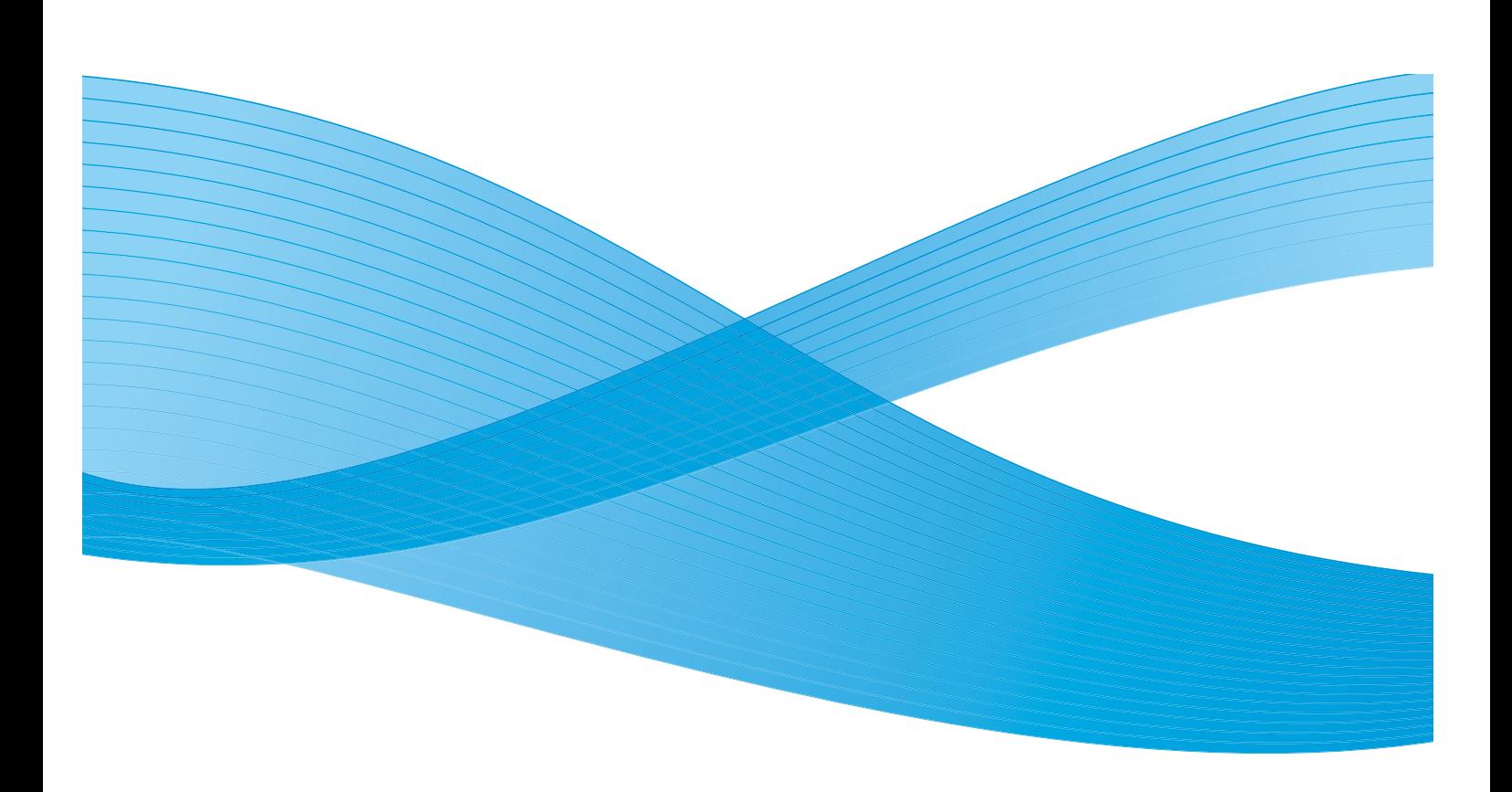

© 2012 Xerox Corporation. XEROX® und XEROX and Design® sind Marken der Xerox Corporation in den USA und/oder anderen Ländern.

IBM®, IPDS, AFP, MO:DCA, PTOCA, IOCA, GOCA, BCOCA, InfoPrint®, AIX®, OS/2®, OS/400®, PSF/400 und z/OS® sind Marken der International Business Machines Corporation in den USA und/oder anderen Ländern.

Adobe PDFL - Adobe PDF Library Copyright © 2011 Adobe Systems Incorporated.

Adobe®, das Adobe-Logo, Acrobat®, das Acrobat-Logo, Acrobat Reader®, Distiller®, Adobe PDF JobReady™ und PostScript® sowie das PostScript-Logo sind Marken oder eingetragene Marken von Adobe Systems Incorporated in den USA und/oder anderen Ländern. Copyright 1987 - 2011 Adobe Systems Incorporated und Lizenzgeber. Alle Rechte vorbehalten.

Windows®, Windows XP®, Windows Vista, Windows 7, Internet Explorer, Microsoft® und MS-DOS® sind Marken der Microsoft Corporation.

Dokumentversion 2.0: Mai 2012

## Inhalt

## [1 Einführung](#page-4-0)

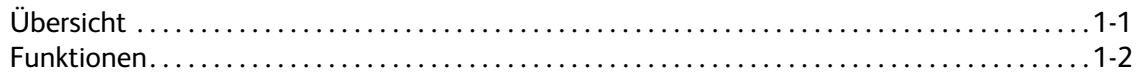

## [2 Installation und Konfiguration](#page-8-0)

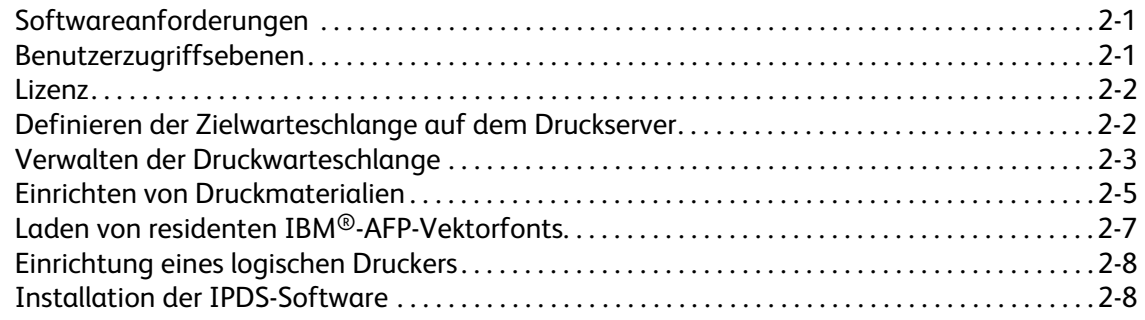

## [3 Verwendung der FreeFlow®](#page-18-0)-Druckserver-IPDS-Verwaltung

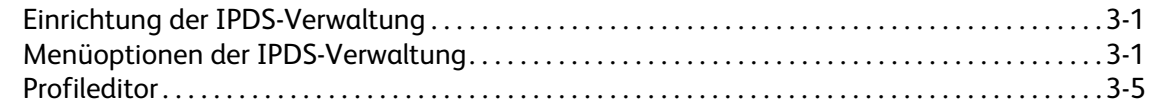

## [4 Hinweise zu laufenden Aufträgen](#page-34-0)

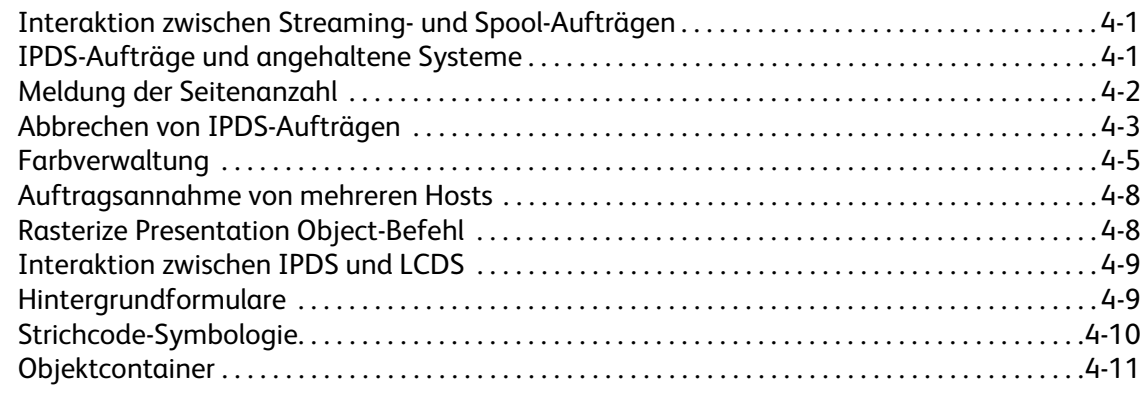

## [5 IPDS-Bogenemulierung, Blattplatzierung und Zwischenraumbreite](#page-46-0)

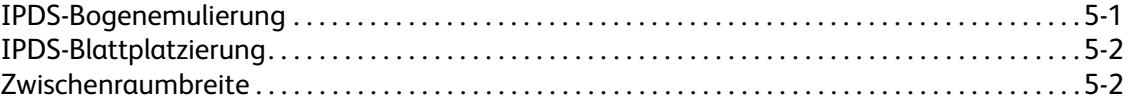

i

## [6 Dateibasiertes Ausschießen für XPIJ- und CiPress-Systeme](#page-48-0)

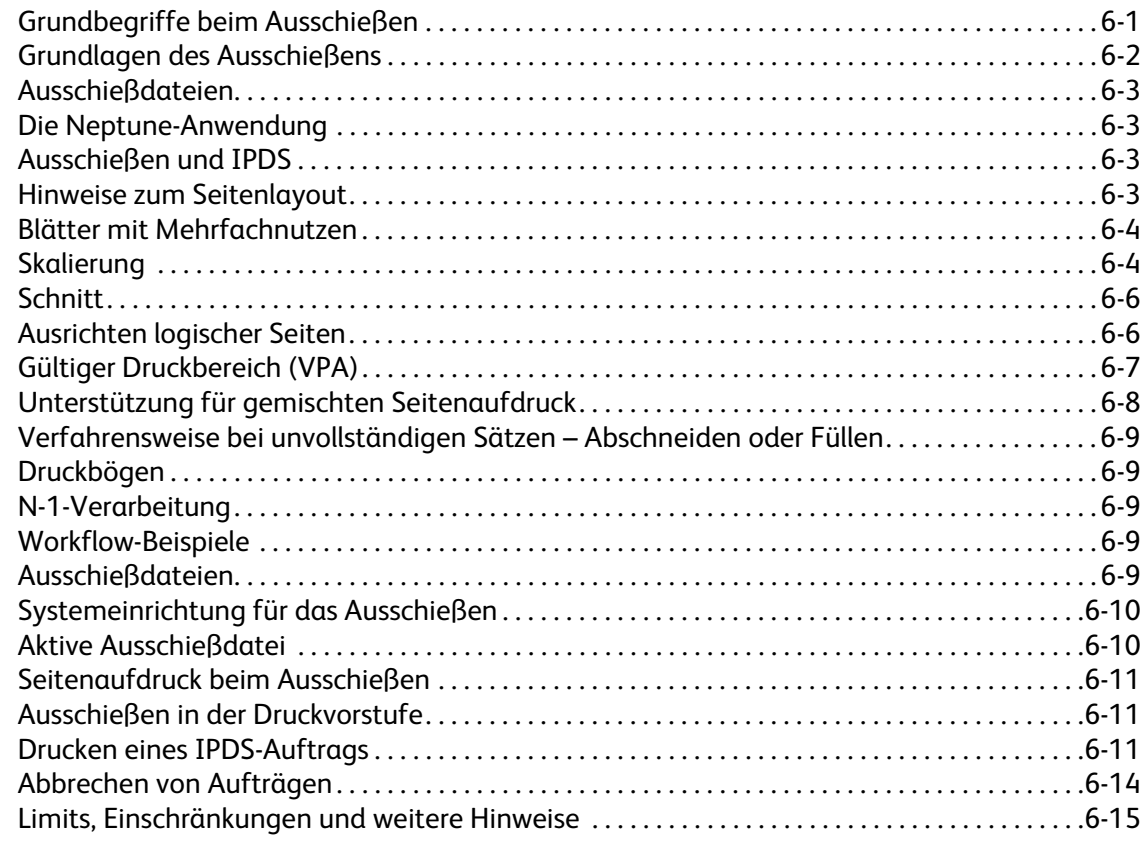

## [7 Xerox FreeFlow](#page-64-0)®-Druckserver: Anhang zur IPDS-Netzwerkverbindung

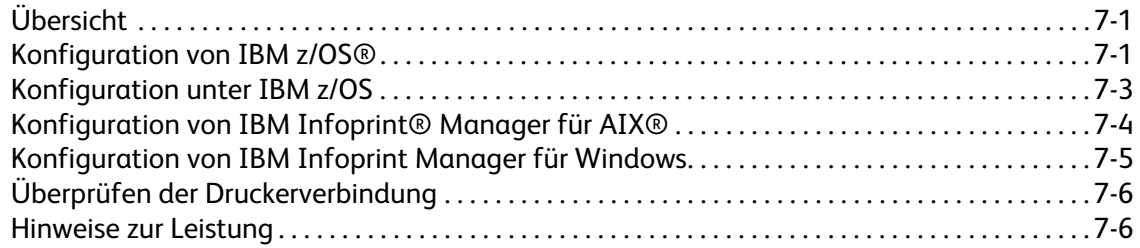

## <span id="page-4-0"></span>Einführung

Im vorliegenden Handbuch wird beschrieben, wie sich mit Xerox FreeFlow-® Druckserver IPDS-Aufträge ausgeben lassen. IPDS steht für Intelligent Printer Data Stream (ein von IBM® definierter Druckdatenstrom).

Auf den folgenden Seiten werden die verschiedenen Systemmenüs, Konfigurationsroutinen, Bedienerbefehle zum Ausführen von Druckaufträgen, die vom System unterstützten Umgebungen, die Fontverwaltung, Hostverbindungen sowie die Diagnosefunktionen erläutert.

Hinweis Für Xerox FreeFlow®-Druckserver IPDS ist eine Softwarelizenz erforderlich. Ist keine Xerox FreeFlow®-Druckserver-IPDS-Lizenz für das System vorhanden, werden die IPDS-Dialogfelder nicht angezeigt, und das IPDS-Verwaltungsmenü kann nicht über das Menü "System" aufgerufen werden. Eine Softwarelizenz für Xerox FreeFlow®-Druckserver IPDS kann über den Kundendienst bezogen werden.

Dieses Handbuch richtet sich in erster Linie an Systemadministratoren in Druckproduktionsumgebungen.

## <span id="page-4-1"></span>Übersicht

Intelligent Printer Data Stream (IPDS) ist ein von IBM® definierter bidirektionaler Druckdatenstrom. IPDS ist eine Datenfolge, die zwischen einem Hostrechner und einem IPDS-Drucker nach den Anweisungen eines Druckertreibers wie Print Service Facility (PSF) von IBM übertragen wird. Neben der Bereitstellung von Druckbeschreibungsdaten übernimmt der IPDS-Datenstrom Druckersteuerungsfunktionen und ermöglicht den Austausch von Auftragsstatusinformationen zwischen dem Xerox FreeFlow®-Druckserver und dem Host.

Xerox FreeFlow®-Druckserver IPDS wird über eine grafische Benutzeroberfläche (GUI) mit Pulldown-Menüs, Registerkarten und Symbolen konfiguriert, über die auf die Funktionen von Xerox FreeFlow®- Druckserver-IPDS zugegriffen werden kann. Xerox FreeFlow®-Druckserver IPDS unterstützt TCP/IP und Online-Kanalschnittstellen.

## <span id="page-5-0"></span>Funktionen

## **Xerox FreeFlow®-Druckserver-Unterstützung für den IPDS-Datenstrom**

Xerox FreeFlow®-Druckserver IPDS unterstützt den IPDS-Datenstrom, der aus der Verarbeitung von AFP-Ressourcen (AFP: Advanced Function Presentation) wie Druckdatensätzen, Seitendefinitionen, Formulardefinitionen, Seitensegmenten, Fonts und Overlays resultiert. In der AFP-Umgebung gibt es mehrere IBM®-Datenarchitekturen, die von Xerox FreeFlow®-Druckserver IPDS voll unterstützt werden:

- MO: DCA-P: Mixed Object Document Content Architecture zur Präsentation
- PTOCA PT1, PT2 und PT3: Presentation Text Object Content Architecture
- IOCA: Image Object Content Architecture
- GOCA: Graphics Object Content Architecture
- BCOCA: Bar Code Object Content Architecture
- CMOCA: Color Management Object Content Architecture

Jedes Datenobjekt unterliegt derselben Objektregel, der zufolge die Strukturfelder, die die einzelnen Objekte beschreiben, Felder mit Trennzeichen enthalten.

Über IPDS-Befehle im Datenstrom kann das System die Materialverarbeitungsfunktionen des Druckers und andere Druckmaterialvorgänge steuern. Die Befehle bieten außerdem Verwaltungsmöglichkeiten für das Herunterladen von Fonts und gespeicherte Objekte, wie Overlays und Seitensegmente, die zum Drucken einer Anwendung erforderlich sind.

Mit Xerox FreeFlow®-Druckserver IPDS lassen sich

- alle unterstützten IPDS-Ressourcen korrekt abbilden.
- alle erforderlichen IPDS-Befehle, die vom Xerox FreeFlow®-Druckserver unterstützt werden, erkennen und verarbeiten.

### **Drucker**

IPDS-Datenströme werden von zahlreichen Xerox-Bogendruckern mit Xerox FreeFlow®-Druckserver unterstützt, darunter Light Production-, Endlos-, Schwarzweiß-Produktions-, Zusatzfarb- und Farbdrucksysteme.

### **Hostumgebungen**

Xerox FreeFlow®-Druckserver-IPDS läuft in folgenden Umgebungen:

- InfoPrint® Manager mit AIX 5L (nur TCP/IP-Verbindung)
- InfoPrint<sup>®</sup> Manager für Windows<sup>®</sup>
- Print Services Facility für i $5/OS^{\circ}$  (OS/400<sup>®</sup>) (nur TCP/IP-Verbindung)
- Print Services Facility für z/OS® (MVS)
- Emtex VIP
- GMC PrintNet T
- Océ Prisma

### **Hostverbindungsoptionen**

Xerox FreeFlow®-Druckserver IPDS kann Hostdaten auf zwei Arten empfangen:

• Über eine Kanalkarte mit Bus-&-Tag-Verbindung

Hinweis Bus-&-Tag-Verbindung trifft auf CiPress nicht zu.

• Über eine TCP/IP-Schnittstelle unter Verwendung von Ethernet

Welche Hostverbindungsoptionen verfügbar sind, hängt vom Druckserver und der Druckerkonfiguration ab. Wenn eine Hostverbindung über eine Kanalschnittstelle gewünscht wird, beim Xerox-Partner erfragen, ob diese Option für das Gerät verfügbar ist, und ggf. die zusätzliche Hardware bestellen.

### **Xerox FreeFlow®-Druckserver IPDS-Verwaltung**

Die IPDS-Verwaltung ist eine Funktion von Xerox FreeFlow®-Druckserver, auf die über das Hauptmenü "System" des Druckservers zugegriffen werden kann.

Die IPDS-Verwaltung umfasst Optionen zur Auftragseinstellung, Behälterzuweisung und Staplerzuweisung. Weiterhin ermöglicht sie die Konfiguration des Systems für TCP/IP- und Kanalverbindungen. Außerdem erlaubt sie dem Benutzer die Verwaltung von Fonts, die Erfassung von IPDS-Tracedateien und den Neustart des IPDS-Gateways.

Hinweis Die Behälter- und Staplerzuweisungsoptionen treffen auf CiPress nicht zu.

Welche Hostverbindungsoptionen verfügbar sind, hängt vom Druckserver und der Druckerkonfiguration ab. Wenn eine Hostverbindung über eine Kanalschnittstelle gewünscht wird, beim Xerox-Partner erfragen, ob diese Option für das Gerät verfügbar ist, und ggf. die zusätzliche Hardware bestellen.

Einführung

# <span id="page-8-0"></span>Installation und Konfiguration

In diesem Kapitel werden Anforderungen und Verfahren zur Installation von Xerox FreeFlow®- Druckserver IPDS sowie die Konfiguration der Druckumgebung erläutert. Es wird empfohlen, dieses Kapitel vor der Installation komplett durchzulesen.

Konfigurationsschritte werden teils über das Druckserver-Fenster und teils über die IPDS-Verwaltung des Druckservers ausgeführt. Zu den wesentlichen Installations- und Konfigurationsschritten gehören:

- Lizenzierung und Konfiguration von Software und Funktionen
- Definieren der IPDS-Warteschlange auf dem Druckserver
- Einrichtung von Druckmaterialien
- Laden von residenten IBM<sup>®</sup> AFP-Vektorfonts (optional)
- Einrichtung eines logischen Druckers
- Überprüfung der Installation

## <span id="page-8-1"></span>Softwareanforderungen

Xerox FreeFlow®-Druckserver Version 8.0 oder höher

Hinweis Wenn die Xerox FreeFlow®-Druckserver-IPDS-Konfiguration eine Kanalverbindung benötigt, ist eine Online-Kanalkarte erforderlich. Weitere Informationen sind beim Xerox-Partner vor Ort erhältlich.

## <span id="page-8-2"></span>Benutzerzugriffsebenen

Der Zugriff auf die IPDS-Verwaltung erfolgt über die Anmeldeebene beim Druckserver. Für den Zugriff auf die Xerox FreeFlow® Druckserver-IPDS-Verwaltung sind drei Benutzerebenen verfügbar.

**Benutzer/Bedienungskraft**: Benutzer und Bedienungskräfte haben eingeschränkte Berechtigungen zum Zugriff auf die IPDS-Verwaltung. Diese Zugriffsebene wird beim erstmaligen Starten der IPDS-Verwaltung zugewiesen.

Benutzer und Bedienungskräfte haben folgende Berechtigungen:

- Änderung von Einstellungen auf den Registerkarten "Auftragseinstellung", "Behälterzuweisungen" und "Staplerzuweisungen" und im Fenster "Systemkonfiguration"
- Verwendung der Schaltfläche "Profileditor" zum Aufrufen des Profileditors
- Laden eines Auftragsprofils über den Profileditor
- Auswahl von "Online schalten" und "Offline schalten"
- Auswahl von "Stopp" oder "Fortfahren"
- IPDS-Gateway neu starten

**Systemadministrator:** Der Systemadministrator benötigt ein Kennwort und hat Zugriff auf die gleichen Funktionen wie die Bedienungskraft.

Darüber hinaus hat der Systemadministrator folgende Möglichkeiten:

- Aufzeichnung und Wiedergabe von Tracedateien
- Laden, Drucken und Löschen residenter Fonts
- Sperren von Auftragsprofilen zur Verhinderung unerlaubter Änderungen

## <span id="page-9-0"></span>Lizenz

Für Xerox FreeFlow®-Druckserver IPDS muss eine gültige Lizenz vorliegen.

Der Xerox-Partner stellt die Lizenz vor der Installation bereit. Lizenzierungscode und Ablaufdatum für die einzelnen Lizenzen werden unmittelbar nach der Installation der Software vom Xerox-Kundendiensttechniker eingegeben.

## <span id="page-9-1"></span>Definieren der Zielwarteschlange auf dem Druckserver

Auf dem Xerox FreeFlow®-Druckserver muss zur Verarbeitung der IPDS-Daten mindestens eine Warteschlange eingerichtet werden. Die für IPDS verwendeten Warteschlangen müssen als Streaming-Warteschlangen definiert werden. Näheres zum Erstellen von Streaming-Warteschlangen enthält die Onlinehilfe für Xerox FreeFlow®-Druckserver.

Informationen über das Ausschießen und die CiPress sowie über zugehörige Auschießvorlagen siehe [Dateibasiertes Ausschießen für XPIJ- und CiPress-Systeme](#page-48-2).

### **Einrichten einer IPDS-Zielwarteschlange**

Im Fenster "Warteschlangen" aus dem Dropdown-Menü "Warteschlange" oder über das entsprechende Symbol "Neu" wählen. Anhand der im Folgenden beschriebenen Eigenschaften die Einstellungen für die IPDS-Warteschlange vornehmen.

#### **Einstellung**

Xerox FreeFlow®-Druckserver unterstützt zwar Spooling-Aufträge und Streaming für andere PDLs (Printer Description Languages), für IPDS jedoch nur Streaming. Das liegt daran, dass die IPDS-Auftragswiederherstellung vom Host gesteuert wird und davon abhängt, dass dem Host vom Drucker der Abschluss des Drucks jeder Seite gemeldet wird. Eine derartige Hoststeuerung lässt sich bei gespoolten Aufträgen nicht erzielen.

Für den IPDS-Druck muss eine Streaming-Druckwarteschlange in der IPDS-Verwaltung ausgewählt werden. Eine Streaming-Warteschlange verarbeitet und druckt Daten sofort so wie sie eingehen. Dadurch ist die Verzögerung zwischen Übermittlung und Druck des Auftrags nur minimal.

• Die Schaltfläche "Eingabe/Format" wählen. Unter "Eingabe" die Option "Streaming" wählen.

Für Warteschlangen, die für IPDS verwendet werden, sollte das Kontrollkästchen "Limit für RIP-Daten" immer deaktiviert bleiben.

## **Systemvoreinstellungen**

Die Verfahren, die bei Aufträgen oder Ausgabesätzen anzuwenden sind, die die Kapazität eines Endverarbeitungsgeräts übersteigen, können im Dialog "Systemvoreinstellung" ausgewählt werden. Zum Aufrufen dieses Dialogs im Hauptfenster aus dem Menü "System" die Option "Systemvoreinstellung" wählen. Das Register "Aufträge" öffnen. Unter "Bei Größenkonflikt" die Option "Keine Endverarbeitung" wählen. Wird im Bereich "Bei Größenkonflikt" die Option "Auftrag fehlschlagen lassen" oder "Eingriff anfordern" gewählt, meldet der Drucker bei einem Größenkonflikt dem Host, dass eine Druckerstörung vorliegt und dass ein Benutzereingriff ist erforderlich ist. Der Host unterbricht in diesem Fall die Datenübertragung. In diesen Fällen muss der Auftrag normalerweise am Druckserver beendet werden. Durch Beenden des Auftrags am Druckserver wird dieser jedoch nicht aus der Ausgabewarteschlange des IPDS-Hosts gelöscht, und der Host wird die Daten erneut übertragen, wenn der Auftrag nicht auch am Host beendet wird.

Hinweis Overlimit Finishing trifft auf CiPress nicht zu.

## **Einrichtung externer Endverarbeitungsgeräte**

#### Hinweis Diese Option trifft auf CiPress nicht zu.

Prüfen, ob das System über ein externes Endverarbeitungsgerät verfügt. Wenn das System ein externes Endverarbeitungsgerät umfasst, die Option "Endverarbeitung" aus dem Dropdown-Menü "Drucker" auswählen. Mit der rechten Maustaste auf das externe Endverarbeitungsgerät klicken und "Eigenschaften" wählen. Der unter "Maximale Satzgröße" vorgegebene Wert ist 65000. Den Wert auf die tatsächliche maximale Satzgröße des externen Endverarbeitungsgeräts setzen, da sonst Leistungsprobleme auftreten können.

## <span id="page-10-0"></span>Verwalten der Druckwarteschlange

### **Überschreiben von Warteschlangeneinstellungen**

Die vom IPDS-Gateway verarbeiteten IPDS-Daten werden an die Ausgabewarteschlange gesendet, die über die IPDS-Verwaltung ausgewählt wurde. Die für die Aufträge geltenden Warteschlangeneigenschaften können über das Fenster "Warteschlangen" angezeigt und verwaltet werden. Über das Register "PDL-Einstellung" kann mithilfe der Option "IPDS" im Dialogfeld "Warteschlangen" die Auflösung für die Druckdaten eingestellt werden. Zur Auswahl stehen die Werte 300 dpi und 600 dpi.

Wird IPDS eine Warteschlange zugewiesen, kann diese gemäß den Regeln der Druckserver-Auftragsund Warteschlangenverwaltung auch für andere PDLs verwendet werden. Bei Warteschlangen, die zum Drucken von IPDS-Aufträgen verwendet werden, darf nur IPDS, jedoch keine andere PDL auf "Überschreiben" gesetzt werden.

Hinweis Durch eine Überschreibungssperre für IPDS wird erzwungen, dass alle Auftragsdaten als IPDS verarbeitet werden, sodass die Warteschlange nur IPDS-Aufträge verarbeitet.

Eine Reihe von Druckserver-Warteschlangeneigenschaften können sich auf die Attribute des gedruckten Auftrags auswirken. In einer IPDS-Umgebung obliegt die Steuerung der Attribute der gedruckten Daten typischerweise dem Host. Das Ändern der Auftragsattribute kann dazu führen, dass IPDS-Daten von Xerox FreeFlow®-Druckserver falsch gedruckt werden. Das Einstellen von Warteschlangen-Standardwerten für solche Eigenschaften hat keinen Einfluss auf die von der IPDS-Verwaltung ausgewählten Werte. Folgende Parameter sind jedoch nicht mit der Einstellung "Überschreiben" einzurichten:

- Materialattribute (Name, Format, Farbe, Art, Gewicht)
- Ausgabeziel

Hinweis Materialattribute und Ausgabeziel sind in den CiPress-Optionen nicht mehr enthalten.

#### **Hinweise zum gültigen Druckbereich**

Beim Ausschießen können logische Seiten nur im gültigen Druckbereich (Valid Printable Area - VPA) platziert werden. Logische Seiten werden nicht auf das Ausschießmaterial ausgeschossen, wenn sie nicht innerhalb des VPA liegen.

Siehe [Gültiger Druckbereich \(VPA\) auf Seite 6-7.](#page-54-1) Zu den Faktoren, die sich auf den VPA auswirken und zur Nutzung des VPA durch IPDS beim Ausschießen von Seiten siehe [IPDS-VPA auf Seite 6-8.](#page-55-1)

#### **Warteschlangeneigenschaften**

Für IPDS-Warteschlangen gibt es folgende Optionen:

#### **Einstellung**

Die Schaltfläche "Eingabe/Format" wählen. Unter "Eingabe" die Option "Streaming" wählen.

#### **Ausgabe**

Hinweis Diese Option trifft auf CiPress nicht zu.

Die Standardeinstellung für die Ausgabereihenfolge ist "Systembestimmt". Bei den meisten Produkten entspricht dies der Ausgabereihenfolge "N-1 (absteigend)".

Hinweis Wenn keine Satzverarbeitung (Heften oder andere Endverarbeitungsvorgänge) erfolgt, kann diese Einstellung zu Problemen führen. Der Grund dafür ist, dass der IPDS-Streaming-Auftrag möglicherweise zu groß wird, um ihn empfangen und neu anordnen zu können. In diesem Fall würde ein Teil des IPDS-Auftrags zwar empfangen, aber nicht gedruckt werden, da es kein logisches Ende gibt, durch das die Neuanordnung ausgelöst werden könnte. Sofern "N-1" nicht für die Satzverarbeitung benötigt wird, empfiehlt es sich, die Ausgabereihenfolge in "1-N (aufsteigend)" zu ändern.

#### **PDL-Einstellung**

Die IPDS-Schaltfläche wählen. Über "Auflösung" die Auflösung der an den Drucker übermittelten Ausgabedaten wählen. Nur die Werte 300 und 600 dpi werden unterstützt. Bei Druckern, die nicht über eine systemeigene Auflösung von 300 dpi verfügen, wird die Ausgabe simuliert.

#### **Rasterauswahl**

Hinweis Die IPDS-Rasterauswahl ist nur für Schwarzweißdrucker, die von FreeFlow-Druckserver-IPDS unterstützt werden, verfügbar.

Im Fenster "Zusatzeinstellung" werden die Auflösung und das damit verbundene Raster angezeigt. "Einstellung..." wählen, um das Raster einzustellen, zum Beispiel 53, 85 oder 106 Linien/Zoll. Welche Raster verfügbar sind, hängt vom Gerät und von der Auflösung ab. Für jede Auflösung aus dem Menü das gewünschte Raster auswählen. Nach Auswahl der Auflösung (in dpi) wird das entsprechende Raster automatisch für alle Aufträge verwendet, bis die Einstellung geändert wird.

Für Druckauflösungen, die auch von PostScript unterstützt werden, verwendet das System das von PostScript verwendete Standardraster. Verwendet PostScript zum Beispiel bei einer Auflösung von 600 dpi als Standard das Raster 106 lpi, so verwendet IPDS für die Auflösung 600 ebenfalls das Raster 106 lpi.

## <span id="page-12-0"></span>Einrichten von Druckmaterialien

Bei Auswahl der blattweisen Materialumschaltung über die Behälterzuweisung der IPDS-Verwaltung muss sichergestellt sein, dass die Überschreibungssperren für die Materialattribute für die Warteschlange NICHT aktiviert sind.

### **Programmierung von Materialrändern**

Hinweis Diese Option trifft auf CiPress nicht zu.

Xerox FreeFlow®-Druckserver unterstützt Materialrandeinstellungen, die von IPDS-Interpreter-Software erkannt werden. Materialränder werden mit Bezug auf die Druckrichtung des Druckers angegeben. Darunter ist die Richtung zu verstehen, in der das Blatt den Drucker durchläuft.

Materialränder werden über die Materialbibliothek mithilfe des Feldes "Anmerkungen zum Material" programmiert. Die Einstellungen für die Materialränder werden so lange im System gespeichert, wie das Material in der Materialbibliothek definiert ist. Wenn für ein Material keine Materialränder erforderlich sind, kann im Feld "Anmerkungen zum Material" Text eingegeben werden, es dürfen jedoch nicht nur Zahlen als Anmerkungen eingegeben werden.

Hinweis Um die neuen Einstellungen für die Materialränder anzuwenden, für das aktuelle Auftragsprofil in der IPDS-Verwaltung auf "Anwenden" bzw. "Speichern & Anwenden" klicken. Es kann bis zu 20 Sekunden dauern, bis die neuen Materialeinstellungen von der IPDS-Verwaltung erkannt werden. Es empfiehlt sich daher, nach Änderungen der Materialrandeinstellungen im Bereich "Anmerkungen zum Material" so lange zu warten und erst dann "Anwenden" bzw. "Speichern & Anwenden" auszuwählen.

Beim Einrichten neuer (oder Ändern vorhandener) Materialien die Werte für die Materialränder nach den folgenden Regeln im Feld "Anmerkungen zum Material" eingeben:

- 1. In der Materialbibliothek die Eigenschaften des zu ändernden Materials öffnen oder "Neues Material einrichten" wählen.
- 2. Auf die Schaltfläche "Optionen" klicken.
- 3. Im Feld "Anmerkungen zum Material" vier Ganzzahlen eingeben. Dezimalzeichen sind nicht zulässig.
	- Die Ganzzahlen für den Materialrand müssen durch je ein Leerzeichen voneinander getrennt werden.
	- Sie können positiv oder negativ sein.
	- Materialränder werden in Einheiten von 600 dpi eingegeben. Die tatsächliche Größe des Randes hängt nicht von der Auftragsauflösung ab.
	- Die Werte für die Materialränder werden von links nach rechs in folgender Reihenfolge eingegeben: vorn in Druckrichtung, vorn senkrecht zur Druckichtung, hinten in Druckrichtung, hinten senkrecht zur Druckrichtung.

#### **Abbildung 2-1. Randeinstellung**

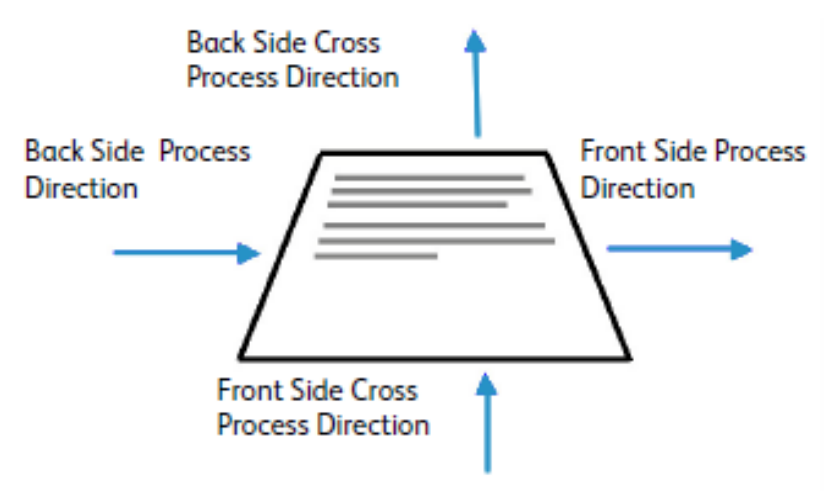

Die Ziffern 100 0 0 600 im Feld "Anmerkungen zum Material" bedeuten beispielsweise:

- Vorn in Druckrichtung = 100 (1/6 Zoll oder 4,23 mm)
- Vorn senkrecht zur Druckrichtung = 0
- Hinten in Druckrichtung = 0
- Hinten senkrecht zur Druckrichtung = 600 (1 Zoll oder 25,4 mm)

Im Fenster der Materialbibliothek wird das Vorhandensein von Materialrändern durch ein Anmerkungssymbol in der Spalte **Anmerkungen zum Material** angezeigt. Wird der Zeiger über das Symbol gesetzt, werden die Ränder für das betreffende Material angezeigt.

## <span id="page-14-1"></span><span id="page-14-0"></span>Laden von residenten IBM®-AFP-Vektorfonts

Hinweis Das Laden residenter IBM®-AFP-Vektorfonts ist optional.

Xerox FreeFlow®-Druckserver IPDS bietet die Möglichkeit, druckerinterne skalierbare AFP-Vaktorfonts zu laden und zu verwenden. Diese Fonts werden von der IBM® AFP-Fontsammlungs-CD geladen, die separat erhältlich ist. Die AFP-Fontsammlungs-CD trägt die detailliertere Bezeichnung Fonts für AIX®, OS/2®, Windows® NT und Windows® 2000 und hat die Bestellnummer LK2T-9269-01.

Die Palette der druckerresidenten Fonts wurde erweitert. Das Xerox FreeFlow®-Druckserver-IPDS-Gateway meldet Fontsätze für den IBM 4028-Drucker. Dieser enthält druckerresidente Rasterfonts. Wenn "Erweiterte Fontunterstützung" in der IPDS-Verwaltung aktiviert ist, ersetzt das FreeFlow®-Druckserver-IPDS-Gateway Rasterfonts durch den äquivalenten Vektorfont im erforderlichen Schriftgrad.

Hinweis Die AFP-Fontsammlung hat die Bestellnummer LK2T-926901. CDs mit der alten Bestellnummer (5648-113) sind weiterhin gültig.

Fonts werden für die Verwendung mit IPDS-Aufträgen konvertiert und beim Laden auf dem Drucker gespeichert. Die Fonts sind zwar im Drucker gespeichert, können jedoch nicht über die Xerox FreeFlow®-Druckserver-Fontverwaltung angezeigt werden. Das Anzeigen ist über die Funktion "Fonts verwalten" der IPDS-Verwaltung möglich. Anhand eines Musterauftrags kann überprüft werden, ob die Unterstützung für residente Vektorfonts ordnungsgemäß auf dem Druckserver installiert ist. Die Onlinehilfe der IPDS-Verwaltung enthält Informationen zum Hinzufügen oder Entfernen von Fonts.

Ein residenter Standardvektorfont wird beispielsweise bereitgestellt, wenn der angeforderte AFP-Font nicht resident ist oder der Standardfont gesondert angefordert wird. Dieser Standardfont kann nicht geändert werden. Erweiterte Fontunterstützung kann für Hostumgebungen aktiviert werden, die eine Ersetzung von residenten Vektorfonts durch Rasterfonts erwarten.

## **Erweiterte Fontunterstützung**

Die Funktion "Erweiterte Fontunterstützung" ist eine Erweiterung der druckerinternen Vektorfontunterstützung in Xerox FreeFlow®-Druckserver IPDS. Die meisten Hosts laden erforderliche Rasterfonts herunter. Diese Funktion ist besonders nützlich, wenn die i5/OS® (System i)-Hostumgebung mit residenten Vektorfonts verwendet wird. Der i5/OS® (OS/400®)-Host geht davon aus, dass die residente Vektorfontunterstützung alle Fontarten umfasst und der Drucker Font-Ersetzungsanforderungen löst. Zwischen Rasterfont- und Vektorfontanforderungen wird nicht unterschieden. Diese Funktion kann auch für die Lösung von Fontfehlern in anderen Hostumgebungen nützlich sein.

Anhand der folgenden Informationen kann entschieden werden, ob die Funktion "Erweiterte Fontunterstützung" deaktiviert werden soll:

- Aktiviert Wenn die erweiterte Fontunterstützung aktiviert ist und der Host einen residenten Rasterfont anfordert, ersetzt Xerox FreeFlow® Druckserver IPDS diesen ggf. durch einen gleichwertigen residenten Vektorfont. Steht kein gleichwertiger residenter Vektorfont zur Verfügung, wird der residente Standardvektorfont verwendet.
- Deaktiviert Bei deaktivierter erweiterter Fontunterstützung werden keine Fonts ersetzt, sondern angeforderte residente Fonts verwendet. Der Host lädt alle anderen Fonts auf den Drucker. Der residente Standardvektorfont wird nur verwendet, wenn er explizit durch den Host angefordert wurde.

## **Einrichtung von i5/OS® (System i)**

Für die residente Vektorfontunterstützung müssen mehrere Parameter eingestellt werden. Wenn diese Parameter nicht richtig eingestellt werden, schlagen Aufträge, die von i5/OS® (System i) übertragen werden und residente Vektorfonts erwarten, möglicherweise fehl oder führen zur Ausgabe leerer Seiten. Wird ein System i-Host mit i5/OS<sup>®</sup> verwendet und ist residente Vektorfontunterstützung erforderlich, gilt folgende Einrichtungsempfehlung:

- Auf dem i5/OS®-Host den Parameter für residente Fonts im PSF-Konfigurationsobjekt auf **\*JA** setzen.
- Sicherstellen, dass die erweiterte Fontunterstützung in der IPDS-Verwaltung auf **Aktiviert** gesetzt ist.
- In der IPDS-Verwaltung die AFP-Fonts über das Dialogfeld "Fonts verwalten" laden.

## <span id="page-15-0"></span>Einrichtung eines logischen Druckers

Bevor IPDS-Datenströme mit Xerox FreeFlow®-Druckserver IPDS verarbeitet werden können, muss auf dem Host für Xerox FreeFlow®-Druckserver IPDS ein Drucker mit folgenden Anforderungen definiert werden:

- Für TCP/IP-Verbindungen müssen die IP-Adresse und die Anschlussnummer des Druckers mit der IP-Adresse und Anschlussnummer des Druckers übereinstimmen. Die gültigen Anschlusswerte liegen zwischen 5001 und 65535.
- Für Kanalverbindungen muss die für die Hostdruckerdefinition festgelegte Geräteadresse einen einmaligen Wert darstellen und mit der in der IPDS-Verwaltung festgelegten Geräteadresse übereinstimmen.
- Für z/OS® (MVS) muss der logische Drucker als AFP-Gerät definiert werden.

TCP/IP- und Kanalverbindungen können über das Dialogfeld "Systemkonfiguration" hergestellt werden, das über das Pulldown-Menü "System" der IPDS-Verwaltung aufgerufen wird.

Hinweis Die Standardeinstellung ist 5001, sofern der Anschluss in der Druckerdefinition nicht geändert wurde. Wird ein anderer als der Standardwert benötigt, keine Anschlussnummern verwenden, die bereits von anderen Druckserver-Gateways verwendet werden. 9100 und 9400 sind beispielsweise von Xerox FreeFlow®-Druckserver-Gateways verwendete Standardeinstellungen, die NICHT als IPDS-TCP/IP-Anschlussnummern verwendet werden können.

## <span id="page-15-1"></span>Installation der IPDS-Software

Um eine erfolgreiche Installation der Xerox FreeFlow®-Druckserver-IPDS-Software und eine ordnungsgemäße Warteschlangen- und Druckereinrichtung zu gewährleisten, sollten folgende Schritte ausgeführt werden:

• FreeFlow®-Druckserver IPDS wird vom Xerox-Kundendienst installiert.

Hinweis Nach der Installation muss der Xerox FreeFlow®-Druckserver neu gestartet werden.

• Sicherstellen, dass die IPDS-Interpreter-Lizenzdatei geladen wurde und IPDS aktiv ist bzw. in der Funktionsverwaltung des Druckservers aktiviert wurde.

Hinweis Nach der Installation muss der Xerox FreeFlow®-Druckserver neu gestartet werden.

• Sicherstellen, dass auf dem Druckserver eine Streaming-Druckwarteschlange für das System definiert ist. Diese Warteschlange kann über das Fenster "Warteschlangen" des Druckservers angezeigt werden. Die Werte unter "Annehmen" und "Freigeben" sind für diese Druckwarteschlange anfangs auf "Ja" eingestellt.

- Sicherstellen, dass für die weiter oben in diesem Kapitel genannten Eigenschaften nicht die Option "Überschreiben" aktiviert ist.
- Sicherstellen, dass in der IPDS-Verwaltung die Streaming-Warteschlange als Teil des aktiven Auftragsprofils aktiviert ist.

Um zu überprüfen, ob Installation und Konfiguration erfolgreich waren, einen Hostauftrag sowie den A4- oder den Letter-Musterauftrag drucken. Näheres hierzu enthält der Abschnitt [Diagnose.](#page-21-0) Werden beide erfolgreich gedruckt, ist die Installationsüberprüfung abgeschlossen.

Hinweis IPDS-Aufträge dürfen nicht an ein Druckserversystem übermittelt werden, das angehalten wurde. An ein angehaltenes System gesendete IPDS-Aufträge werden nicht verarbeitet. Aufträge in anderen PDL-Formaten können die RIP-Verarbeitung durchlaufen und werden ausgesetzt, bis der Drucker verfügbar ist; bei IPDS-Aufträgen ist dies nicht möglich.

Wurden residente IBM®-AFP-Vektorfonts installiert, sollte auch der Musterauftrag "scfont.trc" gedruckt werden, um sicherzustellen, dass die Fonts richtig geladen wurden.

## **Drucken einer Tracedatei über die IPDS-Verwaltung**

Während der Installation werden sechs Xerox FreeFlow®-Druckserver-IPDS-Traceaufträge bereitgestellt. Diese Aufträge können zum Überprüfen der Druckerfunktion nach der Installation der Xerox FreeFlow®-Druckserver IPDS-Software oder zu Diagnosezwecken verwendet werden:

- afptrace.let druckt einen für US Letter formatierten IPDS-Musterauftrag.
- afptrace.a4: druckt einen für A4 formatierter IPDS-Musterauftrag.
- scfont.trc: druckt einen für A4 oder Letter formatierten IPDS-Musterauftrag unter Verwendung residenter Vektorfonts.
- micrtrace.letter: druckt einen für US Letter formatierten IPDS-MICR-Auftrag (MICR: Magnetic Ink Character Recognition).
- micrtrace.a4: druckt einen für A4 formatierten IPDS-MICR-Musterauftrag.
- micrtrace.legal: druckt einen für Legal formatierten IPDS-MICR-Musterauftrag.

Um den Diagnoseauftrag scfont.trc korrekt drucken zu können, müssen die IBM®-AFP-Fonts in den Drucker geladen und die erweiterte Fontunterstützung muss aktiviert werden.

Hinweis Diese Aufträge dienen lediglich zum Testen der Verarbeitung mit Xerox FreeFlow®-Druckserver IPDS auf dem Drucker.

Die Tracedateien sind so eingerichtet, dass sie die bei der Installation vorgegebenen Standardparameter verwenden. Soll statt der US Letter-Diagnose die A4-Diagnose ausgeführt werden, muss die Materialeinstellung für den Xerox FreeFlow®-Druckserver-IPDS-Behälter 1 von US Letter in A4 geändert werden. In der IPDS-Verwaltung muss jedem im IPDS-Datenstrom angegebenen Xerox FreeFlow®-Druckserver-IPDS-Behälter ein Druckmaterial zugewiesen werden.

Für die Installationsüberprüfungsaufträge US Letter- oder A4-Material verwenden. Die einzelnen Schritte sind in der Onlinehilfe zur IPDS-Verwaltung erläutert.

#### **Drucken eines Testauftrags vom Host**

Zur Überprüfung der Kommunikation zwischen Host und Drucker wie folgt einen Testauftrag vom Host drucken:

- 1. Sicherstellen, dass Xerox FreeFlow®-Druckserver IPDS ausgeführt wird und den Status "Frei" hat.
- 2. Den logischen Drucker über den Host starten und überprüfen, ob er aktiv ist.
- 3. Einen IPDS-Druckdatenstrom vom Host an den Druckserver senden.

# <span id="page-18-0"></span>Verwendung der FreeFlow®-Druckserver-IPDS-Verwaltung

In diesem Kapitel wird die Einrichtung und Verwaltung der IPDS-Parameter über die IPDS-Verwaltung beschrieben.

Weitere Informationen und Verfahrensweisen sind der Online-Hilfe zur IPDS-Verwaltung zu entnehmen.

Hinweis Die IPDS-Verwaltung kann auch über Xerox FreeFlow® Remote Workflow aufgerufen werden.

## <span id="page-18-1"></span>Einrichtung der IPDS-Verwaltung

Dieses Kapitel beschreibt die Anmeldung bei der IPDS-Verwaltung und den Zugriff auf die einzelnen Bildschirme. Die Bildschirme der IPDS-Verwaltung dienen zum:

- Konfigurieren von Host-Verbindungsparametern
- Stoppen und Fortsetzen der IPDS-Verarbeitung
- Definieren von Behältern oder Ausgabeeinheiten am Drucker
- Speichern von Auftragseinstellungen

### **Anmeldung bei der IPDS-Verwaltung**

Die Anmeldung als ein spezifischer Benutzertyp ermöglicht den Zugriff auf bestimmte Funktionen, die gewöhnlichen Benutzern nicht zur Verfügung stehen. Zur Anmeldung müssen die Benutzerberechtigungsstufe sowie das zugehörige Kennwort bekannt sein.

Beim Druckserver anmelden, um auf der erforderlichen Anmeldeebene auf die IPDS-Verwaltung zuzugreifen.

## <span id="page-18-2"></span>Menüoptionen der IPDS-Verwaltung

#### **Datei**

Das Menü "Datei" enthält nur die Option "Profile verwalten". Sie führt zum gleichen Fenster wie die Schaltfläche "Profile verwalten" in der IPDS-Verwaltung.

## **System**

Das Menü "System" enthält die folgenden Befehle:

- Offline schalten
- Online schalten
- Stopp
- Weiter
- **Systemkonfiguration**
- Fonts verwalten
- Diagnose
- IPDS-Gateway neu starten

#### **Online schalten/Offline schalten**

Dieser Befehl dient zum Umschalten zwischen dem Online- und dem Offline-Betrieb. Die IPDS-Verwaltung läuft nur auf Anforderung im Online-Betrieb. Dieser Befehl ist nur relevant, wenn im Dialogfeld "Systemkonfiguration" als Hostschnittstelle der Kanal gewählt wurde. Wurde stattdessen "TCP/IP" aktiviert, steht der Befehl nicht zur Verfügung.

#### **Stopp/Fortfahren**

Dieser Befehl dient zum Anhalten bzw. Fortsetzen der IPDS-Verarbeitung. Wird "Stopp" gewählt, meldet die IPDS-Funktion dem Host, dass sie nicht bereit ist, und das Drucken der vom IPDS-Host übergebenen Seiten wird unterbrochen. Mit "Fortfahren" wird dem Host Bereitschaft gemeldet, und das Drucken wird wieder aufgenommen.

#### **Systemkonfiguration**

Im Folgenden werden die Funktionen zur Steuerung der Systemkonfiguration und der Kommunikation zwischen IPDS und Host bzw. Druckserver beschrieben.

- "IPDS-Verbindung" ermöglicht die Auswahl der Verbindungsmethode der IPDS-Verwaltung zum Host: TCP/IP oder Kanal.
	- Bei der Konfiguration der TCP/IP-Verbindung kann die TCP/IP-Anschlussnummer bestimmt werden, die mit der dem Druckserver zugewiesenen TCP/IP-Adresse verwendet wird, um Daten vom Hostrechner an die IPDS-Verwaltung zu senden.
	- Bei der Konfiguration der Kanalverbindung können die Geräteadresse und Kanalgeschwindigkeit bestimmt werden, die dem Druckserver zum Senden von Daten zwischen Host und IPDS-Verwaltung zugewiesen sind.

Hinweis Kanalmodi werden durch den Host, Host-Kanalerweiterungsgeschwindigkeiten und andere Eigenschaften des Busses und des Tag-Netzwerks bestimmt. In Zweifelsfällen den Systemprogrammierer fragen.

• Wird die Option "Seitenversatz nach Fehlerbeseitigung" aktiviert und tritt ein Druckerfehler auf, der die Beseitigung von Material aus dem Papierweg erfordert, erfolgt die Ausgabe des Stapels um eine Seite versetzt. Durch den Versatz kann die Bedienungskraft erkennen, wo die Ausgabe unterbrochen wurde, und die Ausgabe auf Vollständigkeit überprüfen.

- Mit "Grau statt Farbe" wird die Farbsimulation auf Schwarzweißdruckern mithilfe von Graustufen gesteuert. Wird diese Option deaktiviert, werden alle farbigen IPDS-Objekte rein schwarz gedruckt. Wird diese Option aktiviert, werden alle farbigen IPDS-Objekte in Graustufen gedruckt, um die Farbe zu simulieren. Diese Option steht auf Vollfarbdruckern nicht zur Verfügung.
- Gemeinsam benutzter Speicher: Mit der Option "Gemeinsam benutzter Speicher" wird die Größe des Speichersegments angegeben, das von internen Xerox FreeFlow®-Druckserver-IPDS-Komponenten genutzt wird.

Mögliche Werte sind 16 - 1024 MB. Der Standardwert beträgt 64MB bei Schwarzweißdrucksystemen, 128MB bei Farbdrucksystemen und 512 MB bei CiPress-Systemen.

Hinweis Wird dieser Wert zu hoch eingestellt, können Probleme auftreten, da einige Systemkomponenten nicht genug Speicherplatz erhalten. Ein zu niedriger Wert hingegen kann den Systemdurchsatz beeinträchtigen. Zur Ermittlung des optimalen Einstellungswerts für eine Anwendung oder Installation kann daher eine Feineinstellung erforderlich sein.

- "Auftragstimeout": Für das Auftragstimeout kann ein Wert zwischen 1 und 60 Sekunden eingegeben werden. Der Standardwert beträgt 10 Sekunden. Gehen bis zu der festgelegten Zeitüberschreitung keine Hostdaten ein, wird der Auftrag abgebrochen.
- "Druckermodell": Im Systemkonfigurationsdialog der IPDS-Verwaltung stehen mehrere IBM-Drucker der Gruppe 3 zur Auswahl. Folgende Druckermodelle stehen zur Verfügung:
	- 3812
	- 3825
	- 3827
	- 3935

In das Textfeld kann ein beliebiger vierstelliger Wert eingegeben werden, Xerox FreeFlow®- Druckserver IPDS funktioniert jedoch nur gemäß IPDS-Druckerprotokollen der Gruppe 3, unabhängig vom angegebenen Druckermodell. Die Möglichkeit zur Auswahl eines Druckermodells erlaubt es Systemprogrammierern oder -administratoren, das System gegenüber dem Host als ein bestimmtes IBM-Druckermodell zu repräsentieren.

Hinweis Diese Option trifft auf CiPress nicht zu.

• "Legacy-Modus": Wenn der Legacy-Modus deaktiviert ist, meldet Xerox FreeFlow® -Druckserver-IPDS bei Systemstart die Unterstützung von Container-Objekten im verarbeitungsfreien Zustand an den Host. Bestimmte Hosts, darunter RS-6000-Hosts mit Print Service Facility (PSF) 2.1 und OS2-Hosts mit PSF 2 Version 2.1, bieten keine Unterstützung für Objektcontainer und melden diese als Fehler. Diese Hosts kommunizieren erst mit Xerox FreeFlow®-Druckserver-IPDS, wenn der Legacy-Modus aktiviert wurde.

Hinweis Diese Option trifft auf CiPress nicht zu.

• Die Funktion "Auftragsende deaktivieren" verbessert die Leistung bei einer Reihe von Kurzaufträgen. Obwohl die IPDS-Auftragsgrenzen bei Verwendung dieser Funktion nach wie vor erkannt werden, verarbeitet das Dienstprogramm "Aufträge" des Druckservers die Aufträge nicht einzeln. Wenn die Systemleistung eine Rolle spielt, kann die Minimierung des Verwaltungsaufwands eine erhebliche Zeitersparnis bei den einzelnen Aufträgen erbringen. Die Funktion "Auftragsende deaktivieren" verhindert allerdings nicht, dass der Druckserver einem Auftrag eigene Begleitblätter zufügt oder Aufträge einzeln verfolgt.

Der Ablauf des Auftragsende-Timeouts führt dazu, dass der Druckserver das Ende eines IPDS-Auftrags erkennt, selbst wenn die Option "Auftragsende deaktivieren" aktiviert wurde.

In der Systemkonfiguration vorgenommene und durch Anklicken der Schaltfläche "OK" bestätigte Änderungen müssen dem Host über das IPDS-Gateway gemeldet werden, und zwar wenn der Drucker gerade keine IPDS-Aufträge verarbeitet. Werden Änderungen gespeichert, während sich ein IPDS-Auftrag im Druck befindet, wird der Auftrag unterbrochen und durch den Host neu gestartet oder der Druck vom letzten Prüfpunkt fortgesetzt, was zur doppelten Ausgabe von Seiten führen kann. Änderungen sollten nur vorgenommen werden, wenn der Drucker sich im Leerlauf befindet, es sei denn, der Auftrag soll abgebrochen werden, um die neuen Einstellungen auf den aktuellen Auftrag anzuwenden.

#### **Fonts verwalten**

Hinweis Das Dialogfeld "Fonts verwalten" wird nur bei Anmeldung als Systemadministrator angezeigt.

Über das Dialogfeld "Fonts verwalten" können folgende Arbeitsgänge ausgeführt werden:

- Auflisten residenter Fonts: Beim Öffnen des Dialogfelds "Fonts verwalten" wird eine Liste aller systemresidenten IPDS-Fonts angezeigt.
- Löschen aller residenten Fonts: Es ist nicht möglich, einzelne residente IPDS-Fonts zu löschen. Stattdessen bietet das Dialogfeld "Fonts verwalten" die Option, alle residenten Fonts zu löschen. Wird diese Aktion zu einem ungeeigneten Zeitpunkt durchgeführt, kann es evtl. zu Druckerfehlern kommen, da es über das Dialogfeld "Fonts verwalten" keine Möglichkeit der Prüfung gibt, ob einzelne Fonts gerade genutzt werden. Aus diesem Grund wird vor der Ausführung dieser Aktion ein Bestätigungsdialogfeld mit einer Warnung angezeigt. Um Probleme zu vermeiden, vor dem Löschen von Fonts den Drucker räumen und offline schalten.
- Drucken der Fontliste: Beim Öffnen des Dialogfelds "Fontliste drucken" werden Auswahloptionen für Warteschlange, Seitenaufdruck und Auflage angeboten. Über das Dialogfeld "Fonts verwalten" kann die Fontliste an eine beliebige Warteschlange des Systems gesendet werden. Es können keine einzelnen Fonts gedruckt werden. Stattdessen wird die gesamte Fontliste gedruckt.
- Importieren von Fonts von CD: Über das Dialogfeld "Fonts verwalten" können Fonts von einer CD im IBM®-Format geladen werden. Mit Xerox FreeFlow®-Druckserver können AFP-Vektorfonts nur von der CD importiert werden.
- Auswerfen der CD: Mit der Option "CD auswerfen" wird das System angewiesen, eine CD auszuwerfen.

Hinweis Näheres zu Fonts enthält der Abschnitt [Laden von residenten IBM®-AFP-Vektorfonts.](#page-14-1)

#### <span id="page-21-0"></span>**Diagnose**

Tracedaten helfen bei der Diagnose und Behebung von Problemen mit der Xerox FreeFlow®- Druckserver-IPDS-Software. Eine Tracedatei muss Teil der Diagnosedateien sein, die mit einer Outloaddatei bereitgestellt werden.

Hinweis Treten in der IPDS-Verwaltung Probleme auf (beispielsweise Kanalverbindungsprobleme), die sich nicht ohne Hilfe beheben lassen, an den zuständigen Xerox-Kundendiensttechniker wenden.

Mit den Diagnosefunktionen der IPDS-Verwaltung kann der IPDS-Datenstrom aufgezeichnet oder wiedergegeben werden, oder es können Diagnosemeldungen in den Protokolldateien der IPDS-Verwaltung während der Verarbeitung eines Datenstroms durch den Druckserver erfasst werden. Die Diagnosefunktionen werden vom Xerox-Kundendiensttechniker ausgeführt, ggf. wird jedoch der Benutzer aufgefordert, zur Vorbereitung eines Kundendienstbesuches ein Trace aufzuzeichnen.

Zur Verwendung der Diagnose sind Systemadministratorrechte erforderlich.

- "Trace aufzeichnen": Erfassen von IPDS-Dateien, die vom Host empfangen werden, in einer Datei. Die Tracedatei enthält zudem Antwortdaten, die vom Drucker an den Host gesendet wurden. Die Tracedatei wird im Verzeichnis "/opt/XRXnps/XRXipds/ipdstraces" gespeichert.
- "Trace wiedergeben:" Wiedergeben der Tracedatei. Die Datei kann auch gedruckt werden. Wenn eine Tracedatei zur Wiedergabe ausgewählt wurde, wird die Verbindung zum Host automatisch getrennt. Nach dem Abspielen der Datei wird sie wiederhergestellt.

Hinweis Während der Aufzeichnung oder Wiedergabe einer Tracedatei stehen die Optionen "Auftragseinstellung", "Behälterzuweisungen" und "Staplerzuweisungen" nicht zur Verfügung.

#### **IPDS-Gateway neu starten**

Mit "IPDS-Gateway neu starten" wird eine neue Kommunikationssitzung mit dem Host eingeleitet, ohne dass der Druckserver neu gestartet wird. Wird diese Option während eines aktiven IPDS-Auftrags ausgewählt, wird dieser Auftrag vom Host ab Seite 1 oder ab dem letzten Prüfpunkt erneut gesendet.

### <span id="page-22-0"></span>**Profileditor**

Das Fenster "IPDS-Verwaltung" ist das Hauptsystemfenster für IPDS. Es dient als Ausgangspunkt zu allen anderen Fenstern in der IPDS-Datenstromverwaltung. Über die Optionen im Dialogfeld "Profile verwalten" der IPDS-Verwaltung können die IPDS-spezifischen Einstellungen eingegeben werden, die von Xerox FreeFlow®-Druckserver IPDS zur Gestaltung der durch den IPDS-Datenstrom angegebenen Seiten verwendet werden. Der Druckserver speichert beim Herunterfahren alle Parameterwerte. Beim nächsten Start des IPDS-Systems werden diese Einstellungen wiederhergestellt.

Die eingestellten Werte bleiben so lange gültig, bis sie geändert werden. Werden diese Werte für einen speziellen IPDS-Datenstrom geändert, müssen nach der Bearbeitung die ursprünglichen Einstellungen wiederhergestellt werden. Andernfalls besteht die Gefahr, dass alle nachfolgenden IPDS-Datenströme nicht ordnungsgemäß verarbeitet werden.

Hinweis Nach dem Ändern der Einstellungen auf einer Registerkarte im Profileditor auf "Speichern & Anwenden" klicken, um die Änderungen zu speichern und sofort anzuwenden, oder auf "Speichern" bzw. "Speichern unter" klicken, um die Änderungen nur in einem vorhandenen bzw. neuen Profil zu speichern.

Die für die Auftragseinstellung, Behälterzuweisungen und Staplerzuweisungen gezeigten Werte sind schreibgeschützt. Zum Ändern der Werte "Profile verwalten..." wählen. Der Profileditor wird geöffnet.

## **Auftragseinstellung**

Die Registerkarte "Auftragseinstellung" ermöglicht den Zugriff auf folgende Funktionen:

• "Ressourcenauflösung": Die Ressourcenauflösung dient zur Angabe der Eingabeauflösung (in dpi) der vom Host gesendeten Daten und Ressourcen. Die erfolgreiche Verarbeitung von Auftragsdaten hängt maßgeblich von der korrekten Angabe der Eingabeauflösung ab. Das System ist nicht in der Lage, die Eingabeauflösung automatisch zu ermitteln. Der Wert wird an den Host gesendet, der diesen nutzt, um die Auflösung von Rasterfonts und bestimmten Bildern einzustellen.

Gültige Werte für die Ressourcenauflösung: 240, 300 und 600 dpi.

• "GOCA-Bildauflösung": Die IPDS-Verwaltungsfunktion "GOCA-Bildauflösung" dient zur Angabe der Eingabeauflösung von GOCA-Rasterbildern in IPDS-Aufträgen. Zur Auswahl stehen die Werte 240, 300 und 600 dpi.

GOCA-Daten bestehen zwar größtenteils aus auflösungsunabhängigen Grafikaufträgen, können jedoch auch Rasterbilder enthalten. GOCA-Rasterbilder kommen in manchen Anwendungen vor, da sie in der Vergangenheit in einer PSF-Umgebung einfacher farbig zu drucken waren.

Leider bietet IPDS keine Angabe zu der bei der Erstellung von GOCA-Bildern verwendeten Auflösung, anhand derer der Druckserver die korrekte Skalierung vornehmen könnte, wie das bei IOCA-Bildern (IOCA: Image Object Content Architecture) der Fall ist. Aus diesem Grund muss Xerox FreeFlow®-Druckserver IPDS die für GOCA-Rasterbilder zu verwendende Auflösung vorgegeben werden. Die gewünschte Auflösung (240, 300, 600 dpi) für GOCA-Bilder kann in der IPDS-Verwaltung auf der Registerkarte "Auftragseinstellung" unter "GOCA-Bildauflösung" festgelegt werden. Diese Option gilt nur für Anwendungen, die Rasterbilder in GOCA-Objekten verwenden. Eine korrekte Einstellung dieser Option ist für diese Anwendungen äußerst wichtig. Andernfalls werden die Bilder im falschen Format gedruckt.

- "Versatzende-Kriterium:" Die Funktion "Versatzende-Kriterium" bewirkt, dass der Druckserver an der durch den entsprechenden Befehl angegebenen Stelle das Versatzende setzt. Verfügt der Drucker über einen Hefter oder eine andere Endverarbeitungseinheit und wird die Endverarbeitung im Druckserver-Hauptfenster angefordert, erfolgt die Heftung anhand des über den Parameter "Versatzende-Kriterium" angegebenen Satzumfangs.
- "Ausgabewarteschlange": Diese Option ermöglicht die Auswahl des Namens der Druckerwarteschlange zur Verarbeitung von IPDS-Aufträgen. Es muss sich um eine Streaming-Warteschlange handeln. Die IPDS-Verwaltung verhindert, dass das Xerox FreeFlow®-Druckserver-IPDS-Gateway eine Hostverbindung herstellt, bevor eine gültige Streaming-Warteschlange ausgewählt wurde.
- "Replizieren & Beschneiden": Wird diese Option aktiviert, kann der Drucker große schattige Bereiche ausfüllen, indem er einen kleinen Teil des Bereichs so repliziert, wie er vom Host gesendet wurde. Wird diese Option deaktiviert, werden vom Host Replizierungs- und Beschneidungsvorgänge ausgeführt, bevor das gesamte Bild an den Drucker gesendet wird. In einigen Fällen kann das Aussehen von schattierten 240-dpi-Bereichen auf einem Drucker mit einer 300-dpi-Auflösung durch Deaktivierung dieser Option verbessert werden. Die empfohlene Einstellung ist "Ein".
- "Erweiterte Fontunterstützung": Ist diese Funktion aktiviert, ersetzt das System einen vom Host angeforderten residenten Rasterfont durch einen verfügbaren gleichwertigen residenten Font. Steht kein gleichwertiger residenter Vektorfont zur Verfügung, wird der residente Standardvektorfont verwendet. Ist die Funktion deaktiviert, erfolgt keine Fontsubstitution. Angeforderte residente Fonts werden verwendet. Der Host lädt alle anderen Fonts auf den Drucker. Der residente Standardkonturfont wird nur verwendet, wenn er durch den Host angefordert wurde.

• "Endlosformular emulieren": Wenn diese Funktion aktiviert ist, dreht der Drucker die Ausgabe so, als würde sie auf einem System für Endlosformulare gedruckt werden. Bei Längsseitenzufuhr erfolgt die Drehung um 90 Grad nach links. Bei Schmalseitenzufuhr erfolgt die Drehung um 90 Grad nach rechts.

Wird der gleiche Druckauftrag auf einem IBM® 3800-Drucker (für Endlosformulare) und einem Xerox FreeFlow®-Druckserver-IPDS-System (für Bogenmaterial) gedruckt, erfolgt die Ausgabe evtl. in der falschen Ausrichtung, oder die Seitenränder liegen außerhalb der Seite. Die Seitenausrichtung beim IBM® 3800 ist anders als bei den meisten IPDS-Bogendruckern.

- Bei Xerox FreeFlow®-Druckserver-IPDS-Druckern und den meisten anderen Bogendruckern liegt der Seitenursprung bei Hochformatseiten in der oberen linken Ecke.
- Bei IBM® 3800-Druckern liegt er dagegen in der oberen linken Ecke der Führungskante des Materials.

Hinweis Diese Option trifft auf CiPress nicht zu.

- Bildverstärkung: Bei Aktivierung dieser Option werden Bilder durch Pixeldopplung in horizontaler und vertikaler Richtung verstärkt, wodurch das Bild intensiver bzw. dunkler erscheint.
- Bild auf Präsentationsbereich vergrößern: Mit dieser Option werden Bilder bei Angabe von Position und Beschneidung für die Zuweisungssteuerung ggf. so vergrößert, dass sie die Bildobjektbereiche vollständig ausfüllen.
- Bildursprungsausrichtung: Diese Option dient ggf. zur Beseitigung weißer Linien bei der Verarbeitung von IPDS-Aufträgen mit 300 dpi durch eine 600-dpi-Ausgabewarteschlange. Diese Einstellung ist i.d.R. nur für größere Bilder, die sich aus zahlreichen kleinen Bildern zusammensetzen, relevant. Durch die höhere Ausgabeauflösung kommt es zur Bildverschiebung. Die Bildursprungskoordinaten des Hosts sind ungenau.
- "Bildcaching aktivieren": Wenn diese Option aktiviert ist, speichert der Druckerserver in eine Seitensegment- oder Overlay-Ressource eingefügte Bilder. Da die Seitensegmente oder Overlays von IPDS-Seiten eingefügt werden, lassen sich die Bilddaten durch Caching und Wiederverwendung effizienter verarbeiten. Dadurch wird die Leistung insbesondere auf Vollfarbdruckern erheblich verbessert. Zur Erzielung optimaler Ergebnisse sollten die Seitensegmente bzw. Overlays entweder am Anfang oder am Ende der einzelnen Seiten eingefügt werden. Außerdem sollten die einzelnen Seitensegmente bzw. Overlays nur Bilddaten enthalten. Bildcaching wird, wenn aktiviert, auf alle IPDS-Aufträge angewendet.

Hinweis Für Aufträge mit Seitensegment- oder Overlay-Ressourcen, die eine große Anzahl von einmalig verwendeten Bildern enthalten (d.h. die Bilder wiederholen sich innerhalb des IPDS-Auftrags nicht) sollte das Bildcaching deaktiviert werden. Andernfalls kann es durch das Cachen großer Mengen nicht wieder verwendeter Bilder zu Leistungsverlusten kommen.

Hinweis Vor Verwendung des RPO-Befehls muss das Bildcaching aktiviert werden.

• Transparente Zusatzfarbe: Diese Option bewirkt, dass schwarzer Text unter einem hellen Zusatzfarbmuster sichtbar bleibt. Die Option wird im Profileditor über das entsprechende Kontrollkästchen aktiviert bzw. deaktiviert. Die Einstellung wird im IPDS-Decomposer auf Auftragsbasis interpretiert.

### **Behälterzuweisung**

Hinweis Diese Option trifft auf CiPress nicht zu.

Auf dem Druckserver muss zunächst über das Fenster "Drucker" das Druckmaterial eingerichtet und den Behältern, in welche das Material eingelegt ist oder eingelegt werden soll, zugewiesen werden.

Die Materialdefinitionen werden der IPDS-Verwaltung über die Registerkarte "Behälterzuweisungen" mitgeteilt und den IPDS-Behältern zugewiesen. Der IBM®-Host geht davon aus, dass er mit einem Drucker mit mindestens acht Materialbehältern arbeitet, oder mehr, wenn am Drucker mehr Behälter vorhanden sind. Diese Druckmaterialbehälter können als virtuelle Behälter für die IPDS-Verwaltung angesehen werden. Auf der Registerkarte "Behälterzuweisungen" werden die in den einzelnen physischen Behältern eingelegten Materialien den virtuellen Behältern des Hosts zugewiesen.

Hinweis Aufgrund begrenzter Materialattributdaten werden die LCDS-Systemmaterialien MAIN, AUX und AUTO, die über das Fenster "Drucker" von Xerox FreeFlow®-Druckserver zugänglich sind, nicht im Fenster "Behälterzuweisungen" der IPDS-Verwaltung angezeigt.

Die hierbei verwendeten Materialnamen dienen zur Vereinfachung der Auswahl im Dialogfeld "Behälterzuweisungen"; bei der Druckausgabe wird das Material jedoch vom Druckserver auf der Basis der Materialeigenschaften sowie des Materialnamens ausgewählt. Wenn die Druckserver-Konfiguration Namensduplikate zulässt, beim Zuweisen von Druckmaterialien die Materialattribute überprüfen, um sicherzugehen, dass die IPDS-Verwaltung die korrekte Gruppe von Attributen verwendet.

Weitere Informationen zur Verwendung des Registers "Behälterzuweisungen" enthält die Onlinehilfe zum Xerox FreeFlow®-Druckserver.

Der Host wird über die Inhalte der virtuellen IPDS-Behälter informiert.

- IPDS-Behälter Material zuweisen: Bestimmt, welche Druckmaterialien in die vom Host erkannten virtuellen Behälter gehören. Die Behälterspalte zeigt die physischen Behälter, die das gleiche Material enthalten wie der jeweilige virtuelle Behälter. Unter "Seitenaufdruck" wird angegeben, welche Seitenaufdruckoptionen von dem virtuellen Behälter unterstützt werden.
- Druckmaterial für Behälter auswählen: ermöglicht die Auswahl eines Materialnamens für jeden der physischen Behälter anhand der Materialbibliothek des Druckservers.
- Durch Speichern und Abrufen von Materialzuweisungen über Auftragseinstellungsdateien lässt sich bei der Einrichtung eines Druckauftrags Zeit sparen, besonders bei komplexen Behälterzuweisungen. Zum Speichern und Abrufen von Auftragseinstellungen die Anleitungen in der IPDS-Onlinehilfe befolgen.

Hinweis Aufgrund der vorhandenen Druckerschnittstelle stimmen die Nummern der physischen Behälter nicht mit den Behälternummern auf der iGen3 überein.

• Eigenschaften anzeigen: Ermöglicht die Prüfung der Eigenschaften der einzelnen Druckmaterialien.

Werden während eines aktiven IPDS-Auftrags Änderungen an der IPDS-Verwaltung vorgenommen, können die Änderungen zur Unterbrechung und Fortsetzung des Auftrags führen, je nachdem, ob der Prüfpunkt für die letzte Seite an den Host gesendet wird. Damit die Änderungen auf den gewünschten

Auftrag angewendet werden, sollten sie nur vorgenommen werden, wenn sich der Drucker im Leerlauf befindet bzw. keine IPDS-Aufträge gedruckt werden. Aktive Aufträge müssen ggf. abgebrochen und neu übermittelt werden, um Änderungen auf sie anzuwenden.

#### **Einrichten von Materialien für physische Behälter**

- 1. Die Materialdefinitionen für die einzelnen physischen Behälter werden im Fenster "Drucker" von Xerox FreeFlow®-Druckserver festgelegt.
- 2. Materialzuweisungen können in Auftragseinstellungsdateien gespeichert und nach Bedarf abgerufen werden.
- 3. Die für den Auftrag benötigten Materialien in der IPDS-Verwaltung auf der Registerkarte "Behälterzuweisungen" unter "Druckmaterial für Behälter auswählen" auswählen. Die Spalte "Geladenes Material" zeigt, welche Materialien eingelegt sind. Sofern noch nicht geschehen, das Material in den Behälter einlegen bzw. die Materialeinstellungen im Dropdown-Menü "Drucker" überprüfen.

Hinweis Aufgrund der vorhandenen Druckerschnittstelle stimmen die Nummern der physischen Behälter nicht mit den Behälternummern auf der iGen3 überein.

#### **Zuweisung virtueller Behälter für eingelegtes Material**

- 1. Den Materialnamen für jeden erforderlichen virtuellen Behälter im Dialogfeld "IPDS-Behälter Material zuweisen" auf das für den Auftrag erforderliche Material einstellen. Manche Aufträge verwenden nicht alle verfügbaren virtuellen Behälter.
- 2. Sicherstellen, dass den für den Auftrag benötigten virtuellen Behältern ein oder mehrere physische Behälter zugeordnet sind.
- 3. Wenn die Dialogfelder "IPDS-Behälter Material zuweisen" und "Druckmaterial für Behälter auswählen" alle erforderlichen Zuweisungen und geladenen Materialien zeigen, ist die Zuweisung abgeschlossen.

#### **Zuweisung virtueller Behälter für Materialien ohne Fixierung**

Behälter "ohne Fixierung" führen Material zu, das nicht bedruckt wird. Xerox FreeFlow®-Druckserver IPDS ist bezüglich der Unterstützung von Materialbehältern "ohne Fixierung" vollständig kompatibel mit dem IPDS-Standardmodell. Wenn virtuelle Behälter physischen Behältern mit Material ohne Fixierung zugewiesen sind, meldet Xerox FreeFlow®-Druckserver IPDS diese dem Host als Inserter-Fächer. So wird sichergestellt, dass vom Host keine Druckdaten an Behälter mit nicht zu bedruckendem Material gesendet werden. Das Zuweisungsverfahren ist bei diesen Behältern gleich wie bei anderen Materialbehältern.

Hinweis Die Funktion zur Zuweisung von Materialbehältern "ohne Fixierung" ist nur für Systeme verfügbar, die mit Inserter-Fächern ausgestattet sind, darunter bestimmte Konfigurationen der DocuTech 61xx und DocuTech 128/155/180 HC.

Wenn das System physische Behälter ohne Fixierung enthält, wird in der IPDS-Verwaltung auf dem Register "Behälterzuweisungen" in den Bereichen "IPDS-Behälter Material zuweisen" und "Druckmaterial für Behälter auswählen" die Spalte "Behälterart" angezeigt. Der Spalte "Behälterart" im Bereich "IPDS-Behälter Material zuweisen" kann der Benutzer entnehmen, welche virtuellen Behälter

dem Host als Behälter mit bedruckbarem Material gemeldet wurden und welche als Behälter mit Material ohne Fixierung. Die Einträge in dieser Spalte werden sowohl für virtuelle als auch für physische Behälter mit "mit Fixierung" (bedruckbar) oder "Inserter" (nicht bedruckbar) gekennzeichnet.

Hinweis Die Spalte "Behälterart" wird nur angezeigt, wenn mindestens ein Behälter mit nicht bedruckbarem Material verfügbar (auf dem Drucker installiert und aktiviert) ist.

Vor dem Übermitteln eines IPDS-Auftrags ist sicherzustellen, dass den virtuellen Behältern und den physischen Behältern die richtigen bedruckbaren bzw. nicht bedruckbaren Materialien für den Auftrag zugewiesen sind, und zu überprüfen, ob sich die Druckmaterialien für den Auftrag eignen. Nach Abschluss der Zuweisung das IPDS-Auftragsprofil speichern. Die Zuweisungen können künftig auf den gleichen oder ähnliche Aufträge angewendet werden, indem das Profil neu geladen wird.

Hinweis Die Behältereinstellung "mit Fixierung" oder "Inserter" wird im Profil gespeichert und beim Abrufen und Anwenden eines Profils wiederhergestellt. Die Behälterarteinstellung der physischen Behälter ist nicht im Profil gespeichert, da sie von den tatsächlichen Behältereigenschaften bestimmt wird.

Wie unten beschrieben vorgehen, um sicherzustellen, dass die Materialzuweisungen für einen Auftrag mit nicht bedruckbarem Material richtig sind:

- 1. In der "IPDS-Verwaltung" die Registerkarte "Behälterzuweisungen" öffnen.
- 2. Das Profil für den Auftrag laden oder prüfen, ob den virtuellen und physischen Behältern die richtigen Materialien zugewiesen sind.
- 3. Prüfen, ob alle erforderlichen Materialien eingelegt sind. Gegebenenfalls die erforderlichen Materialien in die entsprechenden Behälter einlegen.
- 4. Die Angaben für die Behälterart im Dialogfeld für die Zuweisung der physischen Behälter prüfen und sicherstellen, dass für die physischen Behälter geeignete Materialien in Bezug auf die Bedruckbarkeit ausgewählt sind.
- 5. Die Behälterarteinstellungen im Dialogfeld für die Zuweisung virtueller Behälter der IPDS-Verwaltung prüfen und ggf. ändern, um sicherzustellen, dass der Host die virtuellen Behälter richtig als solche "mit Fixierung" bzw. als "Inserter" behandelt. Die Behälterartspalten in den Dialogfeldern für die physischen und die virtuellen Behälter sind nur verfügbar, wenn mindestens ein Behälter mit nicht bedruckbarem Material vorhanden ist.
- 6. Wenn virtuelle Behälter als "Inserter" gekennzeichnet sind, muss der Benutzer sicherstellen, dass die für die betreffenden Behälter ausgewählten Materialien die bei nicht bedruckbaren Seiten erwarteten, von der Anwendung generierten Attribute aufweisen (d. h. Leerseiten oder Zwischenblätter).

#### Zuweisen von Materialien für Behälter "mit Fixierung" und "ohne Fixierung"

Wenn in einer Anwendung die gleichen Materialien aus Behältern mit und ohne Fixierung zugeführt werden müssen und das Gerät diese Funktion unterstützt, müssen die Behälterzuweisungen in der IPDS-Verwaltung wie unten beschrieben konfiguriert werden.

Hinweis In einigen von Xerox FreeFlow®-Druckserver unterstützten Anwendungen ist es nicht möglich, Behältern "mit Fixierung" und "ohne Fixierung" die gleichen Materialien zuzuweisen.

#### **Nur für Anwendungsdaten ohne Fixierung**

So wird leeres oder vorbedrucktes Druckmaterial, das nicht bedruckt werden soll, aus Behältern "mit Fixierung" und "ohne Fixierung" zugeführt:

- 1. Über die Auswahl "Behälter" im Dropdown-Menü "Drucker" das Druckmaterial den entsprechenden physischen Behältern "mit" oder "ohne Fixierung" zuweisen.
- 2. Das Druckmaterial im Fenster "Behälterzuweisungen" der IPDS-Verwaltung den entsprechenden physischen Behältern "mit" oder "ohne" Fixierung" zuweisen.
- 3. Das Material einem virtuellen Behälter zuweisen.
- 4. Behälterart für den virtuellen Behälter auf "Inserter" einstellen.

#### **Für Anwendungsdaten mit und ohne Fixierung**

So wird das gleiche Material für bedruckte und unbedruckte Seiten verwendet:

- 1. Über die Auswahl "Behälter" im Dropdown-Menü "Drucker" das Druckmaterial den entsprechenden physischen Behältern "mit" oder "ohne Fixierung" zuweisen.
- 2. Das Druckmaterial im Behälterzuweisungsdialog der IPDS-Verwaltung den entsprechenden physischen Behältern "mit" oder "ohne" Fixierung" zuweisen.
- 3. Das Material zwei verschiedenen virtuellen Behältern zuweisen.
- 4. Die Behälterart für einen der virtuellen Behälter auf "Inserter" einstellen.
- 5. Die Behälterart für den anderen virtuellen Behälter auf "mit Fixierung" einstellen.

Auch hier ist es zu empfehlen, nach Erstellen eines Auftrags mit Inserter-Fach die anfängliche Zuweisung in einem Profil zu speichern, das dann von der Bedienungskraft abgerufen werden kann, wenn die Anwendung erneut ausgeführt wird.

#### **Programmierung einer AFP-Anwendung zur Nutzung eines Interposer-Behälters**

Für eine Anwendung zur Nutzung eines Interposer-Behälters muss ein FORMDEF mit einem COPYGROUP-Befehl und den Unterbefehlen BIN und CONSTANT erstellt werden. Über den BIN-Befehl wird die Behälternummer festgelegt, der CONSTANT-Befehl gibt an, ob es sich bei dem Behälter um einen Interposer handelt. Bei einer Anwendung mit drei Behältern zur Ausgabe variabler Daten und einem vierten Interposer-Behälter, können folgende FORMDEF-Befehle verwendet werden:

COPYGROUP CGB1

BIN 1;

COPYGROUP CGB2

BIN 2;

COPYGROUP CGB3

BIN 3;

COPYGROUP CGB4

BIN 4;

CONSTANT FRONT;

In die Auftragsdaten muss für jedes Blatt, das aus dem Interposer eingezogen werden soll, ein Seitenumbruch eingefügt werden. Nähere Informationen siehe PPFA-Referenz.

## **Staplerzuweisung**

Hinweis Diese Option trifft auf CiPress nicht zu.

Die Registerkarte "Staplerzuweisungen" zeigt, welche physischen Ausgabeeinheiten den virtuellen IPDS-Ausgabefächern, die dem Host gemeldet werden, zugewiesen sind. Der Profileditor erlaubt folgende Zuweisungen:

- IPDS-Fächer Staplern zuweisen: Verknüpfung von einzelnen virtuellen Fächern und bestimmten Ausgabezielen. In der IPDS-Verwaltung werden mindestens neun und maximal so viele virtuelle Fächer angezeigt, wie physische Stapler im System vorhanden sind.
- "Hostgesteuertes Stapeln": Zuweisung der vom Host erkannten virtuellen Fächer zu bestimmten physischen Ausgabeeinheiten am Drucker. Wenn ein IPDS-Auftrag die entsprechenden Befehle enthält, können einzelne Seiten an bestimmte, vom IPDS-Auftrag angegebene Ausgabeziele weitergeleitet werden. Dadurch lässt sich die Ausgabe von Teilen eines IPDS-Auftrags oder verschiedener IPDS-Aufträge besser steuern.
- "Druckergesteuertes Stapeln": Ermöglicht automatisches Stapeln ohne Berücksichtigung von im IPDS-Auftrag enthaltenen Befehlen für Ausgabefächer. Beim automatischen Stapeln wird die Ausgabe vom System an einen geeigneten Stapler geleitet. Ist beim verwendeten Druckermodell ein Entleeren der Stapler während der Ausführung möglich und die Option "Druckergesteuertes Stapeln" aktiviert, kann während der Ausgabe ein Stapler geleert werden, während der Drucker Seiten in einen anderen ausgibt.

#### **Hostgesteuertes/druckergesteuertes Stapeln**

Bei Aktivierung der Option **Hostgesteuertes Stapeln** ermittelt der Druckserver die Ausgabeeinheit anhand der in IPDS vorgegebenen Zuweisung virtueller Fächer (d.h. der durch den Host angeforderten Stapler) zu den Druckerstaplern. Abhängig von der Anzahl und der Art der auf dem System verfügbaren Stapler bedeutet dies einen gewissen Konfigurationsaufwand.

Mit der Option "Druckergesteuertes Stapeln" wird die Zuweisung virtueller Fächer zu Druckerstaplern ignoriert. Wenn die Option "Druckergesteuertes Stapeln" aktiviert wird, leitet das System die Ausgabe anhand eines internen Auswahlmechanismus an geeignete Stapler.

Ist beim verwendeten Druckermodell ein Entleeren der Stapler während der Ausführung möglich und die Option "Druckergesteuertes Stapeln" aktiviert, kann während der Ausgabe ein Stapler geleert werden, während der Drucker Seiten in einen anderen ausgibt.

#### **Zuweisen von IPDS-Ausgabefächern zu physischen Ausgabeeinheiten**

Der Druckserver sendet eine Liste der verfügbaren IPDS-Fächer an den Host. Die zulässige Höchstzahl der Fächer ist gleich der Anzahl physischer Stapler im System. Es werden jedoch unabhängig von der Zahl der tatsächlich vorhandenen Ausgabefächer mindestens neun (9) virtuelle Fächer angezeigt. In der IPDS-Verwaltung kann festgelegt werden, welche der vorhandenen Stapler den einzelnen virtuellen Fächern zugewiesen werden sollen. Diese Zuweisung wird im Profil gespeichert.

Viele Drucker verfügen über eine Reihe von Ausgabeeinheiten, die in einem Auftrag verwendet werden können. Neben Staplern gibt es noch obere Fächer, DFA-Geräte, Bypass-Transport-Fächer usw. Die Staplerzuweisung ermöglicht es der Hostanwendung, Seiten blattweise an bestimmte Ausgabeeinheiten zu leiten, indem den vom Host erkannten virtuellen Fächern bestimmte Ausgabeeinheiten auf dem Drucker zugewiesen werden.

So werden Fächer Staplern zugewiesen:

- 1. In der "IPDS-Verwaltung" die Registerkarte "Staplerzuweisungen" öffnen.
- 2. Im Pulldown-Menü "Stapler:" die Option "Hostgesteuertes Stapeln" auswählen.
- 3. Für jedes von der Hostanwendung verwendete Fach im Pulldown-Menü der Spalte "Ausgabeeinheit" den geeigneten Stapler bzw. die geeignete Gruppe auswählen.
- 4. "Speichern & Anwenden" wählen, um die Einstellungen zu speichern und sofort anzuwenden, oder "Speichern" bzw. "Speichern unter" wählen, um die Änderungen in einer vorhandenen oder neuen Profildatei zu speichern.

#### **Einrichten von Staplergruppen**

Xerox FreeFlow®-Druckserver ermöglicht dem Benutzer das Definieren von Staplergruppen nach Namen, sodass sie auf der Benutzeroberfläche sowohl über "Aufträge/Warteschlangen" als auch über die IPDS-Verwaltung referenziert werden können.

Staplergruppen ermöglichen die Zuweisung mehrerer Ausgabeeinheiten zu einem virtuellen Fach. So kann innerhalb eines Auftrags zwischen verschiedenen Ausgabeeinheiten gewechselt werden, was den Durchsatz erhöht und das Leeren eines Staplers ermöglicht, während der laufende Auftrag an eine andere Einheit ausgegeben wird. Das funktioniert ähnlich wie druckergesteuertes Stapeln, allerdings mit dem Unterschied, dass das System nicht zwischen allen aktivierten Staplern, sondern nur zwischen den Staplern in der Gruppe umschaltet.

Staplergruppen werden auf dem Druckserver im Dropdown-Menü "Drucker" und dort unter "Stapler" erstellt. "Staplergruppe erstellen" wählen, um eine neue Gruppe zu erstellen, oder mit der rechten Maustaste auf eine Gruppe klicken und "Eigenschaften" wählen, um die Stapler in einer vorhandenen Gruppe zu ändern. Wenn eine Staplergruppe erstellt wurde, enthält das Register "Staplerzuweisungen" der IPDS-Verwaltung im Menü für die Ausgabeeinheit auch Staplergruppen.

Die Spalte "Gruppe/Staplername" zeigt die dem virtuellen IPDS-Fach zugewiesene Ausgabeeinheit. Dabei handelt es sich um einen bestimmten Stapler, eine Staplergruppe oder eine andere Ausgabeeinheit, zum Beispiel ein oberes Fach oder ein DFA-Gerät. Handelt es sich bei der Ausgabeeinheit um eine Staplergruppe, zeigen die Staplerspalten, welche Stapler zu der Gruppe gehören. So ist auf einen Blick zu erkennen, wie die aktiven Staplergruppen zu den verfügbaren physischen Staplern in Beziehung stehen.

## **Speichern des Profils**

Benutzer können Einstellungen im Profileditor speichern. Das Profil kann dann abgerufen und geöffnet werden, wobei die Registerkarten der IPDS-Verwaltung mit den gespeicherten Werten ausgefüllt werden.

Nach Wahl der erforderlichen Einstellungen auf den Registerkarten "Auftragseinstellung", "Behälterzuweisungen" und "Staplerzuweisungen" das Profil speichern.

So wird ein neues IPDS-Profil gespeichert:

- 1. "System" > "IPDS-Verwaltung" wählen. Das Fenster "IPDS-Verwaltung" wird angezeigt.
- 2. "Profile verwalten" wählen.
- 3. Die Werte für die Auftragseinstellungen, Behälter- und Staplerzuweisungen ändern.
- 4. Dann "Speichern unter" wählen, um die Änderungen in einem vorhandenen oder neuen Profil zu speichern.
- 5. Im Feld für den Profilnamen einen eindeutigen Namen eingeben. Er kann aus bis zu 64 Zeichen bestehen.
- 6. Auf "OK" klicken. Das Profil wird gespeichert.

So wird ein Profil geändert und gespeichert:

- 1. "System" > "IPDS-Verwaltung" wählen. Das Fenster "IPDS-Verwaltung" wird angezeigt.
- 2. "Profile verwalten" wählen.
- 3. Im Dropdown-Menü "Aktuelles Profil" das zu ändernde Profil wählen.
- 4. Das Auftragsprofil wird angezeigt. Die Profileinstellungen nach Bedarf ändern.
- 5. Danach "Speichern & Anwenden" wählen, um die Einstellungen zu speichern und sofort anzuwenden, oder "Speichern" bzw. "Speichern unter" wählen, um die Änderungen in einer vorhandenen oder neuen Profildatei zu speichern.

Hinweis Änderungen an der geladenen Einstellung, die mithilfe der Schaltflächen "Speichern & Anwenden" bzw. "Speichern" gespeichert wurden, müssen dem Host über das IPDS-Gateway gemeldet werden, wenn der Drucker gerade keine IPDS-Aufträge verarbeitet. Werden Änderungen gespeichert, während sich ein IPDS-Auftrag im Druck befindet, wird der Auftrag unterbrochen und durch den Host neu gestartet oder der Druck vom letzten Prüfpunkt fortgesetzt, was zur doppelten Ausgabe von Seiten führen kann. Änderungen sollten nur vorgenommen werden, wenn der Drucker sich im Leerlauf befindet, es sei denn, der Auftrag soll abgebrochen werden, um die neuen Einstellungen auf den aktuellen Auftrag anzuwenden.

Hinweis Durch Wahl von "Abbrechen" werden im IPDS-Dialogfeld wieder die zuletzt gespeicherten Einstellungen angezeigt, und der IPDS-Profileditor wird beendet.

### **Öffnen eines Profils**

Mit dieser Option werden gespeicherte Profile zur Anzeige oder Bearbeitung geöffnet.

So wird ein Profil geöffnet:

- 1. "System" > "IPDS-Verwaltung" wählen. Das Fenster "IPDS-Verwaltung" wird angezeigt.
- 2. "Profile verwalten" wählen.
- 3. Im Dropdown-Menü "Aktuelles Profil" das zu ändernde Profil wählen.

Hinweis In dem Menü werden nur zuvor gespeicherte Profile angezeigt.

4. Das Auftragsprofil wird angezeigt.

#### **Löschen eines Auftragsprofils**

Mit dieser Option werden die momentan geöffneten Profile gelöscht.

So wird ein Profil gelöscht:

- 1. "System" > "IPDS-Verwaltung" wählen. Das Fenster "IPDS-Verwaltung" wird angezeigt.
- 2. "Profile verwalten" wählen.
- 3. Im Dropdown-Menü "Aktuelles Profil" das zu löschende Profil wählen.

Hinweis In dem Menü werden nur zuvor gespeicherte Profile angezeigt. Außerdem kann das derzeit aktive Profil nicht gelöscht werden.

- 4. Das Auftragsprofil wird angezeigt.
- 5. "Löschen" wählen. Es wird eine Bestätigung angefordert. Auf "OK" klicken. Das Profil wird gelöscht.

Verwendung der FreeFlow®-Druckserver-IPDS-Verwaltung

# <span id="page-34-0"></span>Hinweise zu laufenden 4 Aufträgen

Dieses Kapitel beschreibt die Funktionsweise des Systems bei einem laufenden Auftrag.

Weitere Informationen und Verfahrensweisen sind der Online-Hilfe zur IPDS-Verwaltung zu entnehmen.

## <span id="page-34-1"></span>Interaktion zwischen Streaming- und Spool-Aufträgen

In einer IPDS-Umgebung wird die Druckauftragsplanung von der IPDS-Anwendung (z.B. PSF) des Hosts übernommen. Während ein IPDS-Streaming-Auftrag läuft, empfängt und spoolt der Drucker weiterhin andere Druckdatentypen (jedoch keine anderen Streaming-Aufträge). Wenn ein IPDS-Streaming-Auftrag fertig gestellt wird oder das Zeitlimit überschreitet, wird der Druck von gespoolten Aufträgen gemäß den Standardplanungsalgorithmen von Xerox FreeFlow®-Druckserver geplant.

Wenn zum Beispiel ein IPDS-Streaming-Auftrag abgearbeitet wird und ein LPR-Auftrag oder ein anderer Spooling-Auftrag aus dem Netzwerk an den Drucker übermittelt wird, wird er vom Drucker erkannt und gespoolt. Dieser Auftrag bleibt im Zwischenspeicher, bis der IPDS-Streaming-Auftrag abgeschlossen ist. Nach Abschluss des IPDS-Auftrags beendet IPDS den Streaming-Betrieb und ermöglicht die Planung anderer Aufträge. Das System kann beliebig viele Spooling-Aufträge von LPR oder anderen Netzwerkquellen annehmen und im Zwischenspeicher speichern. Wenn ein Spool-Auftrag gedruckt wird und ein IPDS-Streaming-Auftrag beim System eingeht, so wird der IPDS-Auftrag in den Auftragspool gesetzt und verarbeitet, sobald der laufende Spool-Auftrag und die anderen zuvor geplanten Aufträge abgeschlossen sind.

Es kann immer nur eine Streaming-Warteschlange auf dem Drucker aktiv sein. Sendet ein Benutzer einen IPDS-Auftrag während der Verarbeitung eines anderen Streaming-Auftrags, versucht das System in regelmäßigen Abständen, den Auftrag zu starten. Die Versuche werden so lange wiederholt, bis der andere Auftrag abgeschlossen ist. Es wird jedoch keine Meldung zu den Versuchen und dem IPDS-Auftrag angezeigt. Geht ein IPDS-Auftrag während der Verarbeitung eines Nicht-IPDS-Spooling-Auftrags ein, so wird der IPDS-Auftrag verarbeitet, sobald alle zuvor in die Warteschlange gestellten Spool-Aufträge abgeschlossen sind.

## <span id="page-34-2"></span>IPDS-Aufträge und angehaltene Systeme

Es ist wichtig, zu berücksichtigen, dass die Übermittlung eines IPDS-Auftrags an einen angehaltenen Xerox FreeFlow®-Druckserver dazu führt, dass der Auftrag nach Empfang der ersten Seite gestoppt wird. Im Gegensatz zu anderen PDL-Arten erlaubt IPDS keine RIP-Verarbeitung und kein Warten auf den angehaltenen Drucker. Da IPDS eine Streaming-PDL ist, muss der Drucker dem Host den Status

"Angehalten" melden und den Druckerstatus "Nicht bereit" auf dem Host erzwingen. Der Host setzt die Datenübertragung aus, bis der Status "Angehalten" des Druckers aufgehoben wird.

Hinweis IPDS-Aufträge dürfen nicht an ein Druckserversystem übermittelt werden, das angehalten wurde. An ein angehaltenes System gesendete IPDS-Aufträge werden nicht verarbeitet. Aufträge in anderen PDL-Formaten können die RIP-Verarbeitung durchlaufen und werden ausgesetzt, bis der Drucker verfügbar ist; bei IPDS-Aufträgen ist dies nicht möglich.

## <span id="page-35-0"></span>Meldung der Seitenanzahl

Xerox FreeFlow®-Druckserver meldet nur IPDS-Anwendungsseiten in den gesendeten und gestapelten Seiten, die an IPDS-Hosts zurückgegeben wurden. Als Reaktion auf Xerox FreeFlow®-Druckserver-Funktionen gedruckte Seiten werden von der Zählung ausgenommen. So werden zum Beispiel vom System generierte Zwischenblätter nicht mitgezählt.

Der Druckserver bietet am Drucker viele Zusatzfunktionen. Zusatzfunktionen, durch die die Anzahl der auf dem Drucker gedruckten physischen Seiten geändert wird, können sich auf die dem Host gemeldeten Seitenzahlen auswirken, was die korrekte IPDS-Wiederherstellung verhindern und andere Auftragsprobleme an der Hostkonsole verursachen kann. Dank der IPDS-Seitenzählungsfunktion sind viele Xerox FreeFlow®-Druckserver-Zusatzfunktionen ohne Einschränkung verfügbar.

Erweiterte Seitenzählung von Xerox FreeFlow®-Druckserver IPDS:

- schützt die Integrität von IPDS-Aufträgen auch dann, wenn die mit Xerox FreeFlow®-Druckserver-Funktionen zu druckende Anzahl von Seiten größer oder kleiner ist als die vom Host gesendete.
- schützt die Integrität von IPDS-Aufträgen auch dann, wenn die Seiten in einer anderen Reihenfolge als ursprünglich vom Host vorgegeben verarbeitet werden.
- ermöglicht das Aufrufen von Xerox FreeFlow®-Druckserver-Funktionen ohne Beeinträchtigung der Verwaltung oder Wiederherstellung von IPDS-Aufträgen durch den Host, auch wenn diese Funktionen zur Neuanordnung der Seiten oder Änderung der Anzahl der zu druckenden physischen Seiten dienen.

Folgende Druckserverfunktionen können vom Kunden ohne Auswirkung auf die Seitenzählung verwendet werden:

- Xerox FreeFlow®-Druckserver-Begleitblätter
- Zwischenblätter
- Auflage (mehrere Exemplare sortiert und unsortiert)
- Kostenzählungsseiten
- **Muster**
- **Seitenaufdruck**

Die folgenden Xerox FreeFlow®-Druckserver-Funktionen werden für IPDS-Aufträge nicht unterstützt:

- Druckposition ändern
- Xerox FreeFlow®-Druckserver-basiertes Ausschießen oder Layout (Mehrfachnutzenfunktion).
- Aufträge speichern
- Aufträge speichern und drucken
Hinweis Die hostbasierte IPDS-Mehrfachnutzenfunktion wird vollständig unterstützt.

• Leer- und Deckblätter. Der Benutzer kann einem IPDS-Auftrag an der Auftragsverwaltung des Druckservers keine Leer- und Deckblätter hinzufügen, da der Druckserver diese Funktionen nur für Spooling-Aufträge unterstützt und Xerox FreeFlow®-Druckserver IPDS nur mit Streaming-Warteschlangen verwendet werden kann.

Hinweis Das System kann Trenn- und Deckblätter auf Anforderung durch eine Anwendung aus mit "ohne Fixierung" gekennzeichneten Behältern zuführen, wie unter [Zuweisung virtueller Behälter für](#page-26-0)  [eingelegtes Material](#page-26-0) beschrieben.

#### **Seitenzählung bei mehreren Exemplaren**

Die folgenden Punkte gelten bei Verwendung der Funktion "Auflage" (mehrere Exemplare) mit IPDS:

- Manche IPDS-Hosts trennen die Verbindung zum Drucker, wenn innerhalb eines bestimmten Zeitraums keine Antwort eingeht. Daher sollte der Benutzer die Funktion "Auflage" (mehrere Exemplare) von Xerox FreeFlow®-Druckserver nur für relativ kleine Mengen von unsortierten oder sortierten Exemplaren verwenden. Es empfiehlt sich i.d.R., statt der Druckserverfunktion "Auflage" Host-Befehle zu verwenden, wenn die Kopierverarbeitung von Xerox FreeFlow®-Druckserver die Auftragsverarbeitung oder Seitenberichte deutlich verzögert.
- Nach dem Drucken einer Seite schließt Xerox FreeFlow®-Druckserver die Seite in die Anzahl der gestapelten Seiten ein, die es dem IPDS-Host übermittelt. Werden dann zusätzliche Exemplare der Seite als Resultat der Auflageneinstellung auf dem Druckserver gedruckt, können diese zusätzlichen Exemplare nicht dem Host gemeldet werden, da sie von diesem nicht erkannt werden, was zu einem falschen Zählerwert für gestapelte Seiten führen würde. Wenn daher der Drucker dem Host meldet, dass alle Seiten in dem Auftrag gestapelt wurden, wird der Auftrag vom Host als abgeschlossen betrachtet, selbst wenn zum Erreichen der angegebenen Auflage noch viele Seiten zu drucken sind. Kommt es zu einem Fehler, nachdem alle gestapelten Seiten in dem Auftrag dem Host gemeldet und bevor alle Exemplare gedruckt wurden, so werden die verbleibenden Exemplare bei einer IPDS-Host-Wiederherstellung nicht gedruckt, da der Host den Auftrag als abgeschlossen betrachtet.
- Tritt bei der Verarbeitung mehrerer Exemplare für einen IPDS-Auftrag durch Xerox FreeFlow®- Druckserver ein Fehler auf, werden für Seiten, die vom Host neu übermittelt werden, zusätzliche Exemplare gedruckt, auch wenn bereits Exemplare für die Seite erstellt wurden. Je nach dem Zeitpunkt der Störung werden die erneut übermittelten Seiten dadurch u.U. in doppelter Auflage ausgegeben.

Hinweis Die Einschränkungen gelten nicht für mehrere vom IPDS-Auftrag angeforderte Exemplare. Kopiergruppen- und Kopieruntergruppenverarbeitung werden gemäß der IPDS-Spezifikation ausgeführt. Für eine genaue Auftragszählung auf dem Host sollten Mehrfachkopien nicht von der Auflage in der Warteschlange, sondern vom IPDS-Auftrag bestimmt werden.

# Abbrechen von IPDS-Aufträgen

Xerox FreeFlow®-Druckserver integriert das IPDS-Standard-Abbruchverhalten mit seinem eigenen Abbruchmechanismus. Zum Abbrechen eines Auftrags das Fenster "Aufträge" öffnen und aus dem Auftragsmenü "Abbrechen" wählen.

Der Druckserver geht im Allgemeinen davon aus, dass alle Auftragsverwaltungsfunktionen vom Drucker gesteuert werden. Wenn ein Benutzer im Dialogfeld "Aufträge" für einen Auftrag in einer anderen PDL als IPDS den Befehl "Abbrechen" wählt, so wird der Auftrag beendet, ohne dass dies dem Host gemeldet wird. Das IPDS-Protokoll geht jedoch davon aus, dass alle

Druckauftragsverwaltungsfunktionen vom Host gesteuert werden. Wenn ein Benutzer daher einen Druckauftrag auf einem typischen IPDS-Drucker abbricht, so wird der Auftrag nicht vom Drucker abgebrochen. Stattdessen sendet der Drucker eine Aufforderung zum Abbrechen des Auftrags an den Host. Daraufhin stellt der Host die Datenübertragung für den Auftrag an den Drucker ein und weist den Drucker an, die noch nicht zum Drucken übergebenen Seiten zu verwerfen. Wenn der Drucker meldet, dass eine Seite übergeben wurde, geht der Host davon aus, dass sie während eines Abbruchvorgangs nicht verworfen werden kann.

Der IPDS-Host bestimmt anhand der vom Drucker gemeldeten Seitenzahlen, wann nicht übergebene Seiten verworfen wurden und wann das Drucken der übergebenen Seiten abgeschlossen ist. Bei Anerkennung der Abbruchanforderung übermitteln die meisten Hosts eine Seite mit einer Informationsmeldung, die darauf hinweist, dass die Abbruchtaste am Drucker gedrückt wurde. Anschließend wird vom Host ein Endbegleitblatt gesendet. Der Drucker verarbeitet diese letzten Seiten genau wie andere Druckdaten. Der Auftragsstatus von Xerox FreeFlow®-Druckserver weist darauf hin, dass der Auftrag mit dem Druck dieser letzten Seiten normalerweise endet.

Da Protokoll und PDL für die meisten Datenströme unabhängig sind, stellt das Abbruchverhalten von Xerox FreeFlow®-Druckserver für die meisten anderen PDLs neben IPDS kein Problem dar. Für IPDS eignet sich diese Funktionsweise jedoch nicht. Wenn ein IPDS-Host erkennt, dass die Verarbeitung eines Auftrags abgebrochen wurde, ohne dass der Auftrag abgeschlossen wurde, nimmt er eine Druckerstörung an. Der Host versucht dann eine Wiederherstellung, indem er die Daten ab dem letzten Prüfpunkt vor Auftreten der Störung erneut überträgt. Würde dies auf dem Druckserver zugelassen, so würde der Versuch, den Auftrag zu beenden, dadurch vereitelt.

Xerox FreeFlow®-Druckserver stimmt das IPDS-Standard-Abbruchverhalten auf seinen eigenen Abbruchmechanismus ab, indem er den Abbruchaufruf für einen IPDS-Auftrag erkennt und sicherstellt, dass der Auftrag nicht einfach beendet wird, sondern entsprechende Interaktionen mit dem Host erfolgen.

Da sich die IPDS-Standard-Abbruchverarbeitung bei anderen PDLs von der Abbruchverarbeitung von Xerox FreeFlow®-Druckserver unterscheidet, können u.a. folgende Sonderfälle eintreten:

- Behandlung eines Abbruchversuchs, der nicht abgeschlossen werden kann
- Abbrechen eines Auftrags nach Abschluss der Aufbereitung
- Abbrechen eines Auftrags vor Beginn der Aufbereitung
- Abbrechen eines Auftrags während einer Druckerstörung
- Mehrmalige Anforderung des Abbruchs eines Auftrags

Xerox FreeFlow®-Druckserver zeigt ein Informationsfenster an, wenn ein IPDS-Abbruch angefordert wird. Dieses Fenster enthält eine Schaltfläche zum Rückstellen. Dauert der IPDS-Standardabbruchvorgang zu lange oder kann er aus irgendeinem Grund nicht abgeschlossen werden, kann der Benutzer auf die Schaltfläche "Rückstellen" klicken, wodurch alle verbleibenden IPDS-Aufträge beendet werden und erzwungen wird, dass die IPDS-Kommunikation mit dem Host wieder beginnt. Diese Schaltfläche sollte nur als letztes Mittel verwendet werden, denn wenn ein Auftrag nicht ordnungsgemäß abgeschlossen wurde, versucht der Host, ihn erneut zu übertragen, sofern der Auftrag nicht zuerst am Host deaktiviert wurde.

Ein IPDS-Abbruch für Xerox FreeFlow®-Druckserver kann nur für einen Auftrag ausgeführt werden, der gerade aufbereitet wird. Wird der Abbruch eines bereits aufbereiteten Auftrags angefordert, wird vom Druckserver eine Fehlermeldung angezeigt, die meldet, dass es zum Abbrechen des Auftrags zu spät ist. Damit ein Auftrag, der nicht fortgesetzt werden kann, entfernt werden kann, wird in dem Fehlerdialog eine Schaltfläche zum Rückstellen bereitgestellt, wie oben beschrieben.

Wenn der Benutzer versucht, einen IPDS-Auftrag abzubrechen, bevor eine Seite zum Drucken übergeben wurde, wird gemeldet, dass ein Abbruch geplant ist. Auch dieses Dialogfeld enthält eine Schaltfläche zum Rückstellen, mit der die Beendigung des IPDS-Auftrags ggf. erzwungen werden kann. Wird nicht auf "Rückstellen" geklickt, wird die IPDS-Standardverarbeitung des Abbruchbefehls ausgeführt, sobald der Druckserver dem Host melden kann, dass eine Seite zum Drucken übergeben wurde.

Werden Druckerfehler erkannt, meldet der Druckserver dem Host, dass ein Eingriff erforderlich ist. Der Host unterbricht die Übertragung von Druckdaten. Da der IPDS-Standard-Abbruchvorgang darauf angewiesen ist, dass die verbleibenden übergebenen Seiten sowie die abschließenden Seiten gedruckt werden, kann er nicht ausgeführt werden, wenn eine Druckerstörung vorliegt. Wenn der Druckserver einen Versuch zum Abbruch eines Auftrags erkennt, während eine Druckerstörung vorliegt, gibt er eine entsprechende zusätzliche Fehlermeldung aus. Wenn der Benutzer die Druckerstörungen behoben hat, wird die Verarbeitung des Abbruchbefehls abgeschlossen. Klickt der Benutzer im Dialogfeld zum Abbruch bei Fehlern auf die Schaltfläche "Rückstellen", wird die Beendigung aller verbleibenden IPDS-Aufträge erzwungen, wie oben beschrieben.

Versucht der Benutzer, einen Auftrag mehrmals abzubrechen, wird wie oben beschrieben ein Dialogfeld mit einer Schaltfläche zum Rückstellen angezeigt, mit der der Benutzer den Auftrag aus dem System entfernen kann.

# Farbverwaltung

In früheren Versionen von Xerox FreeFlow®-Druckserver wurde die Farbverwaltung über die grafische Benutzeroberfläche des Systems gesteuert. Ab Version 7.0 werden Farbverwaltungsbefehle im AFPoder IPDS-Datenstrom erkannt und verarbeitet (Druckdatenstromformate: AFP – Advanced Function Presentation; IPDS – Intelligent Print Data Stream).

Beim Start einer IPDS-Sitzung meldet Xerox FreeFlow®-Druckserver die unterstützten Farbverwaltungsfunktionen an den IPDS-Host als Antwort auf den STM- bzw. den OPC-Befehl (STM: Sense Type and Model, OPC: Obtain Printer Characteristics). Aus diesen Informationen leitet der IPDS-Host ab, welche Farbverwaltungsressourcen und -befehle vom Drucker akzeptiert werden. Mit dem RRL-Befehl (Request Resource List) fordert der Host vom Xerox FreeFlow®-Druckserver eine Liste der verfügbaren Farbverwaltungsressourcen an. Xerox FreeFlow®-Druckserver IPDS akzeptiert zusätzliche Farbverwaltungsressourcen, die vom Host entweder bei Sitzungsstart oder während der Auftragsverarbeitung gesendet werden.

Hinweis Die dem Host als Antwort auf den RRL-Befehl zur Verfügung gestellten Informationen beschreiben nur IPDS-Ressourcen und keine weiteren Xerox FreeFlow®-Druckserver-Ressourcen.

#### **Einrichtung der Warteschlangeneigenschaften für die IPDS-Farbverwaltung**

Über das Fenster "Warteschlangeneigenschaften" sind ACMA- (AFP Color Management Architecture) sowie weitere System-Farbverwaltungsbefehle des Xerox FreeFlow®-Druckservers verfügbar. Die Einstellungen im Farbverwaltungsfenster von Xerox FreeFlow®-Druckserver wirken sich insbesondere auf das Zusammenspiel der IPDS-Farbverwaltung mit den übrigen Xerox FreeFlow®- Druckserverfunktionen aus. Daneben haben Bildeinstellung, benutzerdefinierte TWK und Rastereinstellungen ebenfalls Einfluss auf die Farbverarbeitung bei IPDS-Aufträgen.

Hinweis Kunden sollten vor der AFP-Farbverwaltung mit Xerox FreeFlow®-Druckserver überprüfen, ob ihre Anwendungs- und Druckserversoftware in der aktuellen Version ACMA-fähig ist. Die AFP-Farbverwaltung hat abgesehen von den bereits in Verbindung mit Xerox FreeFlow®-Druckserver IPDS genannten Einschränkungen keine Auswirkungen auf die Xerox FreeFlow®-Druckserver-Unterstützung.

Hostgesteuerte Farbverwaltung mit dem IPDS-Decomposer zulassen:

- 1. Das Dienstprogramm "Warteschlangen" aufrufen.
- 2. Mit der rechten Maustaste auf die Warteschlange, die für IPDS verwendet werden soll, klicken und "Eigenschaften" wählen.
- 3. Zur Registerkarte "Druckqualität" wechseln und dann die FSZ "Bildeinstellung" auswählen. Obwohl die Werte für "Helligkeit", "Kontrast", "Sättigung" sowie "Farbstich" den vom IPDS-Host bereitgestellten Parametern nicht unmittelbar entsprechen, wirken sie sich auf das Erscheinungsbild der Farbausgabe aus.
- 4. Um sicherzustellen, dass ausschließlich vom Host bereitgestellte Werte Anwendung finden, sollten die Werte für diese Einstellungen auf 0 gesetzt werden, sofern die Anpassung nicht zur Vermeidung von Systemproblemen erforderlich ist.

#### **Verwendung des Fensters "Farbverwaltung"**

Zur Konfiguration der Warteschlange für ACMA im Fenster "Warteschlangeneigenschaften" zur Registerkarte "Druckqualität" wechseln und dann "Farbverwaltung" auswählen.

Die Optionen "Eingebettetes Profil verwenden" sowie "Eingebettete Wiedergabe verwenden" auf den Registerkarten "CMYK", "RGB" und "Grau" des Fensters "Farbverwaltung" werden in Verbindung mit IPDS nicht unterstützt. Für die Verwendung eingebetteter Farbverwaltungsbefehle vom IPDS-Host (sofern verfügbar) anstelle der über die grafische Benutzeroberfläche von Xerox FreeFlow®-Druckserver eingestellten Werte muss die Überschreibungssperre für Profile und die Farbwiedergabe auf den verschiedenen Registerkarten des Fensters "Farbverwaltung" deaktiviert werden. Wenn die Überschreibungssperre deaktiviert ist, werden ggf. die in den Datenstrom eingebetteten Profile und Wiedergabeeinstellungen verwendet. Ist die Überschreibungssperre dagegen aktiviert, kommen entsprechend die über das Fenster "Farbverwaltung" eingestellten Standardwerte zum Einsatz, sofern vom Host keine Farbverwaltungsinformationen in den IPDS-Datenstrom eingebettet wurden.

Hinweis Als Warteschlangeneigenschaften in der Farbverwaltung von Xerox FreeFlow®-Druckserver ausgewählte Profil- und Wiedergabeeinstellungen werden wie in früheren Versionen zur Wiedergabe alter IPDS-Aufträge ohne IPDS-Farbverwaltung verwendet.

Auf den Registerkarten "CMYK", "RGB" und "Grau" die Überschreibungssperren für den Farbraum deaktivieren. So ist gewährleistet, dass sog. "Audit CMR" (Farbmanagementressourcen für die Eingabe) vom Host bzw. die Einstellungen des IPDS-Datenstroms anstelle der ICC-Profileinstellungen von Xerox FreeFlow®-Druckserver zur Beschreibung der Farbeigenschaften von Eingabegeräten verwendet werden.

Hinweis Die Überschreibungssperren müssen auf allen Registern entsprechend eingestellt sein, da IPDS Daten aus verschiedenen Farbräumen für denselben Druckauftrag akzeptiert. Auf den Registerkarten "CMYK", "RGB" und "Grau" die Überschreibungssperren für die Wiedergabe deaktivieren. So ist gewährleistet, dass die Wiedergabeeinstellung des Hosts anstelle der ICC-Profileinstellungen von Xerox FreeFlow®-Druckserver verwendet wird. Um Xerox FreeFlow®-Druckserver und nicht die Farbverwaltungsinformationen des Hosts für die Eingabe zu verwenden, können die Überschreibungssperren für die Profile bzw. die Farbwiedergabe im Fenster "Farbverwaltung" aktiviert werden. U.U. kann es nötig sein, die Überschreibungssperre für bestimmte Elemente zu aktivieren und für andere Elemente die Überschreibung zuzulassen.

Hinweis Die Kontrollkästchen "Eingebettetes Profil verwenden" sowie "Eingebettete Wiedergabe verwenden" werden von IPDS derzeit nicht erkannt und können deshalb für IPDS-Aufträge ignoriert werden.

Die Option "Eingebettetes Profil verwenden" unter "Farbverwaltung" > "Zielprofil" ist nicht verfügbar. Es können jedoch eingebettete Zielprofile, die vom IPDS-Host in Form sog. "Instruction CMR" (Farbmanagementressourcen für die Ausgabe) bereitgestellt werden, zum Einsatz kommen. Die Überschreibungssperre für das Zielprofil (Menüreihenfolge "Farbverwaltung" > "Zielprofil") deaktivieren. So ist gewährleistet, dass Instruction CMR vom Host anstelle der ICC-Profileinstellungen von Xerox FreeFlow®-Druckserver zur Auswahl des ICC-Zielprofils verwendet werden. Die Überschreibungssperre aktivieren, wenn das über das Fenster "Farbverwaltung" verfügbare Zielprofil anstelle eingebetteter Profile aus in den Datenstrom integrierter Instruction CMR verwendet werden soll.

Hinweis Die AFP-Farbverwaltung unterstützt Einzelfarben über sog. "Indexed CMR" (bezeichnete Farbmittelkennzeichen). Allerdings wird diese CMR-Art von Xerox FreeFlow®-Druckserver gegenwärtig nicht unterstützt. Das Optionsfeld "Einzelfarbverarbeitung" auf der Registerkarte "Einzelfarbe" im Fenster "Farbverwaltung" ist deshalb für IPDS im Augenblick ohne Bedeutung.

#### **TTC und benutzerdefinierte TWK**

Die sog. "ACMA Tone Transfer Curves" (Tonübergangskurven, TTC) entsprechen in etwa den Tonwertkurven (TWK) von Xerox FreeFlow®-Druckserver. Allerdings werden ACMA Audit TTC CMR während der Aufbereitung angewendet; die Verarbeitung benutzerdefinierter TWK von Xerox FreeFlow®-Druckserver erfolgt dagegen erst nach der RIP-Verarbeitung. Für ACMA Instruction TTC CMR, die nach der RIP-Verarbeitung verarbeitet werden, fehlt derzeit die Unterstützung.

#### **Reprofiling in einer IPDS-Umgebung**

Ein ICC-Zielprofil, das auf dem FreeFlow-Druckserver zur Einbeziehung der Eigenschaften eines bestimmten Systems aktualisiert wird, stimmt inhaltlich nicht mehr mit der Instruction CMR, die von IPDS-Anwendungen zur Bereitstellung des Zielprofils verwendet wird, überein. Wechselt die Hostanwendung nicht zwischen Zielprofilen (d.h., sie verwendet keine Instruction Color Conversion CMR), kann die Überschreibungssperre für das Warteschlangen-Zielprofil aktiviert werden. Dadurch ist sichergestellt, dass der aktuelle Wert und nicht die CMR verwendet wird. Soll die Anwendung dagegen zwischen Zielprofilen wechseln, muss die Definition der vom Host verwendeten CMR aktualisiert werden. Dazu kann das IBM-Dienstprogramm AFP Resource Installer verwendet werden. Mit Hilfe des Dienstprogramms wird aus einer Kopie des aktualisierten ICC-Profils eine neue CMR-Version erstellt und auf dem IPDS-Host installiert. Anhand der neuen CMR-Version kann die Anwendung dann die korrekten Profilwerte bereitstellen.

### Auftragsannahme von mehreren Hosts

Im Allgemeinen beginnen IPDS-Sitzungen mit dem ersten von einem IPDS-Gerät empfangenen IPDS-Befehl und enden, wenn sie entweder durch einen IPDS-Befehl ausdrücklich beendet werden oder wenn die Übertragungsprotokollsitzung endet. Manche IPDS-Drucker unterstützen einen optionalen, als "MID" (Manage IPDS Dialog) bezeichneten Befehl, mit dem ein IPDS-Dialog gestartet oder gestoppt werden kann. Dieser Befehl ermöglicht die gemeinsame Verwendung eines IPDS-Druckers durch mehrere Hosts, indem er die Umschaltung zwischen mehreren Kommunikationssitzungen ermöglicht. Es können mehrere voneinander unabhängige Sitzungen mit je einem IPDS-Dialog laufen. Wenn ein Drucker einen MID-Befehl zur Beendigung einer Sitzung erhält, kann er problemlos zu einer anderen Sitzung wechseln.

Beim Starten meldet Xerox FreeFlow®-Druckserver IPDS die Unterstützung des MID-Befehls an den Host. Wenn die Bedienungskraft des Hosts einen Druckauftrag an den Drucker sendet, leitet der Host eine Sitzung für den Auftrag ein. Wird aus einer anderen Anwendung ein anderer Auftrag an den Drucker gesandt, versucht die zweite Anwendung, eine neue Sitzung einzuleiten. Der Drucker akzeptiert die zweite Sitzung nicht und gibt eine entsprechende Antwort, je nach vom Host verlangten Bestätigungstyp. Die Host-Anwendung oder -Bedienungskraft kann dann später erneut versuchen, eine neue Sitzung zu erstellen. Zwar kann immer nur eine Sitzung verarbeitet werden, doch ermöglicht die Fähigkeit, Sitzungen aus verschiedenen Quellen anzunehmen, einen flexibleren Einsatz des Druckers, als bei einem Drucker, der nur für eine Hostanwendung bestimmt ist, möglich wäre.

# Rasterize Presentation Object-Befehl

Der Befehl "Rasterize Presentation Object" (RPO) wird zur Verbesserung der Druckleistung eingesetzt. Dabei werden eine oder mehrere Variationen eines Präsentationsobjekts gerastert, bevor diese Variationen in eine Seite bzw. ein Overlay eingefügt werden. Diese Funktion ist besonders dann nützlich, wenn ein Präsentationsobjekt sehr komplex oder mehrfach in einem Auftrag enthalten ist.

Hinweis Vor Verwendung des RPO-Befehls muss das Bildcaching aktiviert werden.

Der RPO-Befehl ist ein Home-Status-Befehl von IPDS, der die Rasterung und Cachespeicheraufnahme einer/eines zuvor aktivierten Präsentationsdatenobjektressource oder Overlays mit Hilfe festgelegter Optionen zur Ausrichtungs- und Präsentationsobjektüberschreibung. Das Präsentationsobjekt wird unter Verwendung eines IDO- oder eines IO-Befehls (Include Data Object/Include Overlay) so

verarbeitet, als ob es unmittelbar mit einer Seite oder einem Overlay zusammengeführt werden würde. Ein Teil der Umgebung wird jedoch durch den RPO-Befehl definiert, und das Objekt wird nur im Cache gespeichert, aber nicht gedruckt.

Hinweis Der RPO-Befehl kann nur nur auf Overlays und Grafiken angewendet werden.

# Interaktion zwischen IPDS und LCDS

Hinweis Diese Option trifft auf CiPress nicht zu.

Wenn die Online-Verwaltung aktiv ist, muss auf Folgendes geachtet werden:

- Im Dialogfeld "Systemkonfiguration" darf nicht auf "OK" geklickt werden.
- Im Profileditor der IPDS-Verwaltung darf nicht auf "Speichern" bzw. auf "Anwenden" geklickt werden.
- Keine IPDS-Trace-Aufzeichnung starten.

Die Online-Verwaltung ist nicht das gleiche wie die IPDS-Gateway-Kanalschnittstelle. Die Online-Verwaltung wird primär zur Unterstützung der LCDS-Kanalschnittstelle verwendet und muss vor der Durchführung von Konfigurationsänderungen in IPDS bzw. vor Starten eines IPDS-Auftrags offline geschaltet werden.

Werden IPDS-Einstellungen geändert, lädt das IPDS-Gateway die Firmware auf der Kanalschnittstellenkarte neu. Verwendet das Gateway der Online-Verwaltung den Kanal für LCDS zur gleichen Zeit, kann es zu einem Systemabsturz kommen.

Da ein einzelner Treiber zwei verschiedene Geräte unter LCDS bzw. IPDS nur beschränkt unterstützen kann, sind folgende Punkte zu beachten:

- Bei Verwendung von IPDS sicherstellen, dass die Online-Verwaltung deaktiviert ist.
- Bei Verwendung von LCDS sicherstellen, dass die IPDS-Schnittstelle deaktiviert ist.

# Hintergrundformulare

Hinweis Diese Option trifft auf CiPress nicht zu.

Xerox FreeFlow®-Druckserver IPDS unterstützt das Erstellen von Hintergrundformularen aus IPDS-Aufträgen und das Zusammenführen von IPDS-Aufträgen mit Hintergrundformularen, die aus IPDS oder anderen PDLs erstellt wurden.

Weitere Informationen sind in der Onlinehilfe zu Xerox FreeFlow®-Druckserver unter dem Thema "Hintergrundformulare" zu finden.

# Strichcode-Symbologie

Xerox FreeFlow®-Druckserver unterstützt den Druck der meisten IPDS-BCOCA-Barcodesymbolsätze (BCOCA: Bar Code Object Content Architecture). Vor dem Druck des Strichcodes werden alle strukturierten BCOCA-Datenfeldwerte von Xerox FreeFlow®-Druckserver akzeptiert und überprüft. Enthalten die Strichcodedaten einen Fehler, wird dem Host eine entsprechende Ausnahme gemeldet. Alle gedruckten Strichcodes entsprechen dem Symbologiespezifikationsstandard für den ausgewählten Strichcode.

Anwendungen können davon profitieren, dass Xerox FreeFlow®-Druckserver Strichcodes auf der Grundlage der gelieferten Daten generieren kann, oder sie können Strichcodes wie bisher unter Verwendung von Fonts oder Grafiken generieren.

Xerox FreeFlow®-Druckserver unterstützt als Teil des IPDS-Gateways auch den neuen "Intelligent Mail Barcode" der US-amerikanischen Post, der auch als "4-CB" (4-State Customer Barcode) bezeichnet wird. Der Intelligent Mail Barcode wurde früher als "OneCode<sup>Solution</sup> Barcode" bezeichnet.

Der 4-CB arbeitet mit den gleichen Strichcode-Befehlen wie alle anderen von IPDS unterstützten Strichcodes. Zu den einzelnen Befehlen siehe "IBM Bar Code Object Content Architecture Reference, S544-3766-06". Der 4-CB hat 4 Modifikatoren, die bestimmen, wie viele Ziffern der Strichcode verwendet:

- Modifikator X'00' ist lediglich ein Verfolgungscode und umfasst 20 Stellen. Die verbleibenden Modifikatoren enthalten unterschiedliche Mengen von Leitinformationen.
- Modifikator X'01' schließt einen 5-stelligen Leitcode ein.
- Modifikator X'02' schließt einen 9-stelligen Leitcode ein.
- Modifikator X'03' schließt einen 11-stelligen Leitcode ein.

Wenn die Modifikatoren nicht die richtige Stellenanzahl aufweisen oder nicht alle numerisch sind, wird ein Fehler gemeldet. Außerdem wird die zweite Stelle des Strichcodes daraufhin geprüft, ob sie eine Zahl zwischen 0 und 4 darstellt. Wenn diese Anforderung nicht erfüllt ist, wird ein Fehler gemeldet. Der generierte Strichcode verfügt unabhängig von der Anzahl der Eingabeziffern immer über 65 Striche.

Der 4-CB ist in zwei Größen verfügbar: "Optimal" mit einer Länge von ca. 2,9 Zoll (74 mm) und "Klein" mit einer Länge von ca. 2,575 Zoll (65 mm). Die Standardgröße ist "Optimal" und wird durch Eingabe des Standardwerts X'FF' in das Modulbreitenfeld des Strichcodesymbol-Beschreibungsdatensatzes angegeben. Jeder Wert zwischen X'00' und X'FE' im Modulfeld resultiert in einem kleinen Strichcode.

Die Klartext-(HRI-)Zeile kann sich entweder über oder unter dem Strichcode befinden, die Position über dem Strichcode wird von der US-Post jedoch vorgezogen. Wenn eine HRI-Zeile angefordert wird, ist zu beachten, dass bei Verwendung des kleinen Strichcodes die HRI-Zeile für die Modifikatoren X'02' und X'03' länger ist als der Strichcode selbst. Das liegt daran, dass die US-Post hierfür die Schriftgröße 10 Punkt verlangt.

# **Objektcontainer**

Mit dem Befehlssatz für IPDS-Objektcontainer können verschiedene Bildformate in einen IPDS-Datenstrom eingebunden werden. Der FreeFlow-Druckserver unterstützt die Bildformate Einzelseiten-TIFF und JPEG (JFIF) in Objektcontainern.

Wenn die zu unterstützenden Bilder in den IPDS-Datenstrom integriert werden, lässt sich der Datenstrom schneller und einfacher erstellen. Außerdem können Ressourcen flexibel im Ursprungsformat, ohne Konvertierung, eingebunden werden.

Objektcontainer können mit einem WOCC-Befehl (Write Object Container Control), gefolgt von einem oder mehreren WOC-Befehlen (Write Object Container) eingebunden werden. Ein bereits vorhandenes Objekt kann mit dem ISO-Befehl (Include Data Object) wiederholt verwendet werden.

Da Objektcontainer zur Kapselung von beliebigen Objekten innerhalb eines Datenstroms gedacht sind, von dem sie andernfalls nicht erkannt würden, werden manche speziell für den Objekttyp geltenden Funktionen nicht unterstützt. Die IPDS-Spezifikation gibt in Bezug auf solche Eckfälle entweder keine oder keine eindeutige Auskunft. Für die Unterstützung von TIFF-Bildern gelten folgende Einschränkungen:

- Mehrseiten-TIFF-Dateien werden nicht unterstützt
- Transparenzinformationen in einem Alphakanal werden ignoriert.
- Eventuell vorhandene Ausrichtungs-Tags werden ignoriert. Ein Bild kann im IPDS-Datenstrom gedreht werden.
- Im Bild enthaltene ICC-Profildaten werden zugunsten der IPDS-Farbverwaltungsressourcen ignoriert.

#### **Hinweise zur Leistung**

Bei manchen Anwendungen, bei denen es auf Performance ankommt, ist es sinnvoll, TIFF-Bilder in einem Format bereitzustellen, das nur minimale Verarbeitung erfordert. Zwei zeitaufwändige Komponenten der Bildaufbereitung sind Skalierung und Farbraumtransformation, und beide lassen sich vermeiden. Ein Bild, dessen Auflösung der konfigurierten Druckerauflösung entspricht, braucht nicht skaliert zu werden.

Die TIFF-Bibliothek konvertiert alle Farben zur Verarbeitung in RGB. Zum Drucken wird RGB vom System dann in CMYK konvertiert.

Gegenwärtig unterstützen TIFF-Containerobjekte keine Zwischenspeicherung von Bildern, während JPEG-Containerobjekte diese unterstützen.

Hinweise zu laufenden Aufträgen

# IPDS-Bogenemulierung, 5 Blattplatzierung und Zwischenraumbreite

Dieses Kapitel beschreibt die Benutzeroberfläche für die IPDS-Bogenemulierung sowie die Blattplatzierung und die Optionen für die Zwischenraumbreite, die unter "Warteschlangen" in der Registerkarte "Ausgabe" angeboten werden.

Im Bogenemulierungsmodus teilen XPIJ/CiPress-Systeme das Endlosmaterial parallel zu den Führungsrändern logisch in Hälften und steuern die Platzierung der Seiten links oder rechts auf dem physischen Druckmaterial gemäß einer Konfigurationseinstellung. Die beiden logisch getrennten Seiten werden als Blätter bezeichnet und als zwei separate Druckbögen behandelt. Die Oberseite jedes Blatts ist die Schmalseite, der Standard-Ursprungspunkt ist die obere linke Ecke des Blatts.

Neben dem Bogenemulierungsmodus ermöglichen es XPIJ/CiPress-Systeme der Bedienungskraft auch, die Platzierung des ersten Blatts (linke oder rechte Seite), die Blattdrehung (0 oder 180 Grad) und einen Zwischenraum zwischen den Blättern (0–1 Zoll/25 mm) anzugeben.

XPIJ/CiPress-Systeme können auch ohne Bogenemulierung eingesetzt werden. In diesem Modus wird das in der Ausschießdatei definierte logische Seitenformat dem Host als Druckmaterialformat gemeldet, und es werden keine logischen Blätter erstellt.

In beiden Fällen muss eine 1-auf-1-Ausschießdatei gewählt werden.

### IPDS-Bogenemulierung

Bei XPIJ/CiPress-Systemen zeigt die Registerkarte "Ausgabe" ein Kontrollkästchen "IPDS-Bogenemulierung" statt des auf anderen Systemen vorzufindenden Kombinationsfeldes. Die IPDS-Bogenemulierungsoption ist aktiviert, wenn eine gültige Lizenz für die IPDS-Decomposer-Funktion vorliegt.

Wenn die Bogenemulierungsoption aktiviert und markiert ist, sind auch die IPDS-Optionen "IPDS-Blattplatzierung" und "Zwischenraumbreite" aktiviert. Die Option zur Wahl der Ausschießdatei (.imp) steht unabhängig vom Status der Bogenemulierungsoption zur Verfügung.

# IPDS-Blattplatzierung

Die Blattplatzierungsoption ermöglicht die Angabe von Position und Ausrichtung der ersten Seite.

Es gibt vier Möglichkeiten für die Blattplatzierung, die die Position der ersten Seite und die Ausrichtung der Blätter steuern. Sie sind wie folgt definiert:

- Links zuerst
- Links zuerst, gedreht
- Rechts zuerst
- Rechts zuerst, gedreht

**Left First** 

Left First, Rotated

**Right First** 

Right First, Rotated

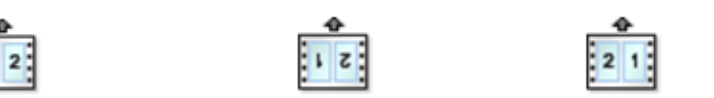

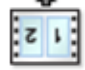

Die Pfeile zeigen die Zufuhrrichtung des Druckmaterials.

# Zwischenraumbreite

Zwischenräume sind eine Erweiterung der IPDS-Sprache, die es der Bedienungskraft ermöglichen, einen Trennbereich zwischen den linken und rechten Blättern zu definieren. Der Zwischenraum verläuft parallel zu den Führungsrändern, falls vorhanden. Die Breite des Zwischenraums beträgt 0 bis 25,0 mm (0 bis 1 Zoll).

Die Option "Zwischenraumbreite" ist nur verfügbar, wenn die IPDS-Bogenemulierungsoption aktiviert ist.

Zwischenraum definieren:

- 1. Mit Neptune eine Ausschießdatei erstellen.
- 2. Das Auftragsmaterialformat angeben und darauf achten, dass die Papierbahnbreite die Zwischenraumbreite einschließt. Beispiel: Zum Definieren einer Ausschießdatei für einen A4- Bogenemulierungsauftrag mit einem 10 mm breiten Zwischenraum die Längsseite des Auftragsmaterials als Breite des ersten Blatts plus Breite des zweiten Blatts plus Zwischenraumbreite definieren: 210 mm + 210 mm + 10 mm = 430 mm.
- 3. Die Ausschießdatei auf dem FreeFlow-Druckserver speichern.
- 4. Unter "Warteschlangen" die Registerkarte "Ausgabe" öffnen und Folgendes auswählen:
	- IPDS-Bogenemulierung
	- In Neptune erstellte Ausschießdatei
	- Maßeinheit für die Zwischenraumbreite
	- Zwischenraumbreite

Hinweis Die unter "Warteschlangen" in der Registerkarte "Ausgabe" eingegebene Zwischenraumbreite muss mit der Zwischenraumbreite übereinstimmen, die in Neptune für das Auftragsmaterialformat eingegeben wurde.

Hinweis Alle IPDS-Bogenemulierungsaufträge unterstützen Zwischenräume. Soll kein Zwischenraum zwischen den Blättern definiert werden, den Wert "0" eingeben.

# Dateibasiertes Ausschießen für XPIJund CiPress-Systeme

Dieses Kapitel beschreibt das dateibasierte Ausschießen, das bei XPIJ/CiPress-Endlosdrucksystemen zur Anwendung kommt.

Da das Ausschießen ein grundlegender Bestandteil der XPIJ/CiPress-Systemarchitektur ist, werden alle Druckaufträge als Auschießaufträge verarbeitet. Daher wird auf jeden Auftrag eine über die grafische Benutzeroberfläche von FreeFlow-Druckserver angegebene Ausschießdatei angewendet.

Bei Ausschießdateien, die nur eine logische Seite pro Blattseite vorsehen, kann die Auschießfunktion zum Verschieben, Drehen und Beschneiden logischer Seitenbilder genutzt werden. Diese Funktionen werden hauptsächlich zur Erleichterung von Endverarbeitungsschritten wie Beschnitt oder Bindung eingesetzt. Dank der Steuerung aller FreeFlow-Druckserver-Einstellungen für die Druckbildplatzierung über das Ausschießen ist es darüber hinaus möglich, mit der Neptune-Anwendung in einer grafischen Darstellung zu prüfen, wie die Merkmale aller logischen Seiten zur Erzielung des endgültigen Seitenlayouts zusammenwirken.

Bei Streaming-Warteschlangen, wie sie für IPDS verwendet werden, kann die Ausschießdatei im Layout-Dialog der Warteschlangeneigenschaften gewählt werden. Bei Spooling-Warteschlangen kann die Ausschießdatei entweder im Dialogfeld "Warteschlangen" oder in "Auftragseigenschaften" gewählt werden, wobei das übliche Prioritätsmodell von FreeFlow-Druckserver für Standard- und Überschreibungseinstellung gilt.

# Grundbegriffe beim Ausschießen

Ausgeschossene Seiten bestehen aus mehreren Komponenten. Das Ausschießmaterial ist die virtuelle "Leinwand", auf der die anderen Layoutelemente angeordnet werden. Das Ausschießmaterialformat stellt die Grenzen des physischen Druckmaterials und die Anforderungen der jeweiligen Anwendung dar. Es kann je nach Auftrag geändert werden.

Der Begriff "logische Seite" bezieht sich auf eine Datenseite aus einer Quellanwendung. Auf dem Ausschießmaterial können mehrere logische Seiten angeordnet werden. Die Fläche, die eine einzelne logische Seite beim Ausschießen einnimmt, wird auch als "Auftragsmaterial" bezeichnet.

Das mit Seiten gefüllte Auftragsmaterial im angegebenen Format wird auch als "ausgeschossene Seite" bezeichnet.

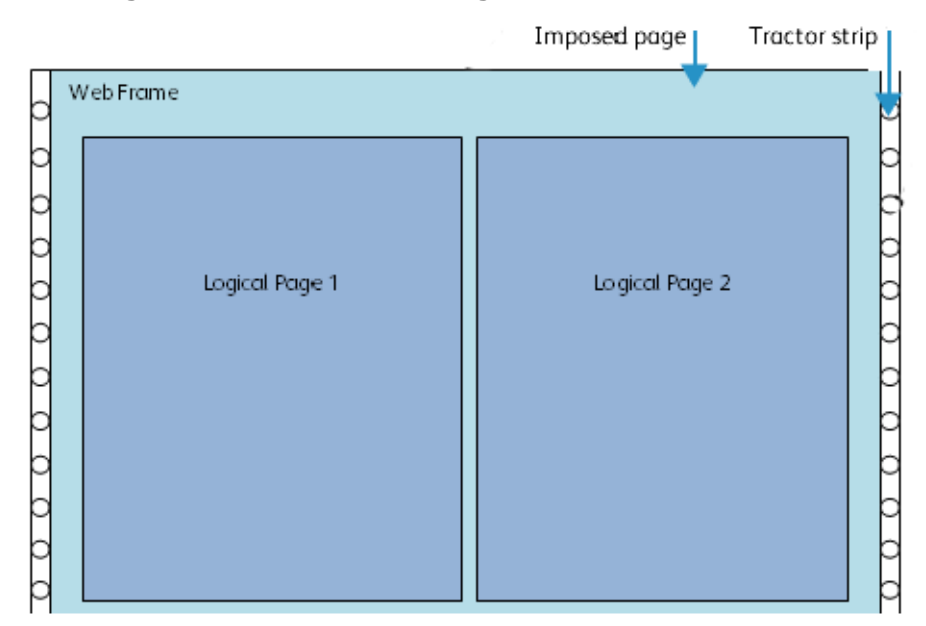

#### **Abbildung 6-1. Elemente einer ausgeschossenen Seite**

#### **Logische Seiten**

Das grundlegende Element, das auf dem Ausschießmaterial platziert wird, ist die logische Seite, die in diesem Dokument auch als Seitenbild bezeichnet wird. Das Format der logischen Seite wird auch als Auftragsmaterialformat bezeichnet.

#### <span id="page-49-1"></span>**Druckmarkierungen**

In manchen Fällen spielen beim Ausschießen spezielle Zeichen, die als Druckmarkierungen bezeichnet werden, eine Rolle. Diese können auf der Ebene der logischen Seiten oder des Ausschießmaterials aufgebracht werden. Diese Zeichen dienen zur Steuerung von Nachstufengeräten. Druckmarkierungen werden derzeit nicht unterstützt und werden daher in diesem Dokument nicht beschrieben.

# <span id="page-49-0"></span>Grundlagen des Ausschießens

Das Ausschießen erfolgt nicht auf der Druckerplattform, wie es beim Mono-Endlosdruck der Fall war. Stattdessen wurden diese Verarbeitungsvorgänge als Teil der FreeFlow-Druckserver-Software auf das DFE (Digital Front End) verlagert. Hierbei werden eine Ausschießdatei und Informationen über logische Seitenbilder von den verteilten RIPs im System herangezogen, um Beschreibungen ausgeschossener Blattseiten zu erstellen. Diese dienen dem System als Anweisungen zur Anordnung der logischen Seiten, um das vom Benutzer gewählte Layout zu erzielen.

Da die Ausschießfunktion zur Koordination der Anordnung der von den verteilten RIPs gerasterten Seiten dient, bildet sie einen festen Bestandteil der Verarbeitung aller Aufträge. Als Resultat werden alle Aufträge für alle PDLs aus Ausschießaufträge verarbeitet, auch solche, die nur Blätter mit einer Seite pro Blattseite enthalten.

# Ausschießdateien

Layoutinformationen werden Ausschießdateien entnommen. Diese Ausschießdateien verwenden die gleiche Neptune-Ausschießsprache, die auch für Mono-Endlosdruck verwendet wird. Bei der Implementierung des Ausschießens nach der RIP-Verarbeitung, die in FreeFlow-Druckserver-Produkten für den Bogen-Farbdruck zur Anwendung kommt, wird von "Ausschießvorlagen" gesprochen. Diese Vorlagen unterscheiden sich in ihrem Aufbau jedoch grundlegend von den hier beschriebenen Ausschießdateien.

# Die Neptune-Anwendung

Die Neptune-Anwendung wird zum Erstellen oder Bearbeiten von Ausschießdateien in der Neptune-Ausschießsprache verwendet. Neptune wird auf dem FreeFlow-Druckserver-Solaris-DFE zusammen mit anderer Software installiert, wird jedoch als eigenständige Anwendung ausgeführt. Neptune kann auch auf Windows-PCs verwendet werden. Nähere Informationen zum Erstellen von Ausschießdateien mit Neptune siehe Benutzerhandbuch zu Neptune.

Neptune ermöglicht Benutzern das Definieren einer breiten Palette von Ausschießlayouts, darunter auch Entsprechungen zu den meisten FreeFlow-Druckserver-Vorlagen für das Ausschießen nach der Rasterung. Wie unter [Limits, Einschränkungen und weitere Hinweise auf Seite 6-15](#page-62-0) beschrieben, gibt es für das Ausschießen nach der Rasterung für Bogendrucker ein paar Funktionsmerkmale, die in Neptune keine Entsprechung haben, und gegenüber den von Mono-Endlosdrucksystemen unterstützten Neptune-Funktionsmerkmalen gibt es gewisse Einschränkungen.

## Ausschießen und IPDS

Der Drucker hat keine eigene IPDS-Verarbeitungsfunktion. Daher muss die IPDS-Verarbeitung auf dem DFE erfolgen. Wie unter [Grundlagen des Ausschießens auf Seite 6-2](#page-49-0) erwähnt, durchlaufen alle Aufträge die Ausschieß-Software. Dies gilt auch für IPDS-Aufträge. Bei IPDS gibt es jedoch bestimmte Einschränkungen, die für andere PDLs nicht gelten. Diese Einschränkungen sind unter "Drucken von IPDS-Aufträgen" im Einzelnen aufgeführt.

### Hinweise zum Seitenlayout

Das Ausschießen für XPIJ/CiPress unterstützt das Drucken von logischen Seiten in Quer- und Hochformat in den folgenden Zufuhrrichtungen:

- Schmalseite, normal (SSN)
- Längsseite, normal (LSN)
- Schmalseite, umgekehrt (SSU)
- Längsseite, umgekehrt (LSU)

Die Ausrichtung und die Zufuhrrichtung sind separat zu betrachten. Jede Zufuhrrichtung kann zum Drucken von Seiten in beiden Ausrichtungen verwendet werden. Die Ausrichtung hängt von den Auftragsdaten ab, sie ist in der Ausschießdatei nicht angegeben.

Abbildung 6-2 zeigt das erwartete Layout von Text relativ zur Zufuhrrichtung der Rolle (als "Papierbahn" bezeichnet) und zur unteren linken Ecke der Seite für jede Kombination aus Ausrichtung und Zufuhrrichtung.

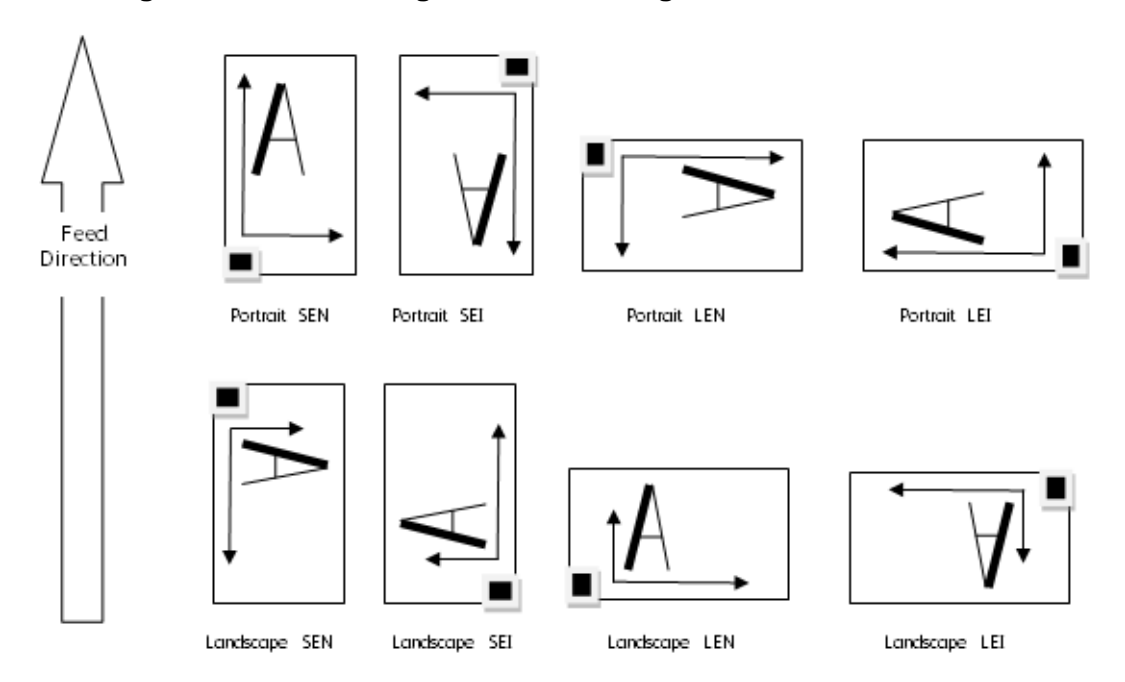

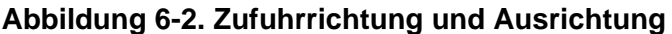

### Blätter mit Mehrfachnutzen

Bei allen PDLs mit Ausnahme von IPDS können mehrere logische Seiten auf eine Blattseite aufgedruckt werden. Systeme mit zwei Druckeinheiten unterstützen den Duplexdruck und ermöglichen das Aufdrucken mehrerer logischer Seiten auf beide Blattseiten. Die Ausschießdatei steuert, wie bestimmte logische Seiten auf dem Blatt angeordnet werden. In der Regel werden zwei Seiten nebeneinander angeordnet, es gibt jedoch auch viele andere Kombinationen. Die Ausschießfunktion unterstützt die Flexibilität, die in der Neptune-Anwendung zum Definieren von Position und Reihenfolge der logischen Seiten auf Blattseiten gegeben ist.

# Skalierung

Die Mono-Endlosdruck-Version von Neptune hat es Benutzern ermöglicht, Skalierungswerte anzugeben, die auf bestimmte logische Seiten in der Ausschießfolge oder auf den ganzen Auftrag angewendet werden konnten. Diese Funktion wird in der XPIJ/CiPress-Version von Neptune nicht unterstützt.

Die XPIJ/CiPress-Version von Neptune ermöglicht es dem Benutzer, bei PostScript und PDF die Seitenskalierung auf Auftragsbasis zu aktivieren und zu deaktivieren.

Wenn das in der PDL definierte Seitenformat mit dem in der Ausschießdatei angegebenen logischen Seitenformat übereinstimmt, wird das Bild im angegebenen Format ohne sichtbare Skalierung gedruckt.

#### **Abbildung 6-3. 1:1-Skalierung**

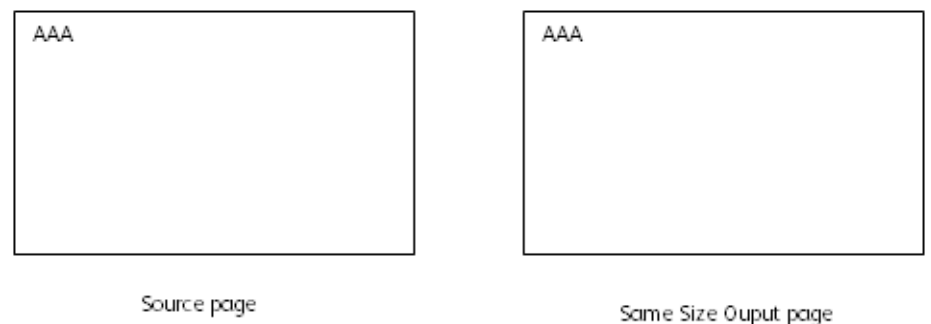

FreeFlow-Druckserver vergrößert oder verkleinert Seitenbilder des in der PDL angegebenen Formats auf das Format des logischen Seitenbildes, das in der Ausschießdatei angegeben ist.

#### **Abbildung 6-4. Vergrößern und Verkleinern auf ein gemeinsames Format**

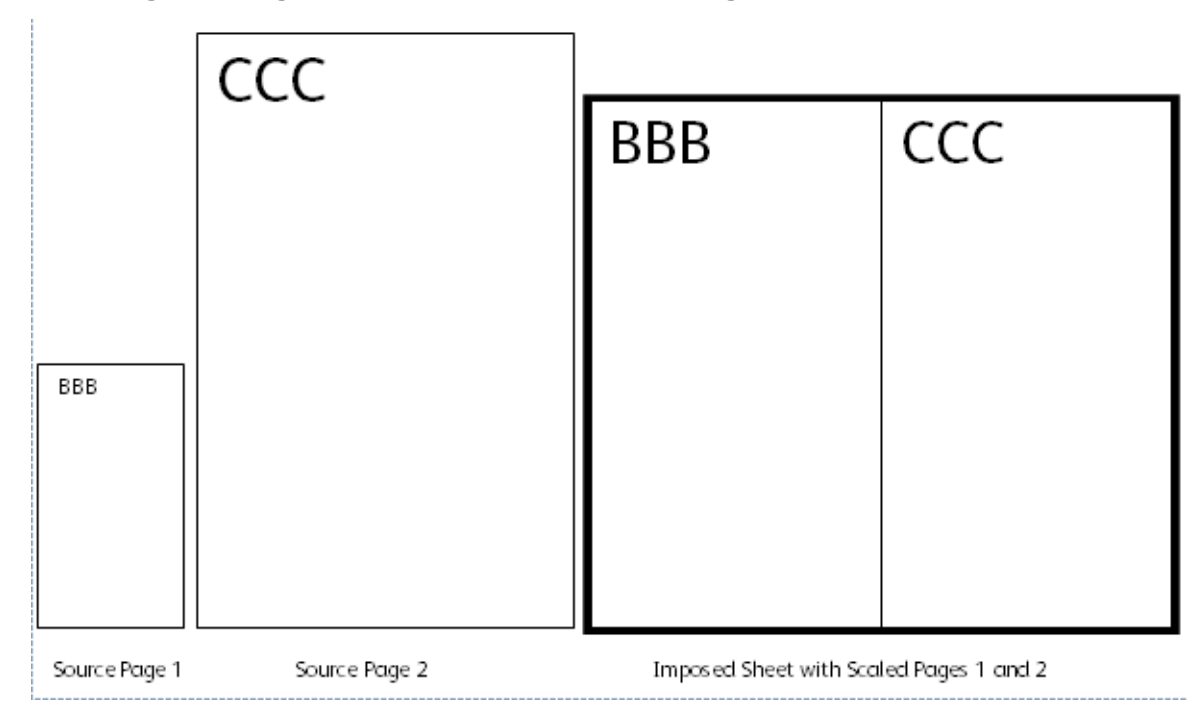

Die Neptune-Anwendung kann zum Ändern des in der Ausschießdatei angegebenen Formats logischer Seiten verwendet werden. Neptune für XPIJ/CiPress unterstützt nur ein logisches Seitenformat pro Ausschießdatei. Das System versucht, alle logischen Seiten für einen Auftrag auf das in der Ausschießdatei geforderte logische Seitenformat zu skalieren. Bei der XPIJ/CiPress-Skalierung wird jedoch das Seitenverhältnis der ursprünglichen PDL-Quellseite beibehalten. Wenn die Quell-PDL für ein Dokument Seitenbilder mit unterschiedlichen Seitenverhältnissen enthält, werden diese wahrscheinlich unterschiedlich skaliert, sodass der Eindruck entsteht, dass die Ausgabe logische Seiten

unterschiedlicher Formate enthält. Weil das Seitenverhältnis fixiert ist, füllt das skalierte Seitenbild die logische Seite u. U. nicht ganz aus, sodass es zu weißen Rändern entlang einer Seite der logischen Seite kommen kann. Der Platz, der für jede logische Seite auf dem Blatt reserviert ist, ist weiterhin gleich dem in der Ausschießdatei definierten logischen Seitenformat.

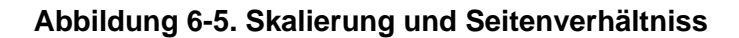

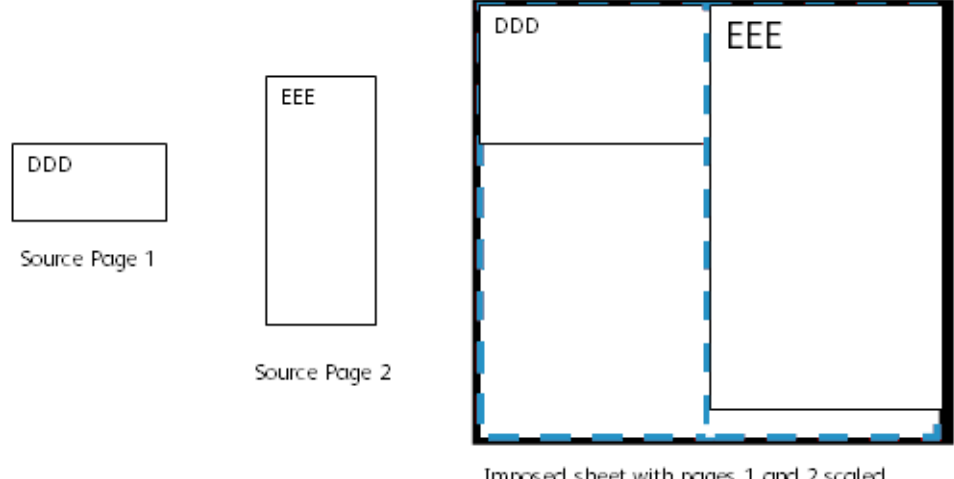

Imposed sheet with pages 1 and 2 scaled to logical page size, up to aspect ratio

# **Schnitt**

Mit den Schnittbefehlen von Neptune können nicht benötigte Bereiche an den Rändern von logischen Seiten und ausgeschossenen Blättern abgeschnitten werden.

Für verschiedene logische Seiten in einer Ausschießfolge können verschiedene Schnittwerte definiert werden. Durch Schnitt können scheinbare Formatdifferenzen zwischen logischen Seiten in einer Ausschießfolge auftreten. Nähere Informationen zu der Interaktion zwischen Schnitt und Skalierung siehe Benutzerhandbuch zu Neptune.

# Ausrichten logischer Seiten

Logische Seiten auf Blättern mit Mehrfachnutzen werden nach dem Drucken oft geschnitten, sodass separate physische Blätter entstehen. Aus diesem Grund entspricht das Layout logischer Seiten auf der Vorderseite eines solchen Blatts normalerweise dem Layout der logischen Seiten auf der Rückseite. Neptune erzwingt jedoch nicht die Ausrichtung der logischen Seiten auf einer Blattseite nach denen auf der anderen. Weitere Informationen zur Seitenausrichtung auf Vorder- und Rückseite siehe Benutzerhandbuch zu Neptune.

# Gültiger Druckbereich (VPA)

Beim Ausschießen können logische Seiten nur im gültigen Druckbereich (Valid Printable Area - VPA) platziert werden. Logische Seiten werden nicht auf das Ausschießmaterial ausgeschossen, wenn sie nicht innerhalb des VPA liegen.

Verschiedene Faktoren wirken sich auf den VPA aus:

- Format des physischen Druckmaterials. Der VPA kann nicht über die physischen Grenzen des Ausschießmaterials hinausreichen.
- Maximales vom Drucker unterstütztes Ausschießmaterialformat.
- Neptune-VPA. Der Neptune-VPA richtet sich nach verschiedenen Faktoren, darunter Ausschießmaterialformat, Zuführung mit oder ohne Führungsstifte, Wahl des Standard- oder erweiterten VPA-Modus und Randausblendungszonen.
	- Zuführung mit/ohne Führungsstifte. Je nachdem, ob ein Führungslochrand erwartet wird, sind bestimmte Bereiche entlang der Kante der Papierbahn vom VPA ausgeschlossen.
	- Standard- oder erweiterter VPA. Der Drucker kann zu Zwecken wie Duplexregistrierung Markierungen entlang der Druckmaterialkante anbringen. Bei Standard-VPA wird dieser Markierungsbereich aus dem VPA ausgeschlossen. Bei erweitertem VPA wird der Markierungsbereich in den VPA eingeschlossen. Weiter Informationen siehe Benutzerhandbuch zu Neptune.
	- Randausblendungszonen. Gemäß Einstellung im NVM (Non-volatile memory nichtflüchtiger Speicher) des Druckers werden Randausblendungszonen aus dem VPA ausgeschlossen. Die CiPress-Version der Neptune-Anwendung berücksichtigt die Randausblendungs-Standardwerte im NVM und zeigt ihre Position als Teil des Seitenlayouts an. Neptune gibt eine Warnung aus, wenn logische Seiten über den in der Ausschießdatei definierten VPA hinausreichen, ermöglicht aber dennoch das Speichern der Ausschießdatei. Logische Seitendaten, die in einen Randausblendungsbereich fallen, werden von CiPress nicht gedruckt.

Abbildung 6-7 (aus dem Benutzerhandbuch zu Neptune) zeigt den Seitenanordnungsdialog für Lochstreifenmaterial mit erweitertem VPA. Hier liegt der Bereich zwischen den rot schattierten Lochstreifen im VPA, jedoch ist der Markierungsbereich des Druckers zur Warnung gelb hervorgehoben.

#### **Abbildung 6-6. Neptune-VPA-Kennzeichnung**

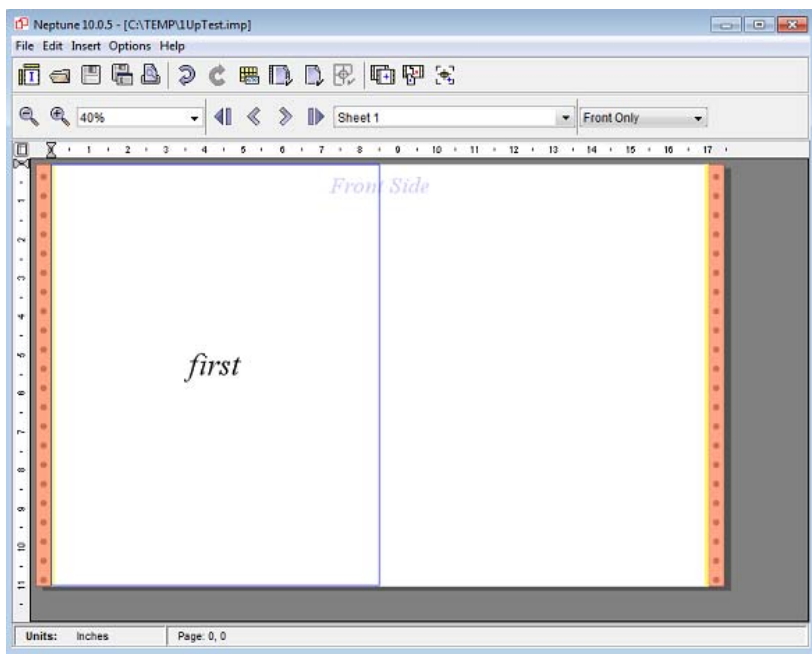

#### **IPDS-VPA**

- FreeFlow-Druckserver-IPPDS meldet dem Host anhand des VPA, wenn Seitendaten außerhalb des Druckbereichs des physischen Materials fallen. Bei XPIJ/CiPress-Systemen ist FreeFlow-Druckserver das tatsächliche Materialformat nicht bekannt, daher wird anhand des Formats der logischen Seite, das in der Ausschießdatei als Auftragsmaterialformat definiert ist, berechnet, ob Seitendaten in den IPDS-VPA passen.
- Wird eine IPDS-Seit übermittelt, die größer ist als das in der ausgewählten Ausschießdatei definierte logische Seitenformat, meldet FreeFlow-Druckserver dem IPDS-Host eine VPA-Ausnahme.
- Der IPDS des XPIJ/CiPress-Systems akzeptiert Seiten, die kleiner sind als das Auftragsmaterialformat, ohne eine Ausnahme zu melden, wenn der Host Seiten sendet, die den logischen Seitenbereich nicht ganz füllen. In diesem Fall füllt die XPIJ/CiPress jedoch Lücken zwischen dem Rand der IPDS-Seitenbilder und den Grenzen der logischen Seite durch Weißbereiche.

#### **Ändern der Randausblendungszonen**

Kundendiensttechniker können die Randausblendungszonen, die sich auf den VPA auswirken, für installierte Drucksysteme modifizieren (siehe Dokumentation zum Drucksystem). Dadurch können Differenzen zwischen der Größe der Randausblendungszone, die von Neptune zur Berechnung des VPA verwendet wird, und der tatsächlichen, vom Drucker verwendeten Randausblendungszone entstehen. In diesem Fall muss die Differenz dem Benutzer gemeldet werden, und möglicherweise sind manuellen Anpassungen erforderlich.

Nach Änderung von Neptune-VPA-Einstellungen müssen die Ausschießdateien geprüft daraufhin geprüft werden, ob der darin definierte VPA in den neuen, für den Drucker definierten VPA passt. Sind Anpassungen erforderlich, müssen die Ausschießdateien vom Benutzer entsprechend modifiziert werden. Sofern die Dateien nicht direkt auf dem DFE modifiziert werden, müssen die geänderten Ausschießdateien auch auf das DFE kopiert werden.

# Unterstützung für gemischten Seitenaufdruck

Bei manchen PDLs kann ein Auftrag sowohl Duplex- als auch Simplexblätter enthalten. Bei Anwendung einer Duplex-Ausschießdatei werden Simplexblätter im Datenstrom von der XPIJ/CiPress als Blätter mit impliziten leeren Rückseiten betrachtet. Auf der gedruckten Ausgabe wird für diese impliziten logischen Seiten entsprechend Platz gelassen. Die impliziten Rückseiten nehmen nicht unbedingt eine Position auf der Rückseite eines ausgeschossenen Blattes ein. Sie werden in den Seitenstrom eingefügt, der an die Ausschieß-Engine geleitet wird. Ihre Position auf dem ausgeschossenen Blatt hängt von dem in der Ausschießdatei definierten Layout ab.

Beispiel: IPDS-Hosts verwenden den IPDS-Befehl EFF (Eject to Front Facing) als Optimierungsmaßnahme, um unnötige Leerseitenverarbeitung zu vermeiden. Dieser Befehl wird von FreeFlow-Druckserver-IPDS zur Erstellung einer impliziten leeren Rückseite für eine Duplexseite ausgelegt. Handelt es sich um eine Duplex-Ausschießdatei, bewirkt der IPDS-EFF-Befehl, dass ein Leerplatz für eine leere Rückseite erstellt wird.

Vorbehaltlich der im Abschnitt "Einschränkungen beim IPDS-Seitenaufdruck" erwähnten Ausnahmen kann eine Ausschießdatei ggf. verwendet werden, um einen Duplex-Datenstrom in ein Simplex-Layout zu zwingen. Es ist jedoch zu beachten, dass eine Reihe von Simplex-Quellseiten nicht direkt auf die Vorder- und Rückseiten von Duplex-Ausgabeblättern gezwungen werden können, da die impliziten leeren Rückseiten beim Ausschießen verwendet werden müssen. Wird dies gewünscht, den Xerox-Support zurate ziehen.

# Verfahrensweise bei unvollständigen Sätzen – Abschneiden oder Füllen

Beim von FreeFlow-Druckserver für Bogensysteme verwendeten Ausschießen nach der Rasterung werden Sätze auf die Anzahl der empfangenen logischen Seiten abgeschnitten, wenn nicht genügend Seiten vorhanden sind, um die in der Ausschießvorlage definierte Satzgröße zu füllen.

Neptune gibt dem Benutzer die Wahl zwischen zwei Verfahrensweisen, wenn nicht genügend Seiten zur Vervollständigung eines Satzes übermittelt werden. Das System kann den Satz reduzieren, wie beim Ausschießen für Bogensysteme mit FreeFlow-Druckserver der Fall, oder die fehlenden Positionen in der Ausschießfolge mit Leerseiten auffüllen. Das zur Fertigstellung eines endgültigen Satzes anzuwendende Verfahren wird der Ausschießdatei entnommen.

# Druckbögen

Der Einsatz von Ausschießdateien, die mehrere Blätter umfassende Druckbögen definieren, wird unterstützt. Druckbögen können logische Seiten mit Einfach- oder Mehrfachnutzen umfassen. Weiter Informationen siehe [Druckmarkierungen auf Seite 6-2.](#page-49-1)

# N-1-Verarbeitung

Die N-1-Verarbeitung für fertige Aufträge und Sätze fester Größe wird unterstützt. Die Aufteilung sehr langer N-1-Aufträge in Abschnitte wird jedoch nicht unterstützt, und auch N-1-Sätze innerhalb eines 1-N-Auftragsflusses werden nicht unterstützt.

Die N-1-Verarbeitung wird von der Ausschießdatei gesteuert, die Steuerung der N-1-Verarbeitung über die grafische Benutzeroberfläche von FreeFlow-Druckserver ist nicht möglich.

#### **IPDS-N-1-Unterstützung**

Obwohl Neptune N-1 als Bogenart betrachtet, können N-1-Aufträge verarbeitet werden. Dazu wird als Druckbogengröße in Neptune beim Erstellen der Ausschießdatei "Dokument" gewählt.

# Workflow-Beispiele

Bevor ein Auftrag zum Drucken weitergeleitet wird, muss der Benutzer entscheiden, wie der fertige Auftrag aussehen soll. Oft müssen Endverarbeitungsschnitte wie Beschnitt, Falz oder Bindung berücksichtigt werden. Von diesen Schritten hängt es ab, wie groß logische Seiten sein müssen und wie sie relativ zueinander und relativ zum Ausschießmaterial angeordnet werden sollen.

### Ausschießdateien

Wie im Abschnitt über Ausschießdateien erwähnt, besteht ein wichtiger Unterschied zwischen dem FreeFlow-Druckserver-Ausschießworkflow für Bogensysteme und dem für XPIJ/CiPress-Systeme in der Art und Weise, wie Ausschießdateien eingesetzt werden. Bogensysteme verwenden vordefinierte Ausschießvorlagen, wobei jedoch über den Layout-Dialog von FreeFlow-Druckserver bestimmte auftragsspezifische Anpassungen vorgenommen werden können. Eine Reihe vordefinierter Ausschießdateien für einfache Anwendungen werden bereitgestellt. In den meisten Fällen verwenden Benutzer jedoch die Neptune-Anwendung, um entweder Kopien der Standarddateien zu ändern oder neue Ausschießdateien für ihre Anwendungen zu erstellen.

Informationen zum Erstellen von Ausschießdateien siehe Benutzerhandbuch zu Neptune.

#### **Richtige Version der Neptune-Ausschießdatei**

Ausschießdateien für den Mono-Endlosdruck werden nicht direkt unterstützt, da dies aufgrund interner Funktionsdifferenzen zu Fehlern führen könnte. Anwender von Mono-Endlosdrucksystemen, die zu XPIJ/CiPress-Systemen migrieren, müssen die entsprechend Neptune-Version verwenden, um entsprechende Versionen ihrer Mono-Endlosdruck-Ausschießdateien zu erstellen. Benutzer sollten ihre neuen Ausschießdateien nach Bedarf mit der neuen Version von Neptune ändern.

Beim Konvertieren von Ausschießdateien für den Mono-Endlosdruck in das neue Format durch Neptune erhält der Benutzer Einblick in die Merkmale des Systems wie maximales Materialformat und Randausblendungszonen, die bei der Feinabstimmung der Dateien helfen. Beim Konvertierungsprozess haben Benutzer auch die Möglichkeit, nicht unterstützte Funktionen zu erkennen, die ignoriert werden oder Fehler verursachen könnten.

# Systemeinrichtung für das Ausschießen

Da alle Aufträge ausgeschossen werden, muss der Benutzer vor dem Drucken eines Auftrags immer eine Ausschießdatei wählen. Dazu wie folgt vorgehen:

- 1. Falls erforderlich, mit der Neptune-Anwendung auf einem PC oder auf dem DFE eine Ausschießdatei für den Druckauftrag erstellen oder eine vorhandene bearbeiten.
- 2. Auf dem DFE werden die Dateien im Verzeichnis /var/spool/XRXnps/resources/color/cf/impose gespeichert. Wird Neptune auf einer anderen Plattform, zum Beispiel auf einem PC, ausgeführt, die gewünschten Ausschießdateien in das oben genannte Verzeichnis auf dem DFE kopieren.
- 3. Werden Ausschießdateien von einem anderen System kopiert, darauf achten, dass die DFE-Software auf die neue Ausschießdatei zugreifen und diese verwalten kann. Außerdem prüfen, dass auf dem DFE Lese- und Schreibzugriff für Eigentümer, Gruppe, und Andere eingerichtet ist. Dazu für jede Ausschießdatei den Befehl "chmod 666 {Dateiname}" ausführen.
- 4. In der grafischen Benutzeroberfläche von FreeFlow-Druckserver "Warteschlangen" aufrufen.
- 5. Die Registerkarte "Ausgabe" wählen.
- 6. Die Registerkarte "Layout" wählen.
- 7. Das Feld für die Ausschießdatei auf der Registerkarte "Layout" zeigt die gegenwärtig gewählte Ausschießdatei.
- 8. Wird eine andere Datei benötigt, mit der Schaltfläche "Durchsuchen" die gewünschte Ausschießdatei wählen.
- 9. Wenn unter "Warteschlangen" auf der Registerkarte "Layout" ein Dateiname für die Ausschießdatei festgelegt wird, entscheiden, ob diese Einstellung unter "Auftragseigenschaften" über die grafische Benutzeroberfläche geändert werden darf, und die Warteschlangensperre entsprechend auf "Standard" oder "Überschreiben" einstellen.
- 10. Ist unter "Warteschlangen" für das Layout eine Standard-Ausschießdatei eingestellt und wird für einen bestimmten Auftrag eine andere Ausschießdatei gewünscht, bei einer Spool-Warteschlange über "Auftragseigenschaften" die gewünschte Datei für den Auftrag auswählen.

# Aktive Ausschießdatei

Nachdem eine geeignete Ausschießdatei für eine Warteschlange gewählt wurde, wendet FreeFlow-Druckserver diese auf alle an diese Warteschlange weitergeleiteten Aufträge an, sofern nicht für einen bestimmten Auftrag eine andere Ausschießdatei gewählt wird. Es gilt das FreeFlow-Druckserver-Standardprioritätsmodell für Warteschlangen und Auftragsattribute.

# Seitenaufdruck beim Ausschießen

Der Seitenaufdruck wird nur durch die Ausschießdatei gesteuert und wird von Warteschlangeneinstellungen oder PDL-Befehlen nicht beeinflusst.

Neptune lässt Ausschussdefinitionen für 1-seitigen (Simplex-) oder 2-seitigen (Duplex-)Druck zu. In FreeFlow-Druckserver werden unter "Layout" nur die verfügbaren Simplex-Ausschießdateien angezeigt, wenn die Warteschlange für eine Produktionslinie mit einem Drucker eingerichtet ist. Ist die Warteschlange für eine Produktionslinie mit zwei Druckeinheiten eingerichtet, können Simplex- oder Duplex-Ausschießdateien gewählt werden.

Wird bei einer Warteschlange, die für eine Produktionslinie mit einer Druckeinheit eingerichtet ist, eine Simplex-Ausschießdatei manuell durch eine Duplex-Datei ersetzt, führt die Verarbeitung von Aufträgen aus der Warteschlange zu einem Fehler.

### Ausschießen in der Druckvorstufe

In manchen Fällen ist es erforderlich, Anwendungsdaten vor der Übermittlung an das System auszuschießen. Zum Beispiel werden Ausschießdefinitionen mit logischen Seiten unterschiedlicher Formate nicht unterstützt. In diesem Fall müssen Anwendungsdesigner auf das Ausschießen in der Druckvorstufe zurückgreifen, wenn es erforderlich ist, einen Serienbrief in einem Format und den zugehörigen Umschlag auf dem gleichen Ausschießmaterial auszugeben. In diesem Fall muss ein Auftragsmaterialformat verwendet werden, das groß genug für beide Seitenarten in der Anwendung ist. Der Brief und der Umschlag werden von der Druckvorstufenanwendung beide innerhalb des Ausschießmaterialformats angeordnet. Nach Erstellung einer Neptune-Ausschießdatei mit dem erforderlichen Auftragsmaterialformat und Auswählen der Datei für die Zielwartschlange kann der Auftrag dann zur Verarbeitung an das System übermittelt werden.

×

٠

٠

Б ٠

#### **Abbildung 6-7. Zusammenstellen fertig ausgeschossener Seiten**

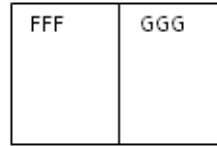

Preimposed page from

pages

application with 2 logical

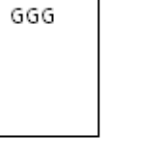

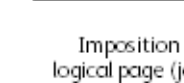

logical page (job media)

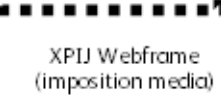

п

Е

 $\blacksquare$ 

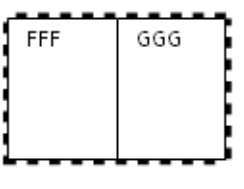

XPIJ Imposed Page

# Drucken eines IPDS-Auftrags

IPDS-Aufträge durchlaufen genau wie Aufträge in anderen PDL-Arten die Ausschießverarbeitung. Hierbei sind jedoch die folgenden hier beschriebenen Punkte zu beachten.

IPDS-Drucker melden dem Host-Druckserver, wie viele Seiten sie empfangen, wie viele sie zum Drucken übergeben und wie viele sie gestapelt haben. Der Host-Druckserver verwendet diese Zahlen zum Regeln des Datenflusses und zur Steuerung der Auftragswiederherstellung, wenn Störungen wie zum Beispiel ein Stromausfall auftreten. Es gibt bestimmte Fälle, in denen dem Host nach der Neuordnung oder Gruppierung von Seiten gemäß einer Ausschießdefinition mit Mehrfachnutzen oder Mehrblatt-Druckbögen keine akkuraten Zahlen gemeldet werden können. Daher sind bei FreeFlow-Druckserver IPDS-Ausschießfolgen auf Einzelblätter begrenzt, die nicht mehr als eine logische Seite pro Blattseite aufweisen.

#### **Ausschießdefinitionen für IPDS – Einzelblätter mit einer logischen Seite**

Das Ausschießen mit IPDS kann verwendet werden, um logische Seiten auf dem Ausschießmaterial so anzuordnen, dass ein Rand entsteht oder die Endverarbeitung erleichtert wird.

Die Bogenemulierungs- und die Mehrfachnutzenfunktion können für Aufträge, die per IPDS-Datenstrom übermittelt werden, verwendet werden, um mehrere logische Seiten auf einer Blattseite anzuordnen. In beiden Fällen ist es erforderlich, eine Ausschießdatei zu wählen, deren logisches Seitenformat (d. h. Auftragsmaterialformat) groß genug für das ausgeschossene Blatt ist. Die Bogenemulierung wird durch Aktivieren des entsprechenden Kontrollkästchens in der Registerkarte "Layout" aktiviert. Werden logische Seiten mit Mehrfachnutzen gewünscht, müssen diese beim Anwendungsdesign eingebaut werden.

Wenn die in der IPDS-Verwaltung gewählte Zielwarteschlange eine Ausschießdatei verwendet, die logische Seiten mit Mehrfachnutzen oder Druckbögen mit mehreren Blättern anfordert, erkennt das IPDS-Gateway, dass die ausgewählte Ausschießdatei nicht unterstützt werden kann, und meldet einen Fehler.

Beispiel: Eine Bedienungskraft hat eine Ausschießdatei namens 2UpSEFUniSim.imp für eine Streaming-Warteschlange gewählt, die normalerweise für PostScript verwendet wird. FreeFlow-Druckserver-Warteschlangen brauchen jedoch nicht mit einer bestimmten PDL verknüpft zu werden, doch kann der Benutzer eine bestimmte PDL als Standard oder durch Überschreiben festlegen. Folglich könnte eine andere Bedienungskraft in der IPDS-Verwaltung die Warteschlange mit der Ausschießdatei 2UpSEFUniSim.imp später als Zielwarteschlange für IPDS zuweisen. Bei Einleitung der nächsten Kommunikationssitzung mit dem Host wird vom IPDS-Gateway ein Fehler gemeldet, nachdem erkannt wurde, dass die ausgewählte Ausschießdatei ein 2-auf-1-Layout anfordert.

#### **1-auf-1-IPDS-Druck mit Ausschießen**

Bei Beginn der Kommunikationssitzung mit dem Host ermittelt das IPDS-Gateway das in der Ausschießdatei beschriebene logische Seitenformat und meldet es dem IPDS-Host als Format des gegenwärtig geladenen Druckmaterials. Das tatsächliche Druckmaterialformat wird dem Host nicht mitgeteilt, da eine solche Mitteilung die Steuerung der logischen Seitenanordnung durch die XPIJ/CiPress über die Ausschießdatei verhindern würde. Der IPDS-Host prüft die Seitenabmessungen und übermittelt dem Drucker nur Aufträge mit Seiten, die auf das gemeldete Seitenformat passen. Deshalb muss sichergestellt werden, dass die für einen IPDS-Auftrag gewählte Ausschießdatei eine Auftragsmaterialformat (logisches Seitenformat) präsentiert, das groß genug ist für die erwarteten Seitenabmessungen.

Der IPDS-Host übermittelt keine Daten an den Drucker, wenn das gemeldete Materialformat kleiner ist als das Format der Seiten im Auftrag. Deshalb ist es besonders wichtig, sicherzustellen, dass die ausgewählte Ausschießdatei ein Auftragsmaterialformat verwendet, das groß genug für die vom Host übermittelten Anwendungsseiten ist.

Wie an anderer Stelle in diesem Dokument erwähnt, gelten beim Ausschießen für IPDS noch einige zusätzliche Einschränkungen. Insbesondere werden weder Blattseiten mit Mehrfachnutzen noch Druckbögen mit mehreren Seiten unterstützt.

Trotz dieser Einschränkungen kann die Ausschießfunktion beim 1-auf-1-IPDS-Druck zur Erleichterung der Endverarbeitung oder zu anderen Zwecken genutzt werden.

#### **2-auf-1-IPDS-Druck mit Bogenemulierung und Ausschießen**

Die Bogenemulierungsfunktion von IPDS kann verwendet werden, um für IPDS einen einfachen 2-auf-1-Druck zu ermöglichen. Zum Aktivieren der Bogenemulierung das entsprechende Kontrollkästchen unter "Warteschlangen", "Ausgabe" auf der Registerkarte "Layout" aktivieren.

Bei Verwendung der Bogenemulierung ist zu beachten, dass die vom IPDS-Subsystem erzeugte 2-auf-1-Seite für die Ausschießsoftware wie eine große Einzelseite aussieht. Daher ist es erforderlich, auf der Registerkarte "Layout" eine Ausschießdatei mit einem logischen Seitenformat zu wählen, das groß genug für die beide logische IPDS-Blätter umfassende Einzelseite ist.

#### **Einschränkungen beim IPDS-Seitenaufdruck**

Zu Beginn einer Kommunikationssitzung meldet das IPDS-Gateway dem Host den gemäß der für die aktive Warteschlange gewählten Ausschießdatei unterstützten Seitenaufdruck. Wenn eine Simplex-Ausschießdatei gewählt wurde, meldet das System dem Host, dass es sich um einen Simplexdrucker handelt, unabhängig davon, ob die aktive Produktionslinie duplexfähig ist oder nicht. Die meisten Hosts senden nur Daten, die aus Simplexblättern bestehen, wenn ein Drucker meldet, dass er nur Simplex unterstützt. Wenn ein IPDS-Host jedoch Duplexblätter an das System übermittelt, wenn eine Simplex-Ausschießdatei aktiv ist, wird jede Seite – ob als Vorder- oder Rückseite gedacht – zwangsweise auf die Vorderseite eines Simplexblatts gedruckt.

Der Seitenaufdruck wird von der Ausschießdatei bestimmt. Da der von der Ausschießdatei angeforderte Seitenaufdruck dem IPDS-Host gemeldet wird, kann der Benutzer keine Simplex-Ausschießdatei mit einem Duplex-IPDS-Eingabestrom verwenden. Außerdem verhindert die Beschränkung von IPDS-Aufträgen auf 1 Blatt lange Druckbögen, dass eine Duplex-Ausschießdatei verwendet wird, um ein Layout mit Simplex-Erscheinungsbild zu erstellen, indem das Drucken der vom Host übermittelten Vorder- und Rückseiten auf die Vorderseite des Ausgabematerials erzwungen wird. Für ein solches Layout wäre eine Druckbogenlänge von mindestens zwei Blatt erforderlich.

#### **Automatische Seitenskalierung für IPDS nicht unterstützt**

Bei Beginn einer Kommunikationssitzung meldet der IPDS des Systems das von ihm unterstützte Materialformat, basierend auf dem in der Ausschießdatei definierten Format der logischen Seiten (d. h. dem Auftragsmaterialformat). Der IPDS-Host übermittelt nur Aufträge an den Drucker, die keine Seiten enthalten, die größer sind als dieses logische Seitenformat. Hostseitig wird jedoch nicht erwartet, dass die Ausgabe skaliert wird, um auf eine Fläche zu passen, die größer oder kleiner ist als das vom Drucker gemeldete Materialformat. Im Gegensatz zu PostScript- und PDF-Seiten werden IPDS-Seiten daher nicht automatisch dem in der Ausschießdatei beschriebenen logischen Seitenformat angepasst. Stattdessen werden sie im vom IPDS-Host angeforderten Format gedruckt.

Diese Einschränkung gilt nicht für die Skalierung, die von im IPDS-Datenstrom befolgten Befehlen gesteuert werden.

#### **Verwendung von IPDS mit Ausschießen in der Druckvorstufe**

Aufgrund der Einschränkungen, die im Abschnitt "Ausschießdefinitionen für IPDS – Einzelblätter mit einer logischen Seite" erwähnt wurden, muss zum Drucken von IPDS-Aufträgen mit Layouts, die mehr als ein Blatt oder mehr als eine logische Seite pro Blattseite erfordern, bereits in der Druckvorstufe ein Ausschießen stattfinden. Es gibt verschiedene Softwarepakete von Drittanbietern, die das Ausschießen in der Druckvorstufe für AFP-Anwendungen (AFP: Advanced Function Presentation) ermöglichen.

Verschiedene IPDS-Hosts können den Effekt von logischen Mehrfachnutzenseiten mit verschiedenen IPDS-Befehlskombinationen erzielen. Wie im Abschnitt "Ausschießen in der Druckvorstufe" beschrieben, muss der Benutzer beim Drucken derartiger Aufträge eine FreeFlow-Druckserver-Ausschießdatei mit einem Auftragsmaterialformat wählen, das mindestens so groß ist wie das von der Druckvorstufenanwendung ausgeschossene Blatt. Die Auftragsdaten können dann an das System übermittelt werden, das diese fertig ausgeschossenen Seiten als logische Einzelseiten verarbeitet.

# Abbrechen von Aufträgen

Die Ausschießfunktion unterstützt den Auftragsabbruch-Workflow von FreeFlow-Druckserver. Wird ein Auftrag über die grafische Benutzeroberfläche von FreeFlow-Druckserver abgebrochen, wird auch die Ausschießverarbeitung dieses Auftrags abgebrochen, und die dadurch belegten Ressourcen werden freigegeben.

#### **Abbrechen von IPDS-Aufträgen**

Die Ausschießfunktion unterstützt den IPDS-Abbruch-Workflow von FreeFlow-Druckserver. Die Ausschieß-Software stellt bei Verarbeitung eines Auftrags in der Regel einige Seiten in eine interne Warteschlange. Geht ein entsprechender Befehl vom IPDS-Subsystem ein, gibt die Ausschieß-Software die von ihr kontrollierten Seiten frei, sodass sie verworfen oder von anderen FreeFlow-Druckserver-Komponenten gedruckt werden können, je nachdem, was für den Abschluss des IPDS-Abbruchverfahrens erforderlich ist.

# <span id="page-62-0"></span>Limits, Einschränkungen und weitere Hinweise

### **CiPress-Einschränkungen**

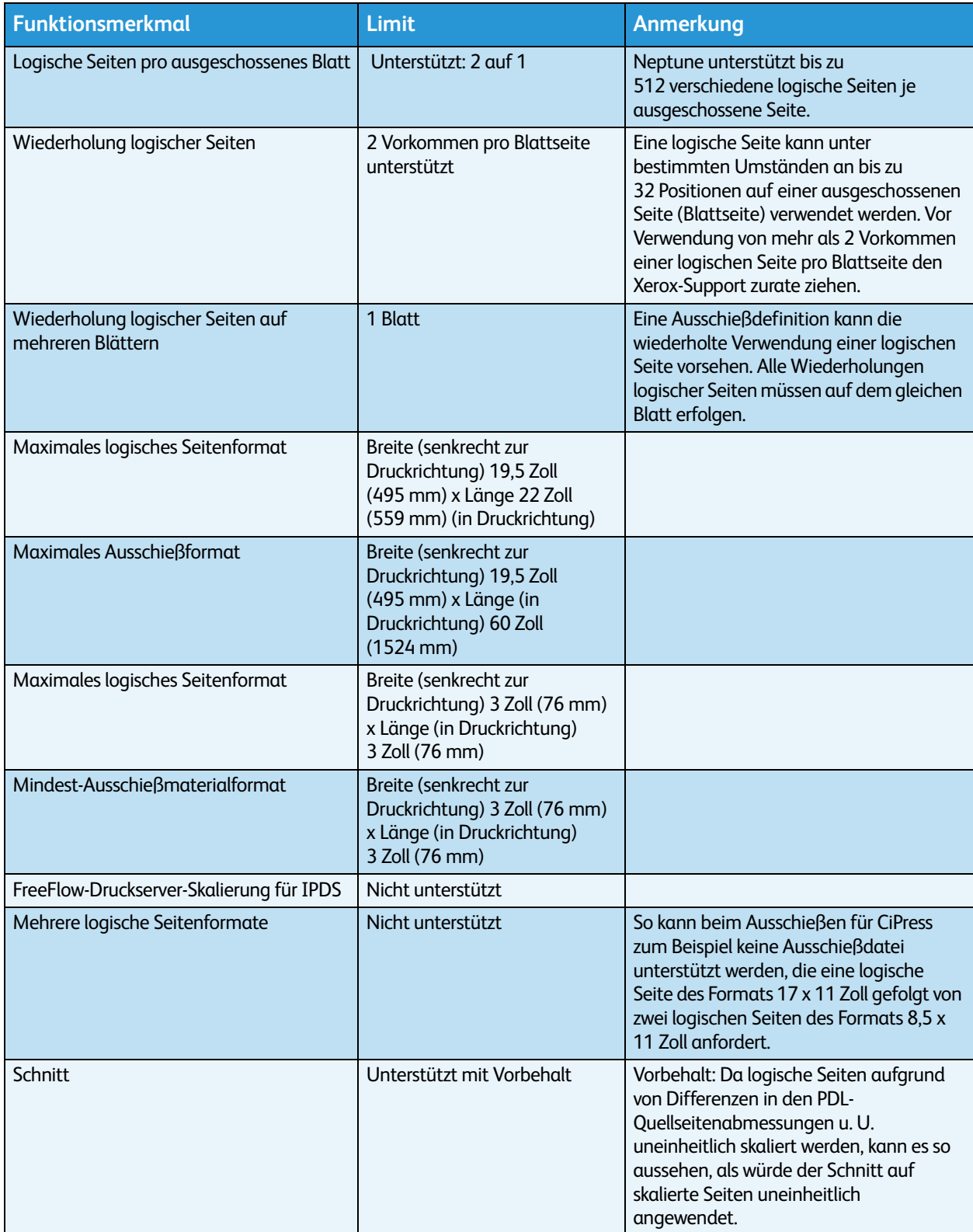

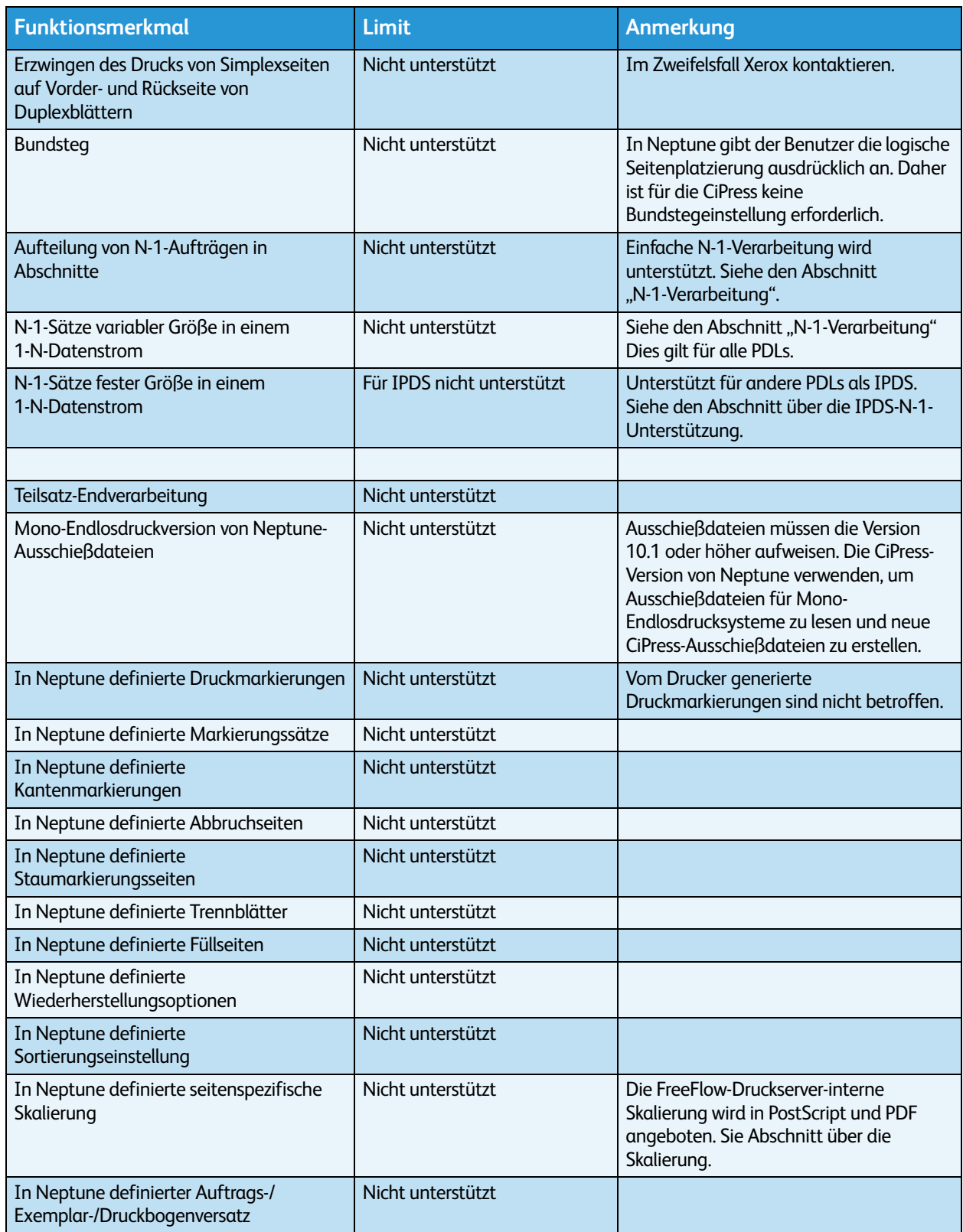

# Xerox FreeFlow<sup>®</sup>-Druckserver: Anhang zur IPDS-Netzwerkverbindung

# Übersicht

In diesem Anhang wird die Konfigurierung diverser Systeme für die Kommunikation und Druckausgabe mit Xerox FreeFlow®-Druckserver-IPDS über eine TCP/IP- oder Kanalverbindung erläutert.

Es sind folgende Umgebungen kompatibel:

- $\bullet$  IBM  $7/OS^{\circledR}$
- IBM  $i5/OS$ <sup>®</sup>
- IBM Infoprint® Manager für AIX®
- IBM Infoprint® Manager für Windows®

Dieser Anhang soll bei der Systemeinrichtung helfen und enthält Tipps, Hinweise und Verweise auf weitere Informationsquellen.

# Konfiguration von IBM z/OS®

In diesem Abschnitt werden die Parameter und Vorgänge zur Einrichtung eines FreeFlow-Druckserver®- IPDS-Druckers für den z-Host beschrieben.

Der Abschnitt gilt sowohl für die JES2- als auch die JES3-Umgebung. Im Folgenden werden beide als "JES" bezeichnet; bei Unterschieden gibt es einen entsprechenden Hinweis.

#### **TCP/IP-Konfiguration - z/OS**

Zur Einrichtung des FreeFlow-Druckserver®-IPDS-Druckers mit TCP/IP auf dem z-Host müssen vier Komponenten konfiguriert werden:

1. Optionen im Systemmenü der IPDS-Verwaltung (s. [Systemkonfiguration](#page-19-0))

Hinweis Die IP-Adresse des Druckers wird beim ersten Laden der Software angegeben. Die TCP/IP-Anschlussnummer wird im Dialogfeld "Systemkonfiguration" der IPDS-Verwaltung angegeben.

- 2. TCP/IP-Parameter für System z (s. IBM-Dokumentation)
- 3. A. PSF-Prozedur (s. IBM-Dokumentation)
	- B. Infoprint-Serverprozedur (s. IBM-Dokumentation)
- 4. A. JES2-Parameter (s. IBM-Dokumentation)
	- B. JES3-Parameter (s. IBM-Dokumentation)

#### **Kanalkonfiguration - z/OS**

Zur Einrichtung des FreeFlow-Druckserver®-IPDS-Druckers mit einer Kanalverbindung auf dem z-Host müssen vier Komponenten konfiguriert werden:

1. Optionen im Systemmenü der IPDS-Verwaltung (s. [Systemkonfiguration](#page-19-0))

Hinweis Die Geräteadresse des Druckers entspricht der Einstellung im Dialogfeld "Kanal", das über das Menü Systemkonfiguration der IPDS-Verwaltung aufgerufen wird.

2. Parameter für das z-Betriebssystem (Handbuch zu z-System)

Hinweis Das Gerät muss als AFP1 definiert werden.

- 3. A. PSF-Prozedur (s. IBM-Dokumentation)
	- B. Infoprint-Serverprozedur (s. IBM-Dokumentation)
- 4. A. JES2-Parameter (s. IBM-Dokumentation)
	- B. JES3-Parameter (s. IBM-Dokumentation)

#### **Dokumentation zum IBM z/OS**

Die folgenden Dokumente enthalten zusätzliche Informationen zum Anschluss eines Druckers an einen z-Host unter IPDS:

**Tabelle 7-1. Dokumentation zum IBM z/OS**

| <b>Titel</b>                                                      | Veröffentlichungsnummer |  |
|-------------------------------------------------------------------|-------------------------|--|
| Print Services Facility for z/OS: Customization                   | S550-0427               |  |
| z/OS Communications Server IP Configuration Reference             | SC31-8776               |  |
| z/OS JES2 Initialization and Tuning Guide                         | SA22-7532               |  |
| z/OS JES2 Initialization and Tuning Reference                     | SA22-7533               |  |
| z/OS JES3 Initialization and Tuning Guide                         | SA <sub>22</sub> -7549  |  |
| z/OS JES3 Initialization and Tuning Reference                     | SA <sub>22</sub> 7550   |  |
| z/OS JES3 Hardware Configuration Definition (HCD)<br>User's Guide | SC33-7988               |  |
| z/OS Infoprint Server Customization                               | S544-5744               |  |
| z/OS Infoprint Server Operation and Administration                | S544-5745               |  |

Hinweis Die Handbücher zum z-Betriebssystem stehen auf der IBM-Website zur Verfügung.

# Konfiguration unter IBM z/OS

In diesem Abschnitt wird die Konfigurierung des Betriebssystems i5 zur Kommunikation und Druckausgabe mit einem Xerox FreeFlow®-Druckserver-IPDS-Drucker über eine TCP/IP-Verbindung auf einem Server mit dem System i erläutert.

#### **Konfigurationsübersicht - z/OS**

Zur Einrichtung des Xerox FreeFlow®-Druckserver-IPDS-Druckers mit TCP/IP auf dem i5-Host müssen drei Komponenten konfiguriert werden:

1. Optionen im Systemmenü der IPDS-Verwaltung (s. [Systemkonfiguration](#page-19-0))

Hinweis Die IP-Adresse des Druckers wird beim ersten Laden der Software angegeben. Die TCP/IP-Anschlussnummer wird im Dialogfeld "Systemkonfiguration" der IPDS-Verwaltung angegeben.

- 2. TCP/IP-Parameter für System i5 (s. IBM-Dokumentation)
- 3. PSF-Prozedur (s. IBM-Dokumentation)

#### **Dokumentation zum IBM System i5**

Die folgenden Dokumente enthalten zusätzliche Informationen zum Anschluss eines Druckers an einen i5-Host unter IPDS:

**Tabelle 7-2. Dokumentation zum IBM System i5**

| <b>Titel</b>                                                            | Veröffentlichungsnummer |
|-------------------------------------------------------------------------|-------------------------|
| <i>i</i> 5/OS Information Center (CD)                                   | SK3T-4091               |
| System i Networking and TCP/IP Setup                                    |                         |
| System i Networking and TCP/IP Troubleshooting                          |                         |
| iSeries Guide to Output                                                 | S544-3519               |
| System i Printing Basic printing                                        |                         |
| <b>IBM Systems - iSeries Printing Advanced Function</b><br>Presentation |                         |
| IBM AS/400 Printing V                                                   | SG24-2160               |

Hinweis Die Handbücher zum i5-Betriebssystem stehen auf der IBM-Website zur Verfügung.

Hinweis Die in der Tabelle oben ohne Veröffentlichungsnummer angegebenen Handbücher stehen auf der Information Center-CD zur Verfügung.

# Konfiguration von IBM Infoprint® Manager für AIX®

In diesem Abschnitt wird erläutert, wie ein Xerox FreeFlow®-Druckserver-IPDS-Drucker mit Infoprint Manager für AIX über eine TCP/IP-Verbindung an einem Server der Serie p angeschlossen wird.

#### **Konfigurationsübersicht - AIX**

Zur Einrichtung des Xerox FreeFlow®-Druckserver-IPDS-Druckers mit TCP/IP auf dem AIX-System müssen zwei Komponenten konfiguriert werden:

1. Optionen im Systemmenü der IPDS-Verwaltung (s. [Systemkonfiguration](#page-19-0))

Hinweis Die IP-Adresse des Druckers wird beim ersten Laden der Software angegeben. Die TCP/IP-Anschlussnummer wird im Dialogfeld "Systemkonfiguration" der IPDS-Verwaltung angegeben.

2. Infoprint Manager-Prozedur (siehe IBM Dokumentation)

#### **AIX-Dokumentation**

Die folgenden Dokumente enthalten zusätzliche Informationen zum Anschluss eines Druckers an einen AIX-Host unter IPDS:

#### **Tabelle 7-3. AIX-Dokumentation**

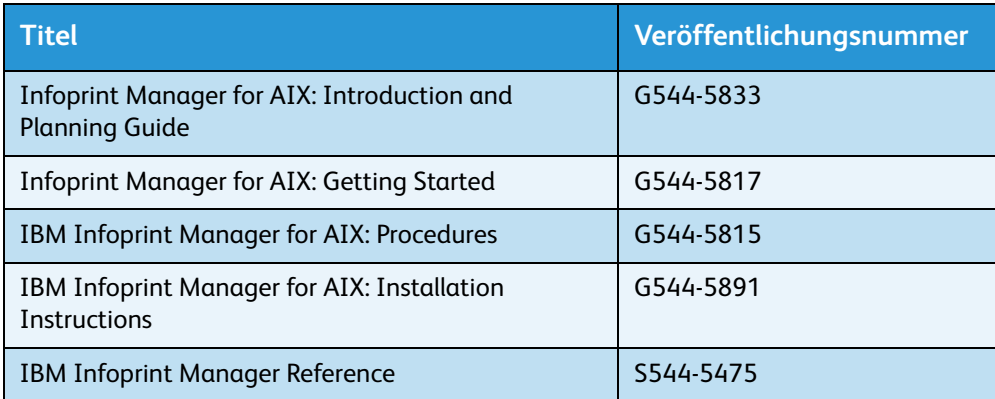

Hinweis Die Handbücher zu Infoprint Manager für AIX stehen auf der IBM-Website zur Verfügung.

# Konfiguration von IBM Infoprint Manager für Windows

In diesem Abschnitt wird erläutert, wie ein Xerox FreeFlow®-Druckserver-IPDS-Drucker mit Infoprint Manager für Windows über eine TCP/IP-Verbindung an einen Windows-Rechner angeschlossen wird.

#### **Konfigurationsübersicht - Windows**

Zur Einrichtung des Xerox FreeFlow®-Druckserver-IPDS-Druckers mit TCP/IP auf dem Windows-System müssen zwei Komponenten konfiguriert werden:

1. Optionen im Systemmenü der IPDS-Verwaltung (s. [Systemkonfiguration](#page-19-0))

Hinweis Die IP-Adresse des Druckers wird beim ersten Laden der Software angegeben. Die TCP/IP-Anschlussnummer wird im Dialogfeld "Systemkonfiguration" der IPDS-Verwaltung angegeben.

2. Infoprint Manager-Prozedur (siehe IBM Dokumentation)

#### **Windows-Dokumentation**

Die folgenden Dokumente enthalten zusätzliche Informationen zum Anschluss eines Druckers an einen Windows-Host unter IPDS:

#### **Tabelle 7-4. Windows-Dokumentation**

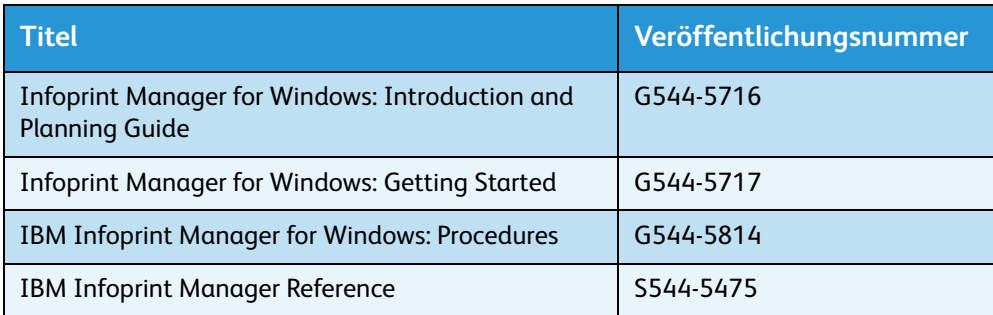

Hinweis Die Handbücher zu Infoprint Manager für Windows stehen auf der IBM-Website zur Verfügung.

# Überprüfen der Druckerverbindung

Mittels einer der folgenden Methoden prüfen, ob zwischen Rechner und Xerox FreeFlow®-Druckserver-IPDS-Drucker eine Verbindung besteht:

- Vom Rechner einen Ping-Befehl an den Drucker senden.
- Vom Rechner über PSF oder Infoprint Manager (je nach Host) einen Druckauftrag an den Drucker senden.

#### Hinweise zur Leistung

Xerox FreeFlow®-Druckserver-IPDS-Drucker bieten im Vergleich zu vielen anderen Netzwerkgeräten eine sehr hohe Geschwindigkeit. In gewissen Konfigurationen laufen sie gegebenenfalls unter Nenngeschwindigkeit.

In typischen Umgebungen kann die Einstellung zur Erzielung einer optimalen Druckerleistung sich sehr komplex gestalten, da sich zwischen Host und Drucker zahlreiche verschiedene Netzwerkkomponenten befinden. Dieser Abschnitt enthält Hinweise zur Optimierung der Druckergeschwindigkeit in Umgebungen, in denen Probleme auftreten.

Bei der Behebung solcher Probleme ist ein vollständiger Arbeitsgang erforderlich. Zunächst muss der erste Engpass gefunden und beseitigt werden. Danach wird der zweite Engpass gesucht und beseitigt. Diese Arbeitsschritte sind so lange zu wiederholen, bis die Nenngeschwindigkeit erreicht ist.

Sicherstellen, dass sowohl der PSF- als auch der TCP/IP-Adressraum sehr gut bedient werden.

Werden Probleme bei der Druckerleistung, etwa bei der Durchsatzgeschwindigkeit, festgestellt, die in der nachfolgenden Tabelle aufgeführten Problembereiche untersuchen:

| <b>TCP/IP</b>   | Befindet sich der Drucker in einem Netzwerk mit einer<br>hohen Anzahl Geräte, so kann das hohe<br>Netzwerkaufkommen zu einer Verminderung der<br>Druckergeschwindigkeit führen. Den Drucker, falls<br>möglich, an ein Netzwerk anschließen, das weniger<br>belastet ist. |
|-----------------|----------------------------------------------------------------------------------------------------|
| Verbindung      | Ist die Verbindung zwischen Netzwerk und Hostsystem                                                                                                    |
| zwischen        | des Druckers langsam, kann sich hier ein Engpass                                                                                                    |
| Host und        | ergeben. Die Netzwerkkonfiguration auf sämtliche                                                                                                    |
| <b>Netzwerk</b> | potenziellen Engpässe hin untersuchen.                                                                                                    |

**Tabelle 7-5. Komponenten für Problemdiagnose**

Xerox FreeFlow®-Druckserver: Anhang zur IPDS-Netzwerkverbindung
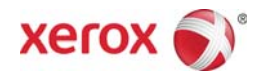